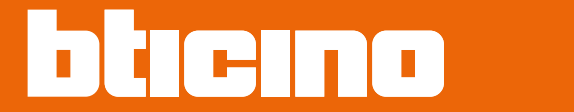

### **Classe100 X16E with Netatmo 344682 - 344782 - 344932 - 344786**

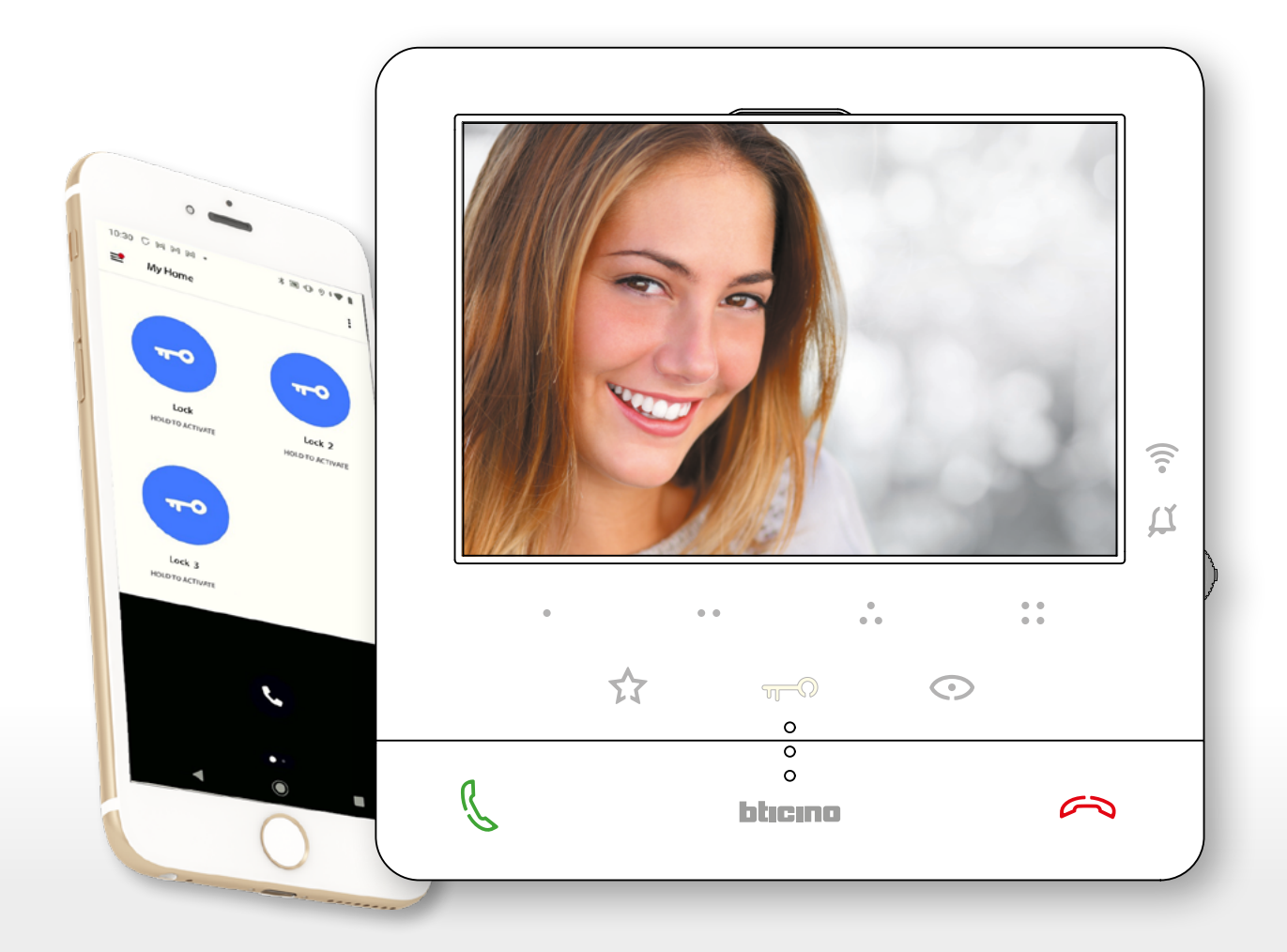

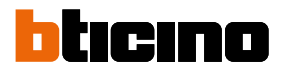

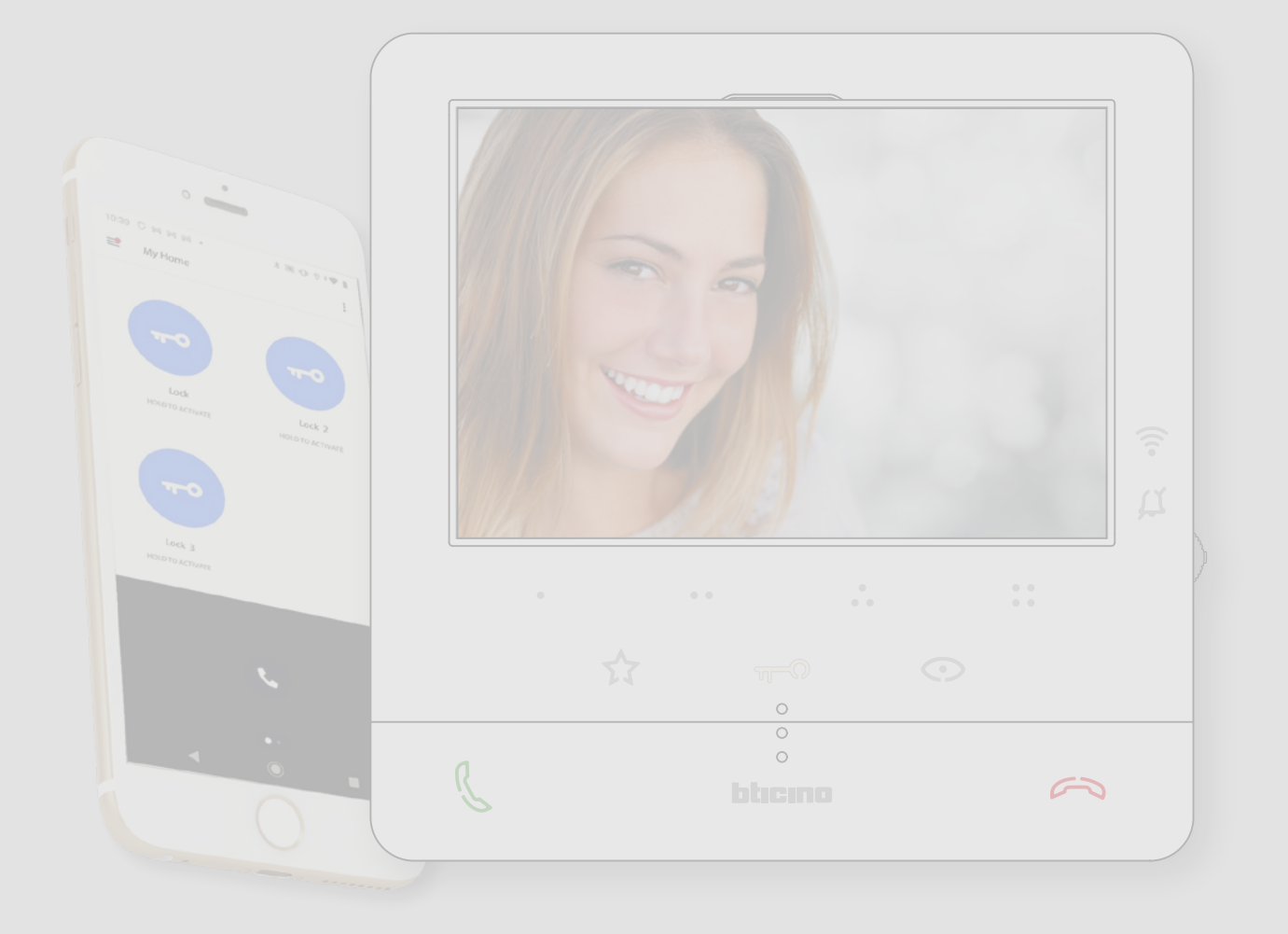

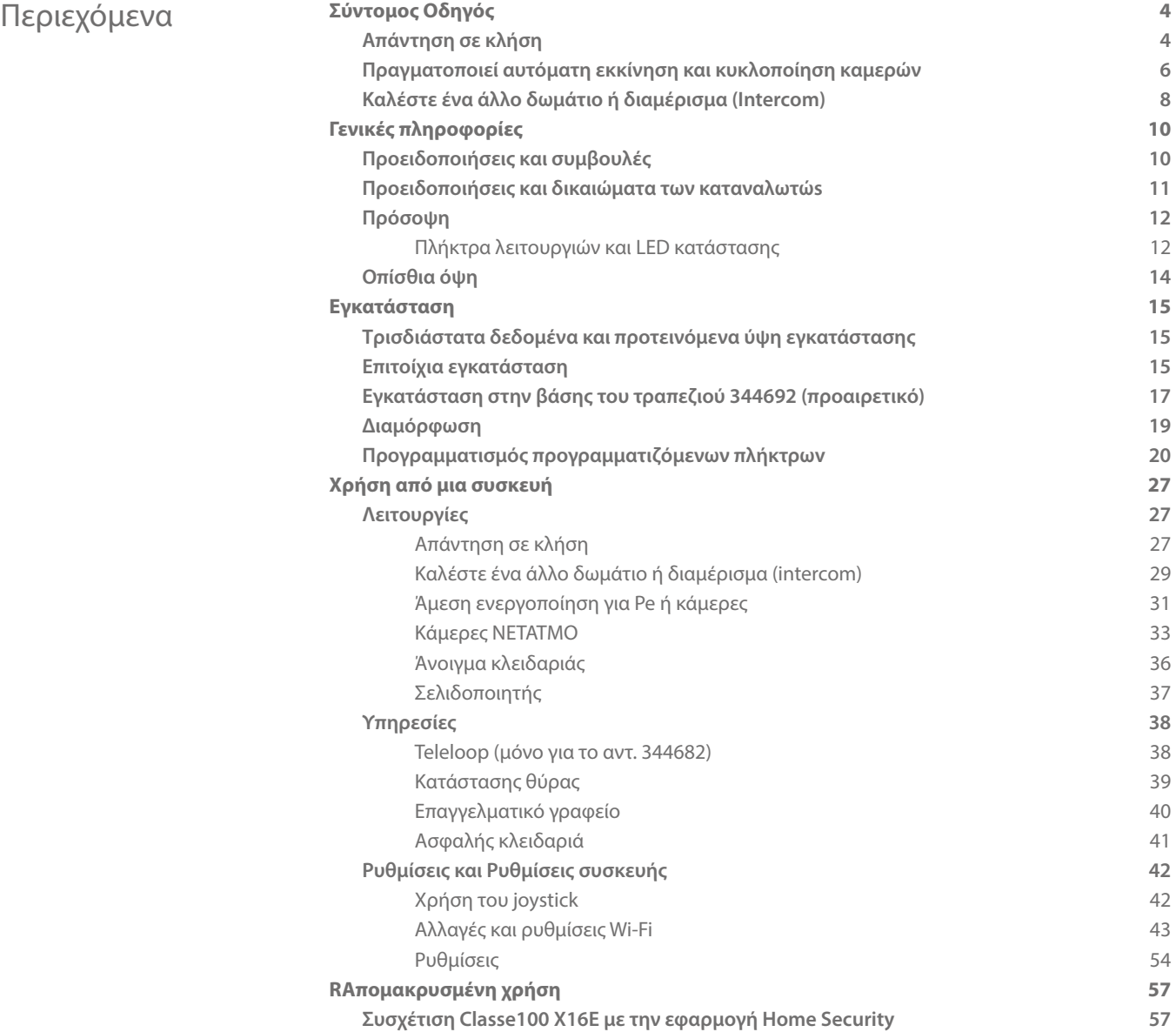

<span id="page-3-0"></span>*User and installation manual*

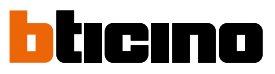

**Σύντομος Οδηγός**

**Απάντηση σε κλήση**

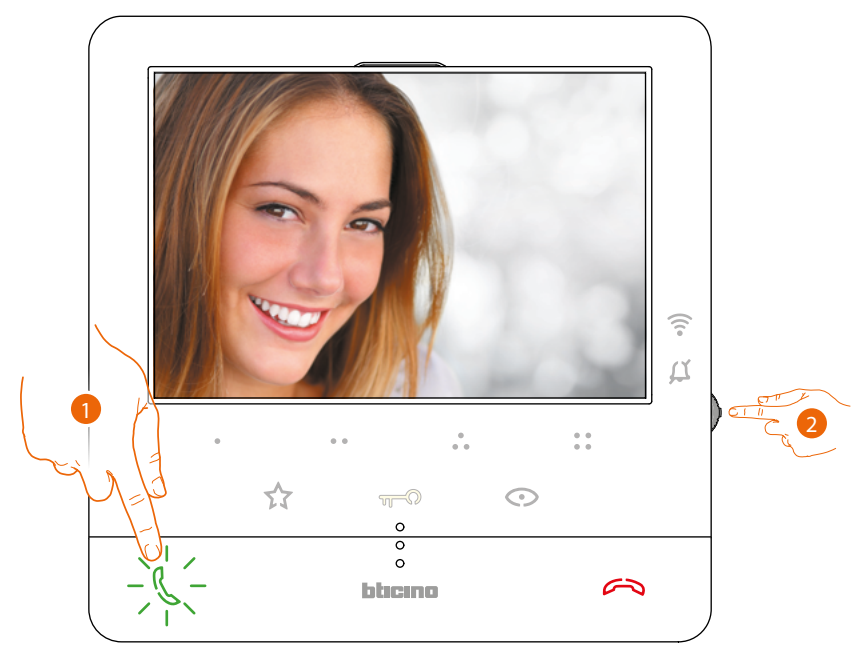

- 1. Πατήστε για να απαντήσετε στην κλήση.
- 2. Κατά τη διάρκεια της κλήσης, εάν χρειάζεται, πατήστε το joystick για να εμφανιστούν τα εικονίδια προσαρμογής παραμέτρων ήχου/βίντεο.

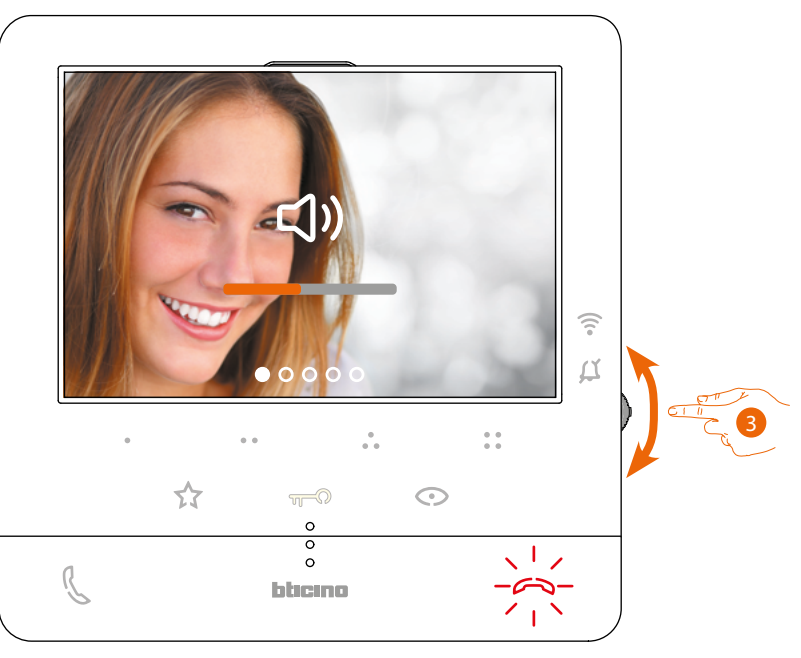

3. Χρησιμοποιήστε το joystick επάνω / κάτω για να επιλέξετε τον τύπο της παραμέτρου της οποίας την τιμή θέλετε να αλλάξετε (δείτε τον παρακάτω πίνακα):

– Ένταση ήχου (Η παράμετρος ρυθμίζεται μόνο με ενεργοποιημένο τον ήχο);

- Θώτεινότητα εικόνας;
- Αντίθεση εικόνας;
- Χρώμα εικόνας.

*User and installation manual*

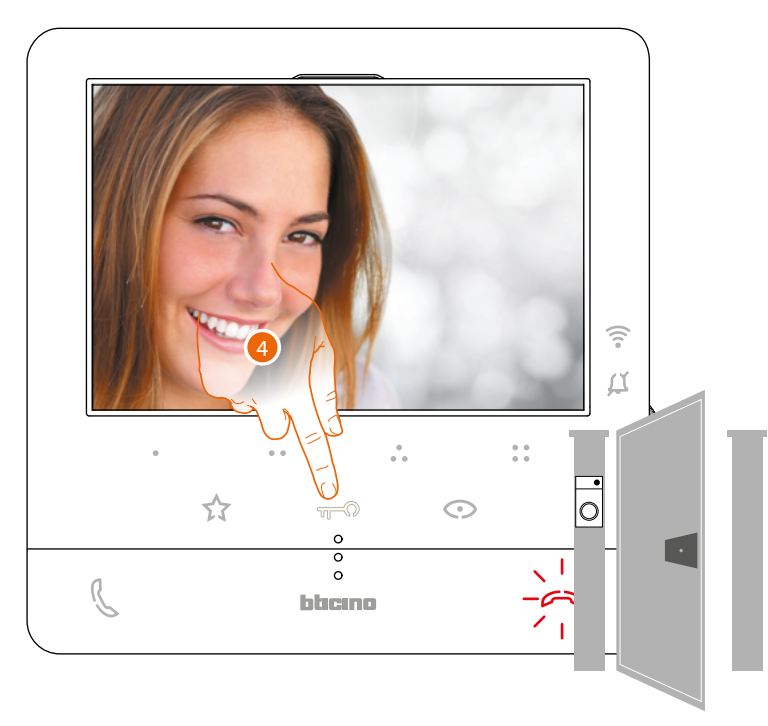

4. TΠατήστε για να ανοίξετε την κλειδαριά της κύριας Εξωτερικής Θέσης.

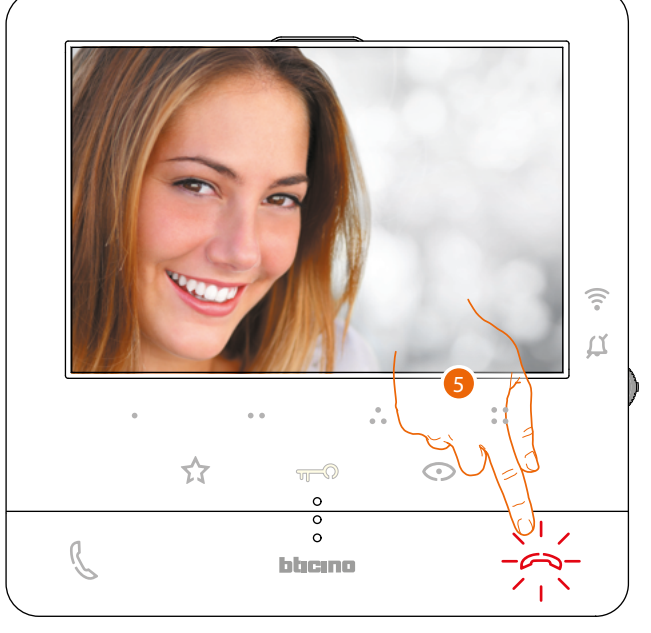

5. Αγγίξτε για να τερματίσετε την κλήση.

<span id="page-5-0"></span>*User and installation manual*

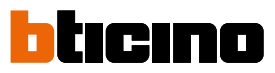

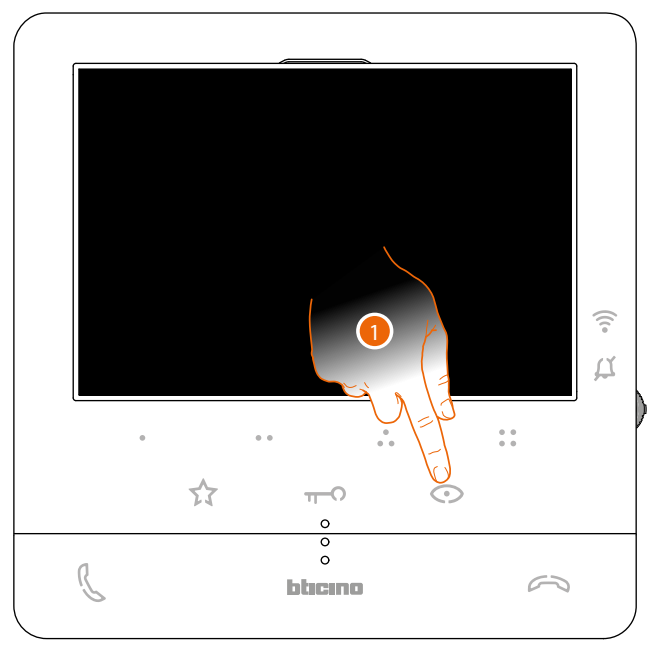

### **Πραγματοποιεί αυτόματη εκκίνηση και κυκλοποίηση καμερών**

1. Αγγίξτε για να προβάλετε τους πίνακες εισόδου ή τις βιντεοκάμερες του συστήματός σας.

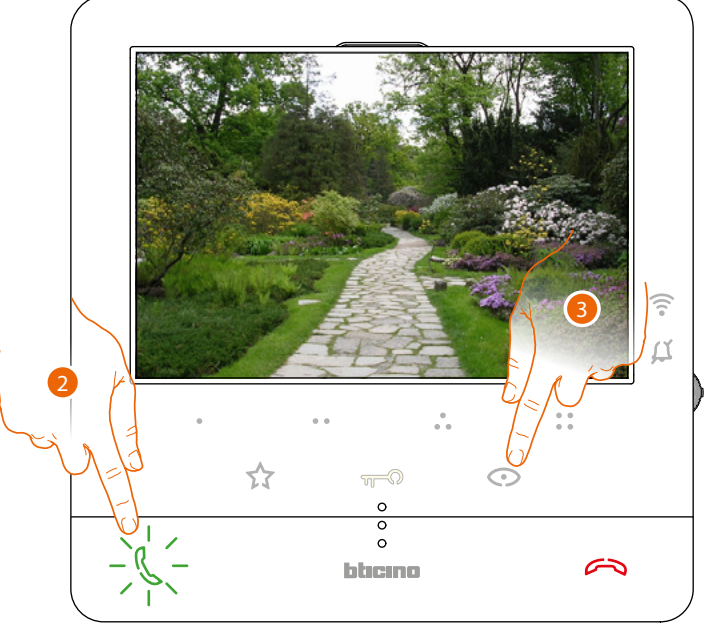

- 2. Εάν χρειάζεται, αγγίξτε για να ενεργοποιήσετε την ηχητική επικοινωνία.
- 3. Αγγίξτε για εναλλαγή στην προβολή άλλης Εξωτερικής Θέσης ή βιντεοκάμερας (μέσω της υπηρεσίας ποδηλασίας). το πλήκτρο ανάβει κατά την εναλλαγή από τη μία κάμερα στην άλλη.

*Σημείωση: μπορείτε να μεταβείτε από τη μία κάμερα στην άλλη, χωρίς να ενεργοποιήσετε τον ήχο.*

*User and installation manual*

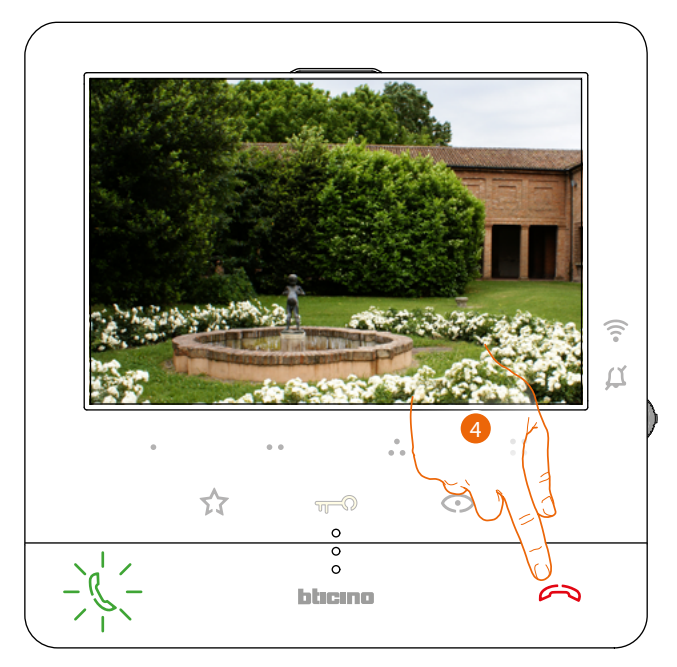

4. Αγγίξτε για να κλείσετε την προβολή της κάμερας ή περιμένετε τον χρόνο τερματισμού λειτουργίας.

### <span id="page-7-0"></span>*User and installation manual*

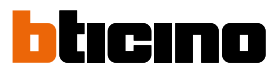

#### **Καλέστε ένα άλλο δωμάτιο ή διαμέρισμα (Intercom)**

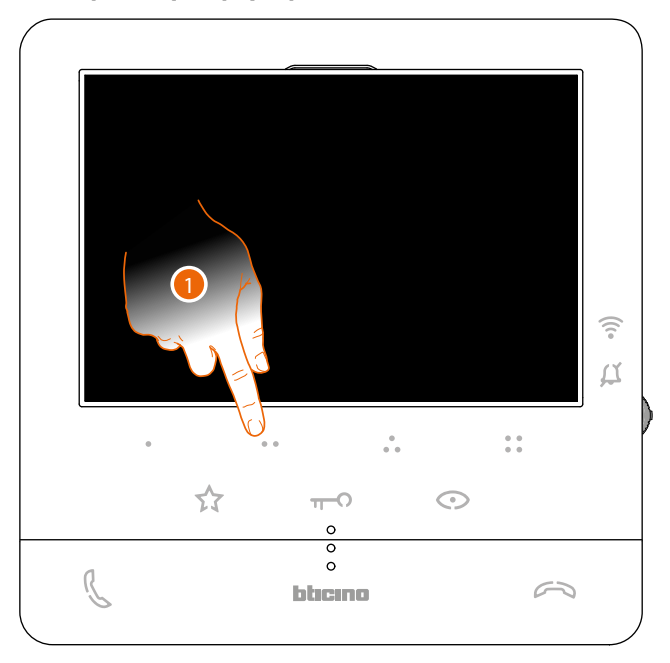

1. Αγγίξτε (για παράδειγμα) το προγραμματιζόμενο πλήκτρο ## για να ενεργοποιήσετε την επικοινωνία με την εσωτερική μονάδα (π.χ. έχει διαμορφωθεί ως 2).

*Σημείωση: το προγραμματιζόμενο πλήκτρο που θα χρησιμοποιηθεί για την κλήση μιας συγκεκριμένης εσωτερικής μονάδας ορίζεται από τον εγκαταστάτη σας (βλ. [Προγραμματισμός Προγραμματιζόμενου](#page-19-1)  [πλήκτρου](#page-19-1)).*

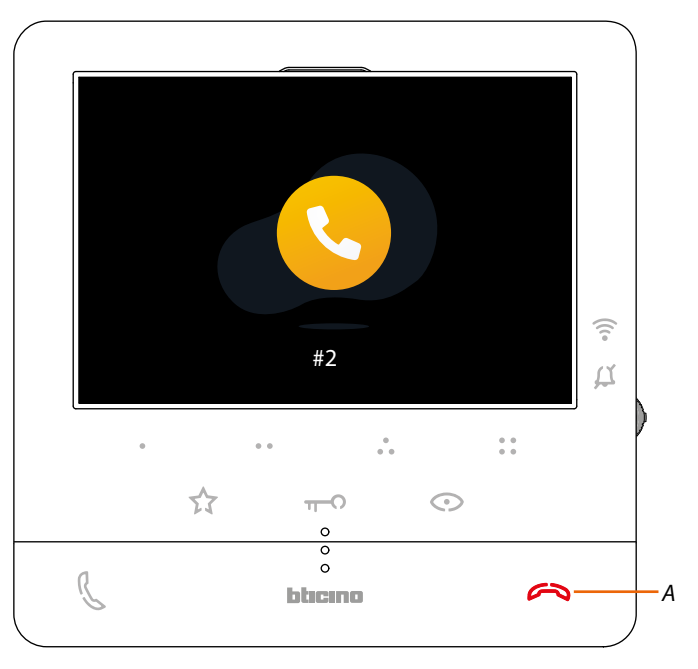

Το πλήκτρο (Α) φωτίζει για λίγο για να υποδείξει ότι η κλειδαριά είναι ανοικτή.

*User and installation manual*

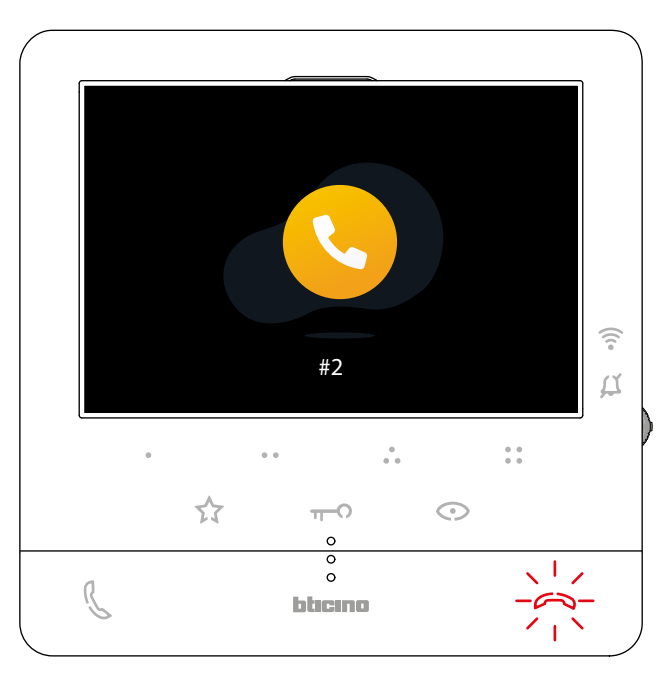

Όταν απαντήσει η εσωτερική μονάδα, το πλήκτρο αρχίζει να αναβοσβήνει. αγγίξτε το για να τερματίσετε την κλήση ή να επικοινωνήσετε με την εσωτερική μονάδα.

*Σημείωση: εάν κατά τη διάρκεια μιας συνομιλίας ενδοεπικοινωνίας λάβετε μια κλήση από μια Εξωτερική Θέση, η συνομιλία διακόπτεται ώστε να μπορείτε να απαντήσετε στην κλήση.*

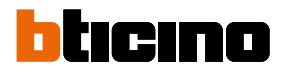

### <span id="page-9-0"></span>**Γενικές πληροφορίες**

Το Βιντεοθυροτηλέφωνο Classe100 X16E with Netatmo πρέπει να είναι συνδεδεμένο σε ένα δίκτυο Wi-Fi με τα ακόλουθα χαρακτηριστικά:

- IEEE 802.11 b/g/n (2,4 GHz) 13 κανάλια
- Μέθοδος κρυπτογράφησης και υποστηριζόμενη πιστοποίηση:
- Δίκτυα OPEN WPA-PSK
- συμπεριλαμβάνεται το TKIP WPA2-PSK
- συμπεριλαμβανομένων WEP 64-bit AES (κωδικοί με 5-ψηφία ASCII ή 10 δεκαεξαδικά ψηφία)
- WEP 128 bit (κωδικός 13 ψηφίων ASCII ή 26 δεκαεξαδικών ψηφίων)
- Πιστοποίηση WPS (με την υποστήριξη WPA2-PSK)

#### **Προειδοποιήσεις και συμβουλές**

Πριν προχωρήσετε με την εγκατάσταση, είναι σημαντικό να διαβάσετε προσεκτικά το παρόν εγχειρίδιο. Η εγγύηση εκπίπτει αυτόματα από αμέλεια, κακή χρήση, αλλοίωση από μη εξουσιοδοτημένο προσωπικό.

Το Βιντεοτηλέφωνο Classe100 X16E with Netatmo πρέπει να εγκατασταθεί μόνο σε εσωτερικούς χώρους. Δεν θα πρέπει να εκτίθεται σε ενστάλαξη ή τζετ νερού. Θα πρέπει να χρησιμοποιούνται μόνο για ψηφιακά συστήματα BTicino 2 καλωδίων.

*Σημείωση: αυτή η συσκευή συμπεριλαμβάνει το λογισμικό Open Source. Για πληροφορίες σχετικά με άδειες και λογισμικό, συνδέστε το PC Windows/Linux στο σύστημα μέσω της θύρας mini-USB.*

*Σημείωση: Για τη σύνδεση μεταξύ Βιντεοτηλεφώνου Classe100 X16E with Netatmo και του smartphone απαιτείται η παρουσία οικιακού δικτύου Wi-Fi με πρόσβαση στο διαδίκτυο.*

*Για να χρησιμοποιήσετε την υπηρεσία ο πελάτης πρέπει να αποκτήσει τεχνικό εξοπλισμό που να του επιτρέπει την πρόσβαση στο Διαδίκτυο, στη βάση της συμφωνίας που έχει συναφθεί από τον Πελάτη με έναν ISP (Internet Service Provider) πράγμα για το οποίο η BTicino αποποιείται κάθε ευθύνη. Για να χρησιμοποιήσετε ορισμένες υπηρεσίες που η BTicino χορηγεί ως επιπρόσθετες των συνήθων βασικών λειτουργιών του Classe100 X16E with Netatmo ο Πελάτης θα πρέπει να εγκαταστήσει την εφαρμογή Home + Security στο smartphone. Οι υπηρεσίες που προσφέρονται μέσω από την εφαρμογή προβλέπουν ότι μπορείτε να αλληλεπιδράσετε με τον Classe100 X16E with Netatmo εξ αποστάσεως και μέσω του Διαδικτύου.*

*Σε αυτές τις περιπτώσεις η ενσωμάτωση και η καλή λειτουργία μεταξύ του Classe100 X16E with Netatmo και του εφαρμογή μπορεί να εξαρτηθεί από:*

- *– a) ποιότητα του σήματος Wi-Fi*
- *– b) είδος της σύμβασης για την πρόσβαση στο δίκτυο Internet στο σπίτι*
- *– c) είδος των δεδομένων σύμβασης για το smartphone*
- *– d) διαμόρφωση του δρομολογητή.*

*Σε περίπτωση που ένα από αυτά τα 4 στοιχεία δεν πληροί τις προδιαγραφές που απαιτούνται για τη λειτουργία του προϊόντος, η BTicino απαλλάσσεται από κάθε ευθύνη για τυχόν δυσλειτουργίες. Η λειτουργία της εφαρμογή Home + Security με απενεργοποιημένη οθόνη (background), μπορεί να δυσλειτουργήσει από τις εγκαταστημένες εφαρμογές στο smartphone που:*

- *– βελτιστοποιούν την χρήση της μπαταρίας και της ενεργειακής εξοικονόμησης,*
- *– προστατεύουν το σύστημα (antivirus ή παρόμοια προγράμματα).*

*Το προϊόν πράγματι υποστηρίζει ένα σύστημα συνεχούς ροής VoIP, έτσι θα πρέπει να βεβαιωθείτε ότι το συμβόλαιό σας για το δίκτυο δεδομένων στο smartphone σας δεν προβλέπει την φραγή. Σας ενημερώνουμε επίσης ότι η υπηρεσία που κάνει η BTicino μέσω της χρήσης εξ αποστάσεως μέσω της εφαρμογής περιλαμβάνει τη χρήση δεδομένων, συνεπώς το κόστος που σχετίζεται με την κατανάλωσή τους εξαρτάται από το είδος της σύμβασης που έχει υπογράψει ο πελάτης με έναν πάροχο υπηρεσιών Διαδικτύου (ISP) ) και παραμένει η ευθύνη του.*

*Εγχειρίδιο χρήσης και εγκατάστασης*

### **Προειδοποιήσεις και δικαιώματα των καταναλωτώs**

<span id="page-10-0"></span> $\blacklozenge$ 

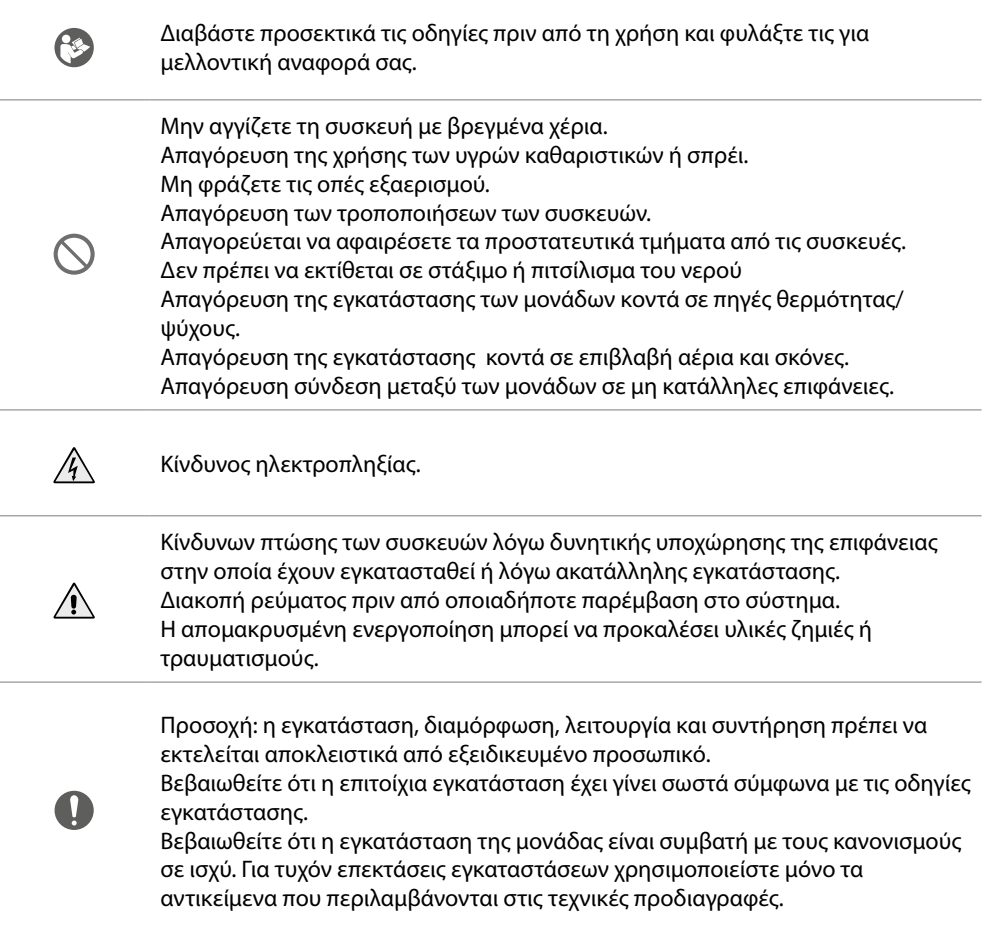

<span id="page-11-0"></span>*Εγχειρίδιο χρήσης και εγκατάστασης*

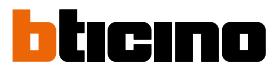

**Πρόσοψη**

◢

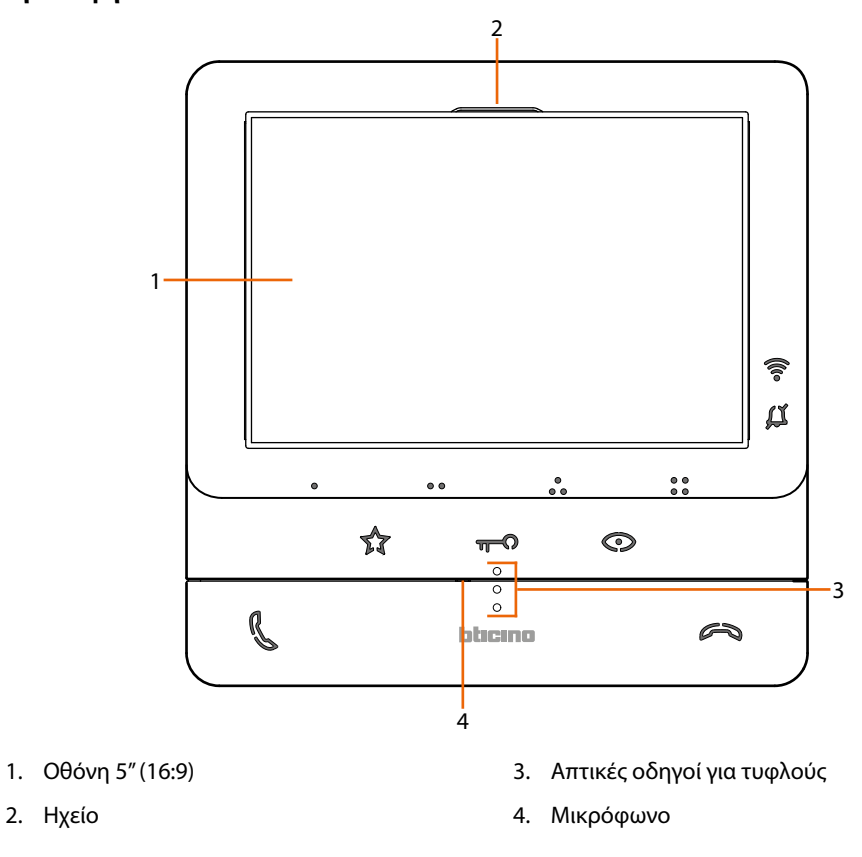

#### **Πλήκτρα λειτουργιών και LED κατάστασης**

*Σημείωση: κατά την πίεση τα πλήκτρα φωτίζονται και εκπέμπουν ένα "beep" (απενεγοποιήσιμο από την διαδικασία.).*

*Σημείωση: η φάση ανάφλεξης της συσκευής μπορεί να διαρκέσει έως και 2 λεπτά.*

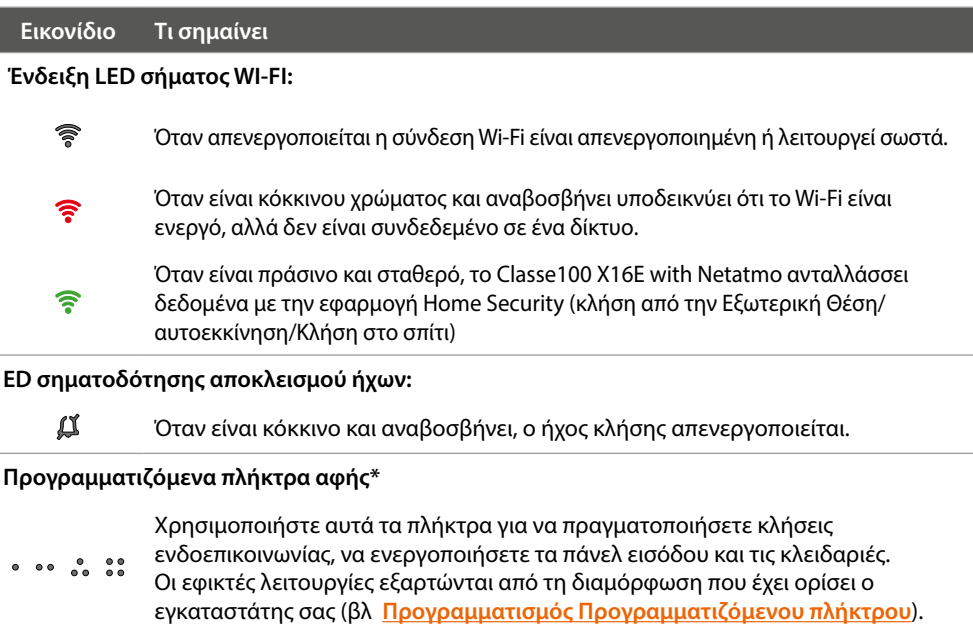

*Εγχειρίδιο χρήσης και εγκατάστασης*

#### **Πλήκτρο αφής άνοιγμα κλειδαριάς\***

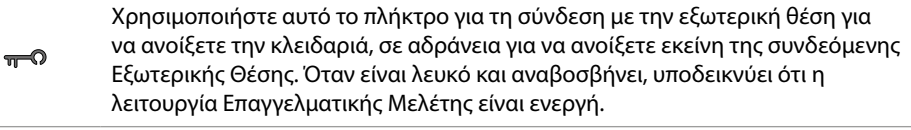

#### **Πλήκτρα αφής για την ενεργοποίηση της εξωτερικής/κυκλικής θέσης**

 $\odot$ 

Αυτό το πλήκτρο έχει δύο λειτουργίες, μπορείτε να το χρησιμοποιήσετε για να ενεργοποιήσετε την κάμερα στην Εξωτερική Θέση και για να εκτελέσετε την κυκλοποίηση των τηλεκαμερών και/ή των συνδεόμενων εξωτερικών θέσεων. συνδέονται.

#### **Πλήκτρο απασφάλισης επικοινωνίας**

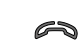

Χρησιμοποιήστε αυτό το πλήκτρο για να τερματίσετε μια κλήση, όταν απαντάτε σε μια κλήση, γίνεται κόκκινο, όταν κλείνετε απενεργοποιείται.

**Πλήκτρα αφής φώτων σκάλας.**

 $\sqrt[4]{3}$ 

Χρησιμοποιήστε αυτό το πλήκτρο για να ανάψετε το φως της σκάλας

**Πλήκτρο απασφάλισης επικοινωνίας**

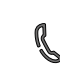

Χρησιμοποιήστε αυτό το κουμπί για να απαντήσετε σε μια κλήση, όταν φτάσει μια κλήση αρχίζει να αναβοσβήνει, μετά την απάντηση το φως γίνεται σταθερό, αγγίξτε ξανά για να τερματίσετε την κλήση.

*\* Αν κατά την πίεση τα LED αναβοσβήνουν άσπρα, είναι ενεργή η λειτουργία "ασφαλής κλειδαριά" και το πλήκτρο απενεργοποιείται.*

<span id="page-13-0"></span>*Εγχειρίδιο χρήσης και εγκατάστασης*

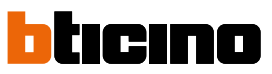

<span id="page-13-1"></span>**Οπίσθια όψη**

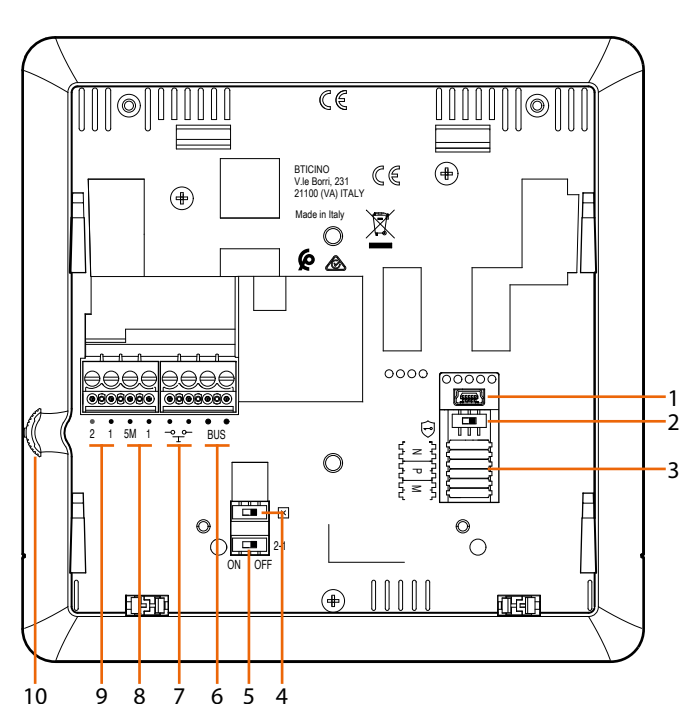

- 1. Μίνι βύσμα USB για να ενημερώσετε το υλικολογισμικό της συσκευής.
- 2. Μικροδιακόπτης OFF/ON λειτουργίας "ασφαλής κλειδαριά"  $ON = \bigodot$

*Σημείωση: ενεργοποιήστε την λειτουργία με το σύστημα σε τροφοδοσ.*

- 3. Θέση διαμορφωτών..
- 4. Μικροδιακόπτης ON/OFF τερματισμού περιοχής.
- 5. ON / OFF μικροδιακόπτη για ενεργοποίηση πρόσθετης παροχής ρεύματος.
- 6. Τερματικά για τη σύνδεση με το BUS SCS 2 καλώδια.
- 7. Τερματικά για τη σύνδεση ενός εξωτερικού πλήκτρου κλήσης στον όροφο Τέλλαν στη συν
- 8. Τερματικά (5M 1) για τη σύνδεση ενός επιπρόσθετου ήχου. Η σύνδεση θα πρέπει να πραγματοποιείται - σημείο προς σημείο στα τερματικά των πρόσθετων ήχων.
- 9. Τερματικά (2-1) για πρόσθετη ισχύ.
- 10. Joystick για ρυθμίσεις και προγραμματισμούς.

### <span id="page-14-0"></span>**Εγκατάσταση**

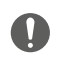

Προσοχή: η εγκατάσταση, διαμόρφωση, λειτουργία και συντήρηση πρέπει να εκτελείται αποκλειστικά από εξειδικευμένο προσωπικό.

#### **Τρισδιάστατα δεδομένα και προτεινόμενα ύψη εγκατάστασης**

Συνιστώμενο ύψος εκτός άλλου κανονισμού.

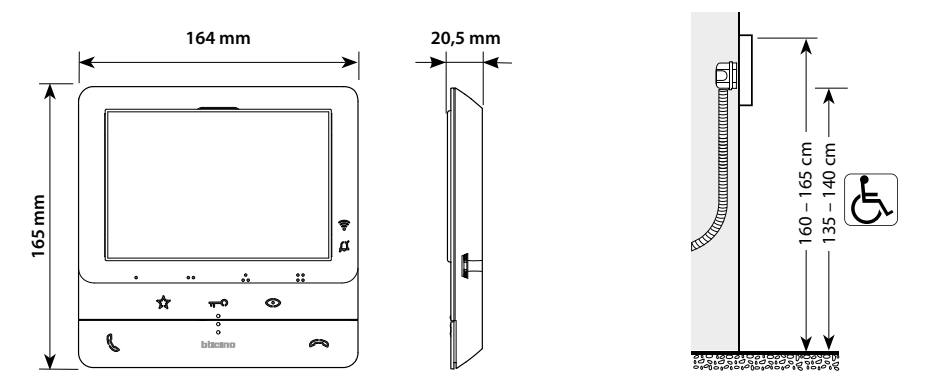

**Επιτοίχια εγκατάσταση**

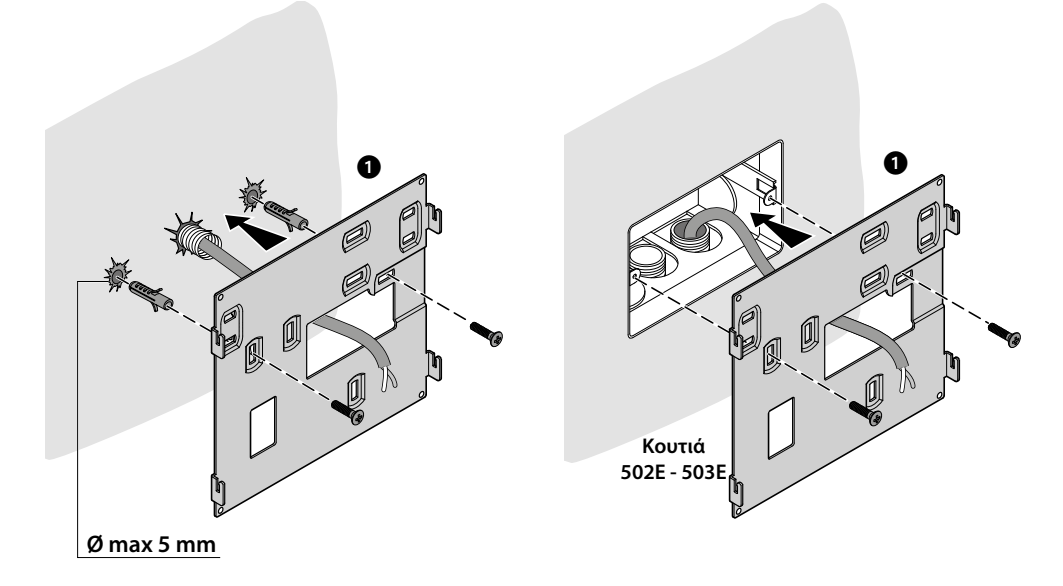

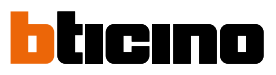

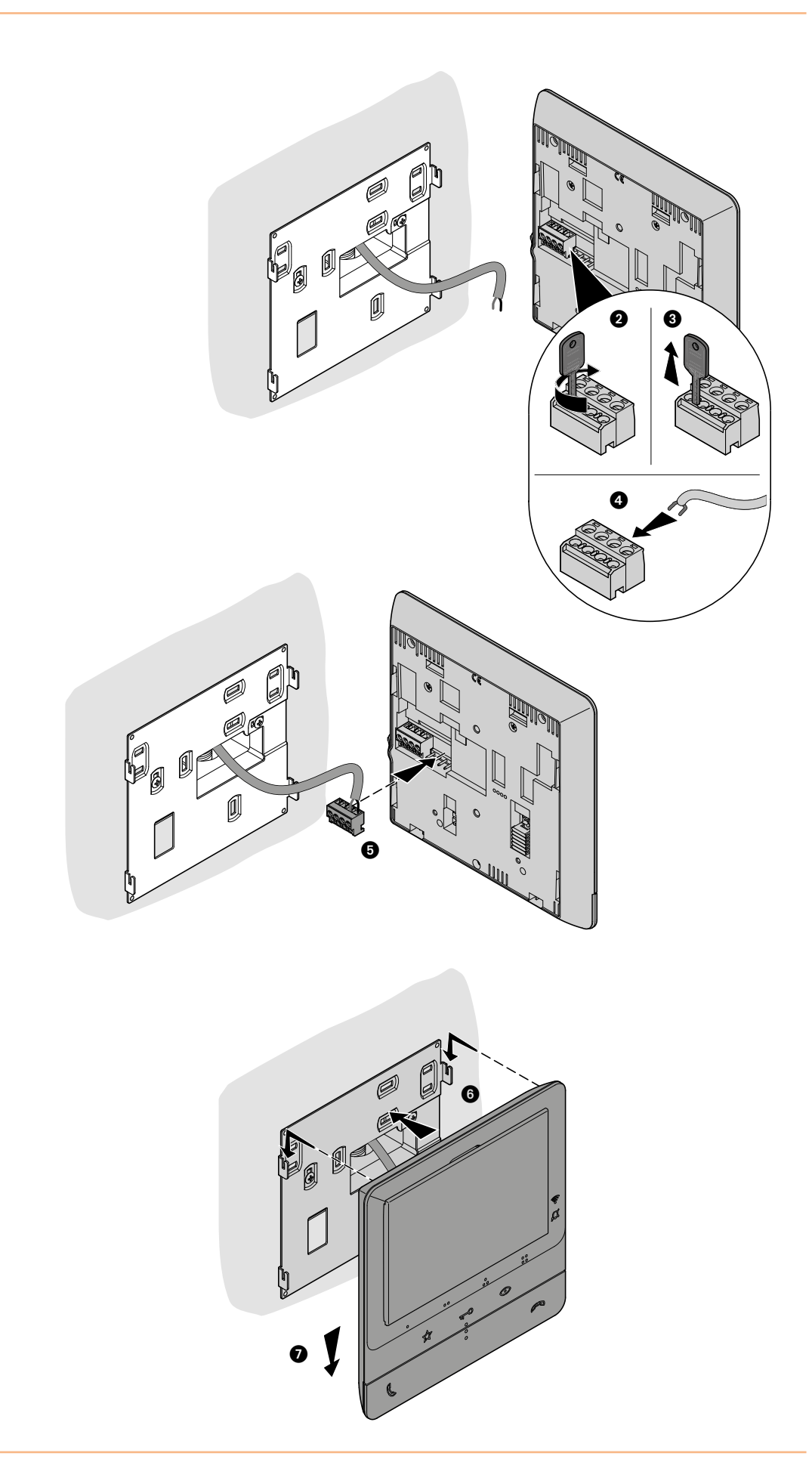

**Εγκατάσταση στην βάσης του τραπεζιού 344692 (προαιρετικό)** 1  $\boldsymbol{a}$ 6 0 0  $\bf o$ 

<span id="page-16-0"></span> $\blacklozenge$ 

*Εγχειρίδιο χρήσης και εγκατάστασης*

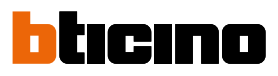

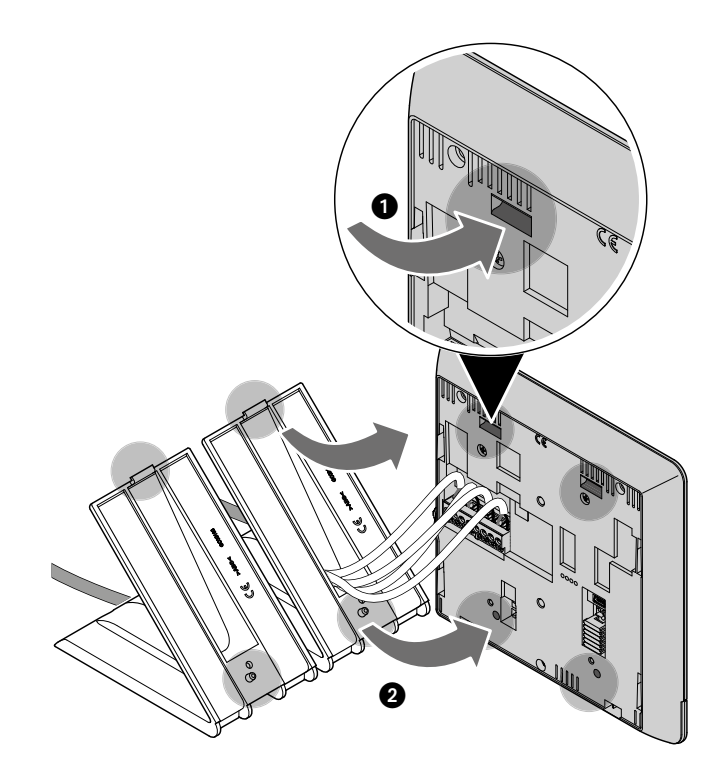

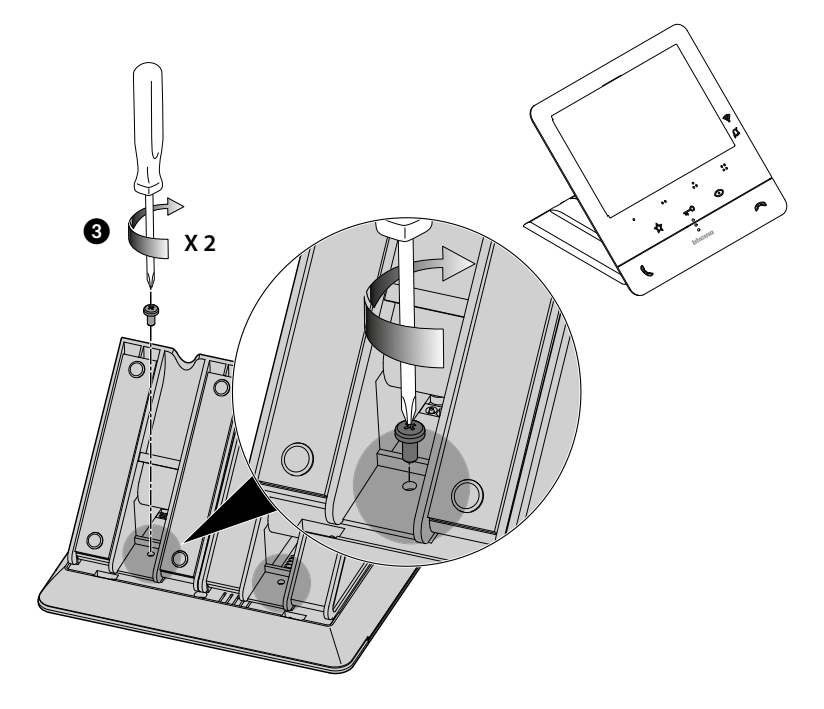

#### <span id="page-18-2"></span><span id="page-18-0"></span>**Διαμόρφωση**

Η συσκευή χρειάζεται μόνο να διαμορφωθεί φυσικά.

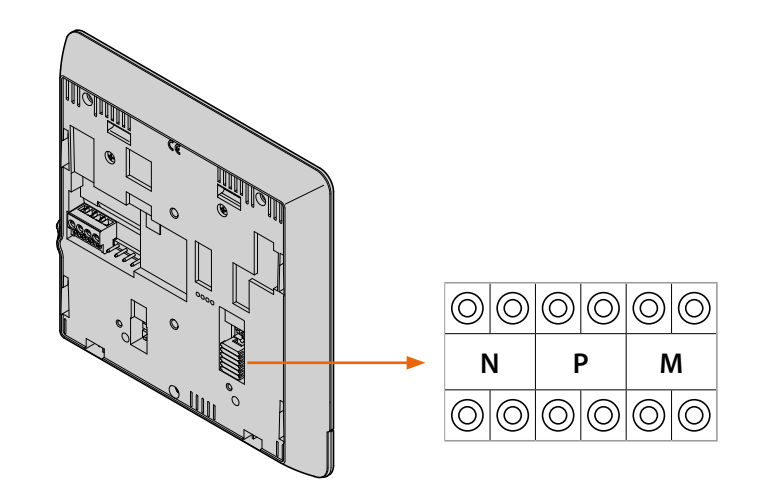

#### **N - Αριθμός εσωτερικής μονάδας**

Οι διαμορφωτές που εισάγονται στις N υποδοχές της συσκευής εκχωρούν σε κάθε θυροτηλεόραση έναν αριθμό αναγνώρισης εντός του συστήματος. Τα ακουστικά πρέπει να ρυθμιστούν σταδιακά. Στην περίπτωση ακουστικών που συνδέονται παράλληλα (σε διαμερίσματα χωρίς 346850, max 3), αυτά πρέπει να ρυθμιστούν με τον ίδιο διαμορφωτή N. Παράλληλα με τη βασική θυροτηλεόραση, είναι δυνατή η εγκατάσταση πρόσθετων θυροτηλεφώνων, θυροτηλεόρασης και /ή καμπάνες.

#### **P – συνδυασμός Εξωτερικής Θέσης**

Οι διαμορφωτές που εισάγονται στις υποδοχές P της συσκευής προσδιορίζουν το σχετικό EP, δηλαδή την πρώτη εξωτερική μονάδα που ξεκινά αυτόματα με την πρώτη πίεση του κουμπιού και η οποία κλειδαριά με την θυροτηλεόραση σε ηρεμία ενεργοποιείται πατώντας το κουμπί κλειδώματος.

#### <span id="page-18-1"></span>**M – Τρόπος λειτουργίας**

Οι διαμορφωτές που εισάγονται στις υποδοχές M της συσκευής εκχωρούν τον τρόπο λειτουργίας στα 4 προγραμματιζόμενα πλήκτρα (ο, ο ο, ο, ο, ο, ο, ο) σύμφωνα με τις ενδείξεις που δίνονται στον πίνακα **[Προγραμματισμός Προγραμματιζόμενων πλήκτρων](#page-19-1)**.

Μπορούν επίσης να ενεργοποιήσουν τις ειδικές λειτουργίες που προβλέπουν την ενεργοποίηση των λειτουργιών επαγγελματικού στούντιο και τηλεειδοποίησης, μεμονωμένα ή ταυτόχρονα, επιπλέον των λειτουργιών που έχουν ήδη προγραμματιστεί για το πλήκτρο.

#### **Παράδειγμα**

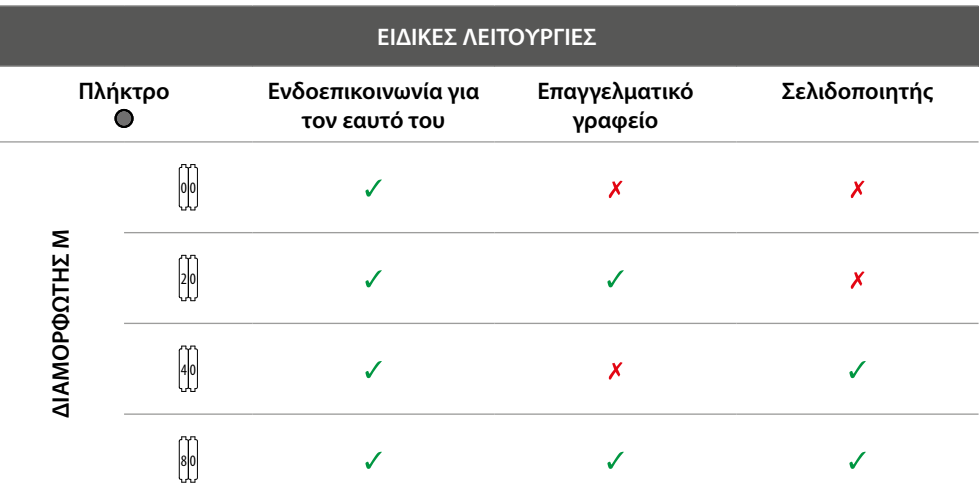

<span id="page-19-0"></span>*Εγχειρίδιο χρήσης και εγκατάστασης*

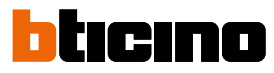

### <span id="page-19-1"></span>**Προγραμματισμός προγραμματιζόμενων πλήκτρωv**

 $\blacklozenge$ 

Το Classe100 X16E with Netatmo είναι εξοπλισμένο με κουμπιά τα οποία, βάσει του διαμορφωτή που έχει τοποθετηθεί στην υποδοχή M, όταν πατηθούν, εκτελούν ορισμένες λειτουργίες.

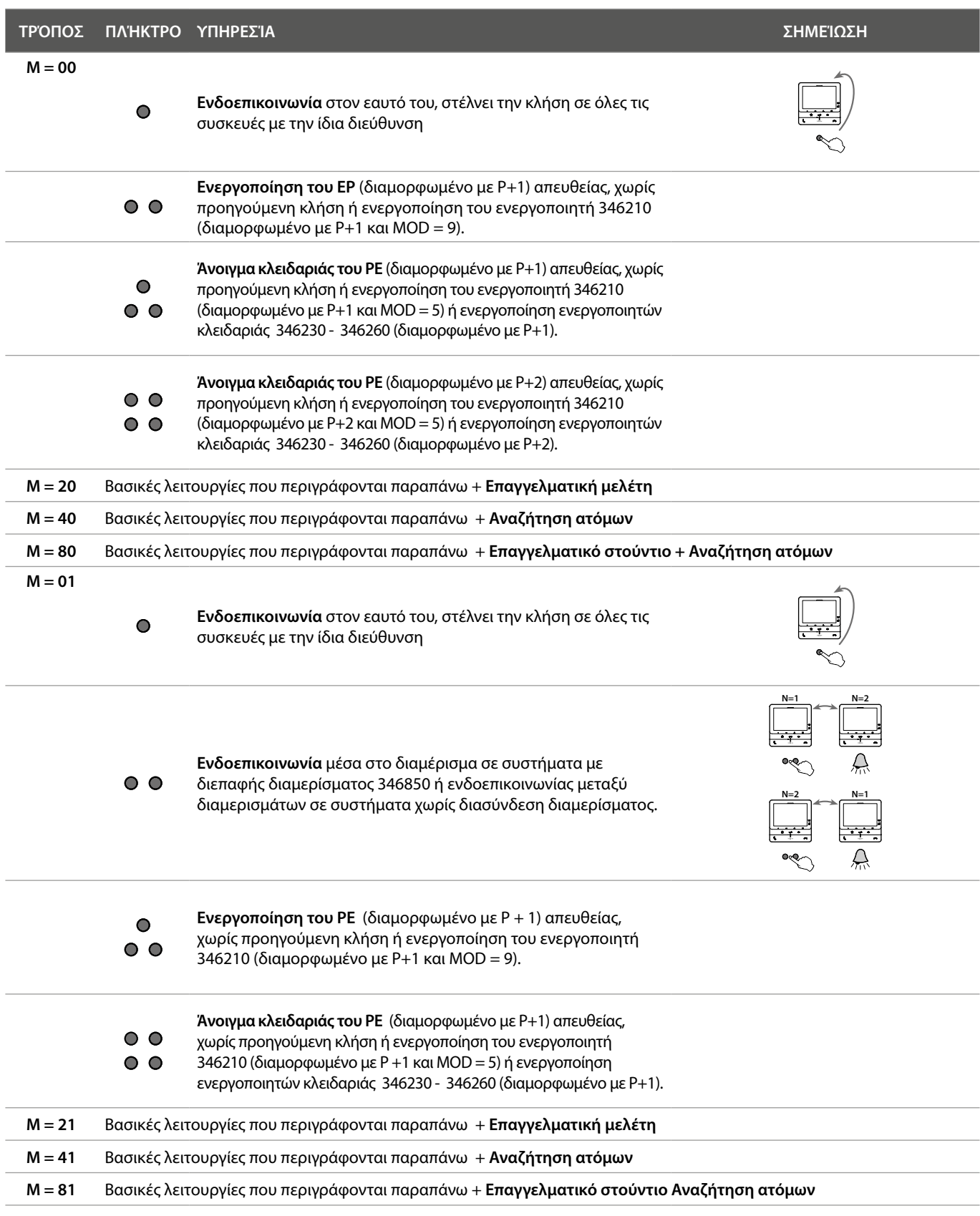

*Εγχειρίδιο χρήσης και εγκατάστασης*

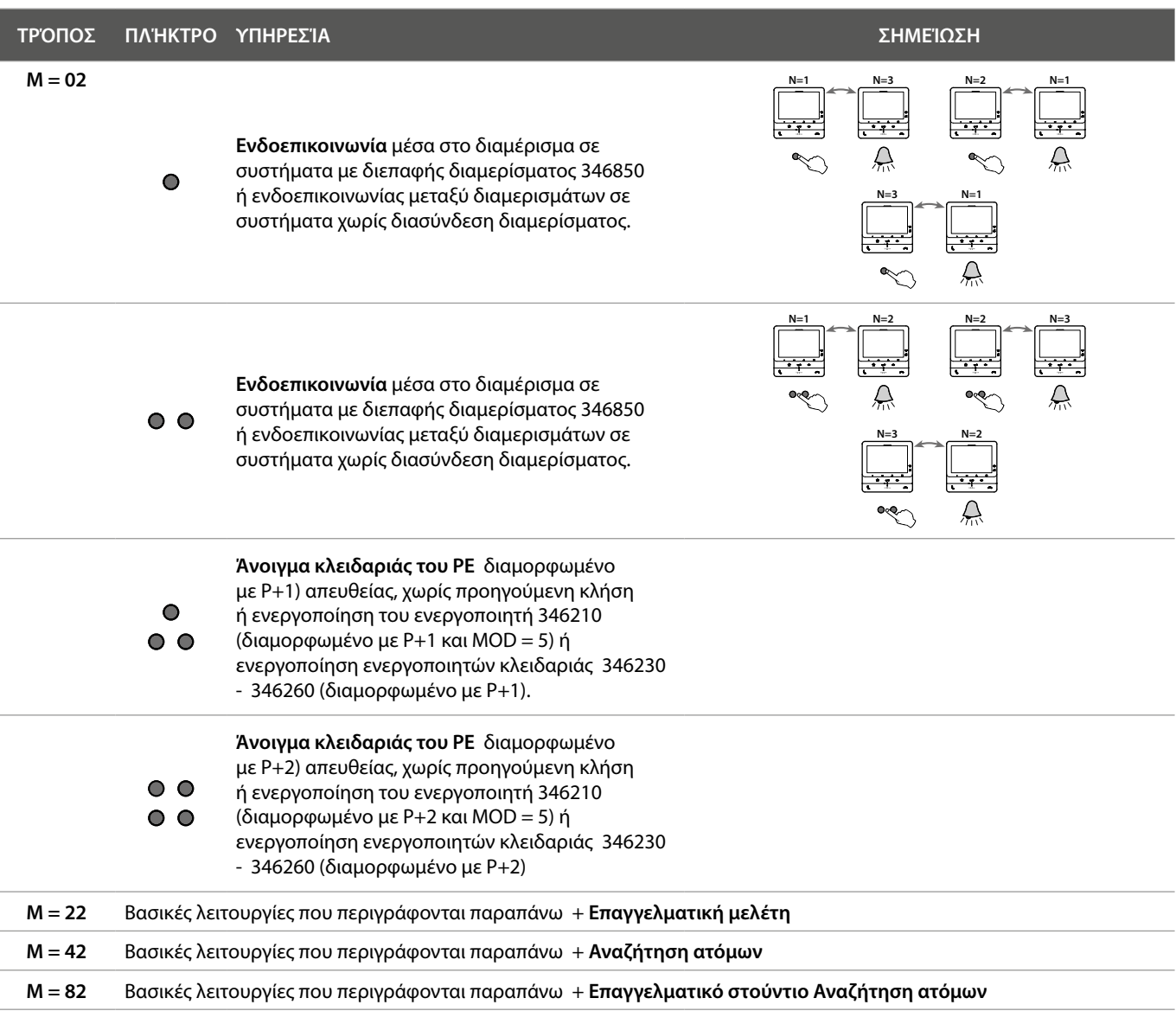

 $\blacklozenge$ 

*Εγχειρίδιο χρήσης και εγκατάστασης*

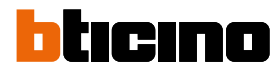

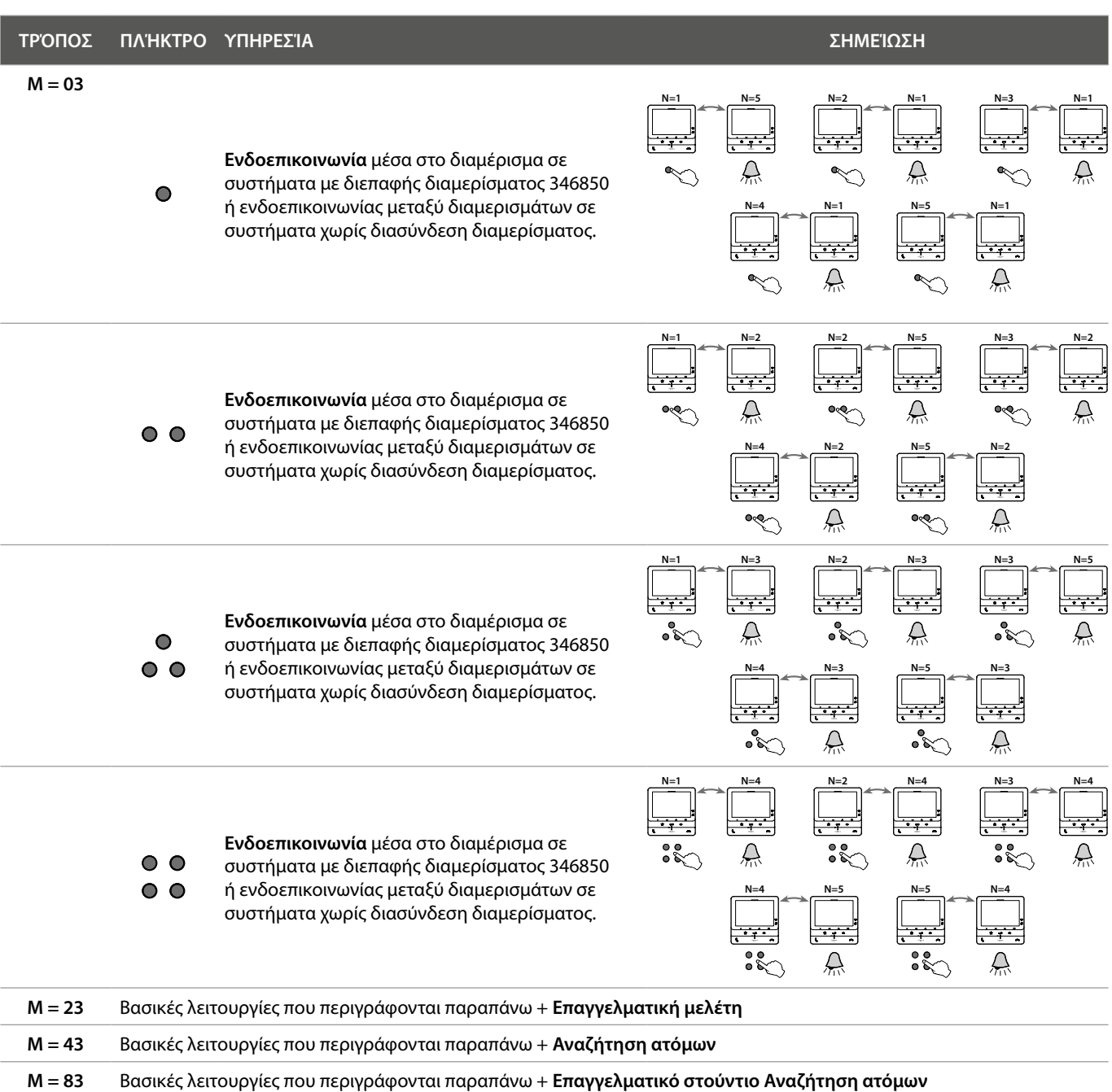

*Εγχειρίδιο χρήσης και εγκατάστασης*

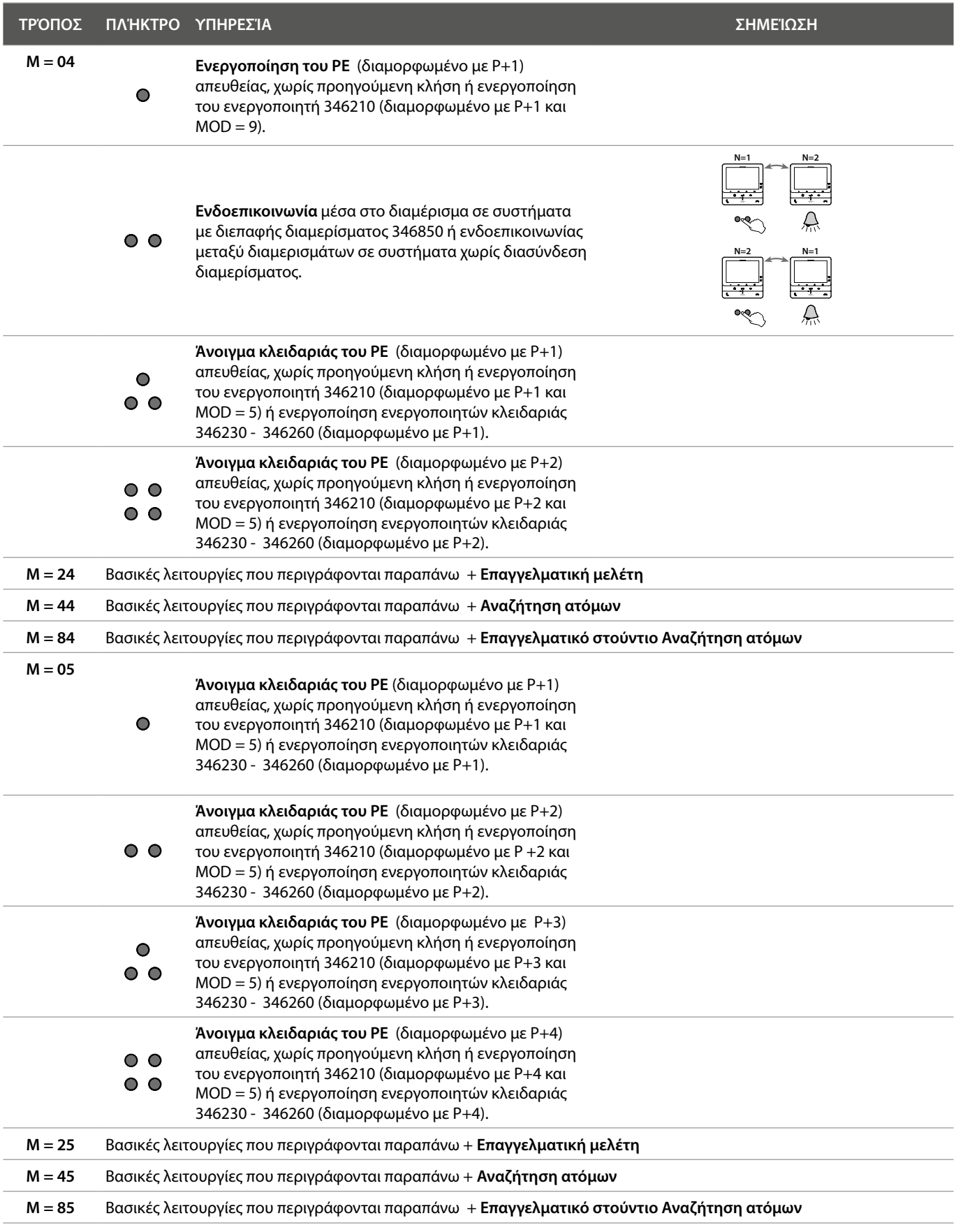

*Εγχειρίδιο χρήσης και εγκατάστασης*

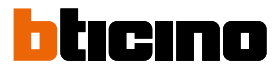

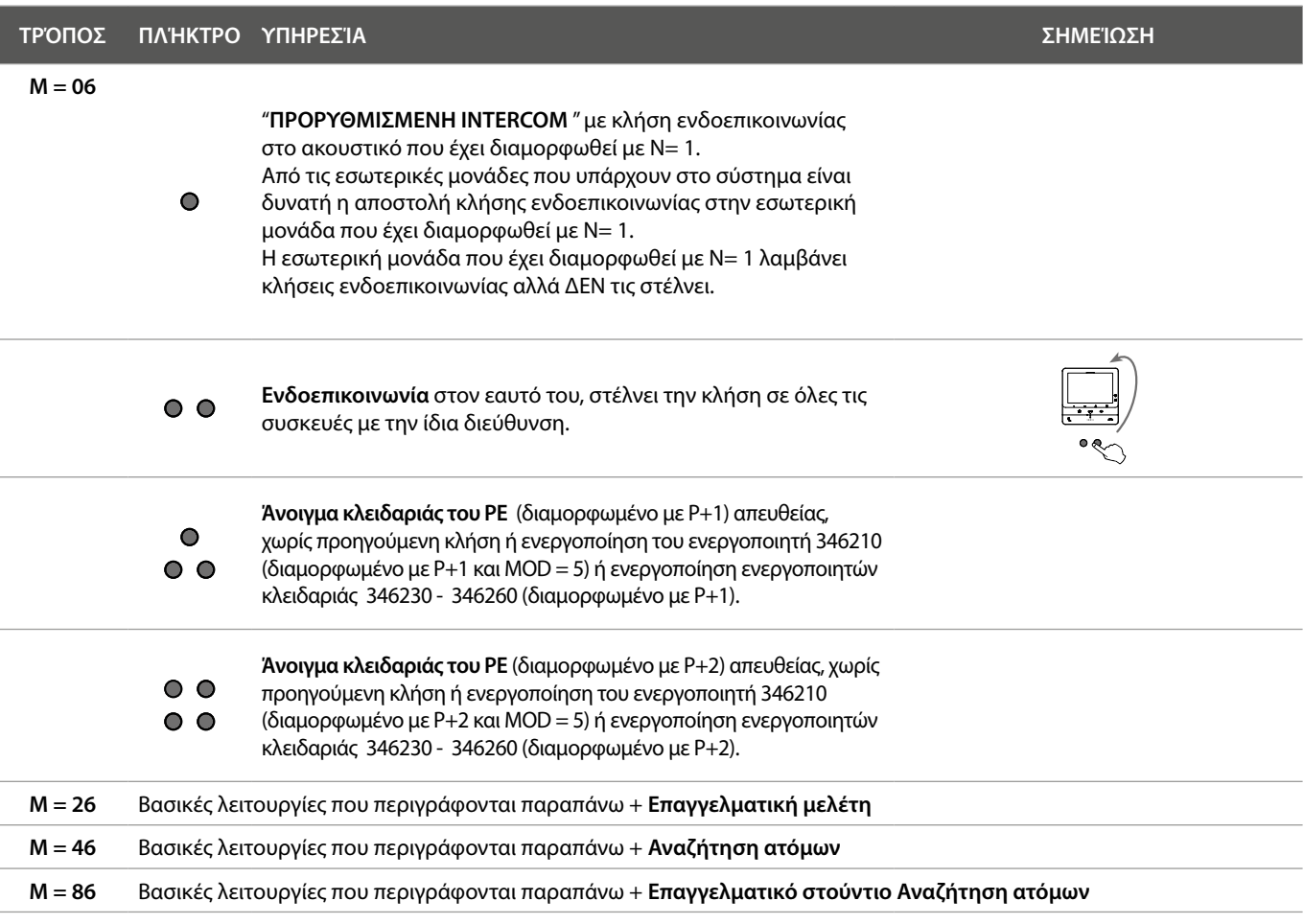

*Εγχειρίδιο χρήσης και εγκατάστασης*

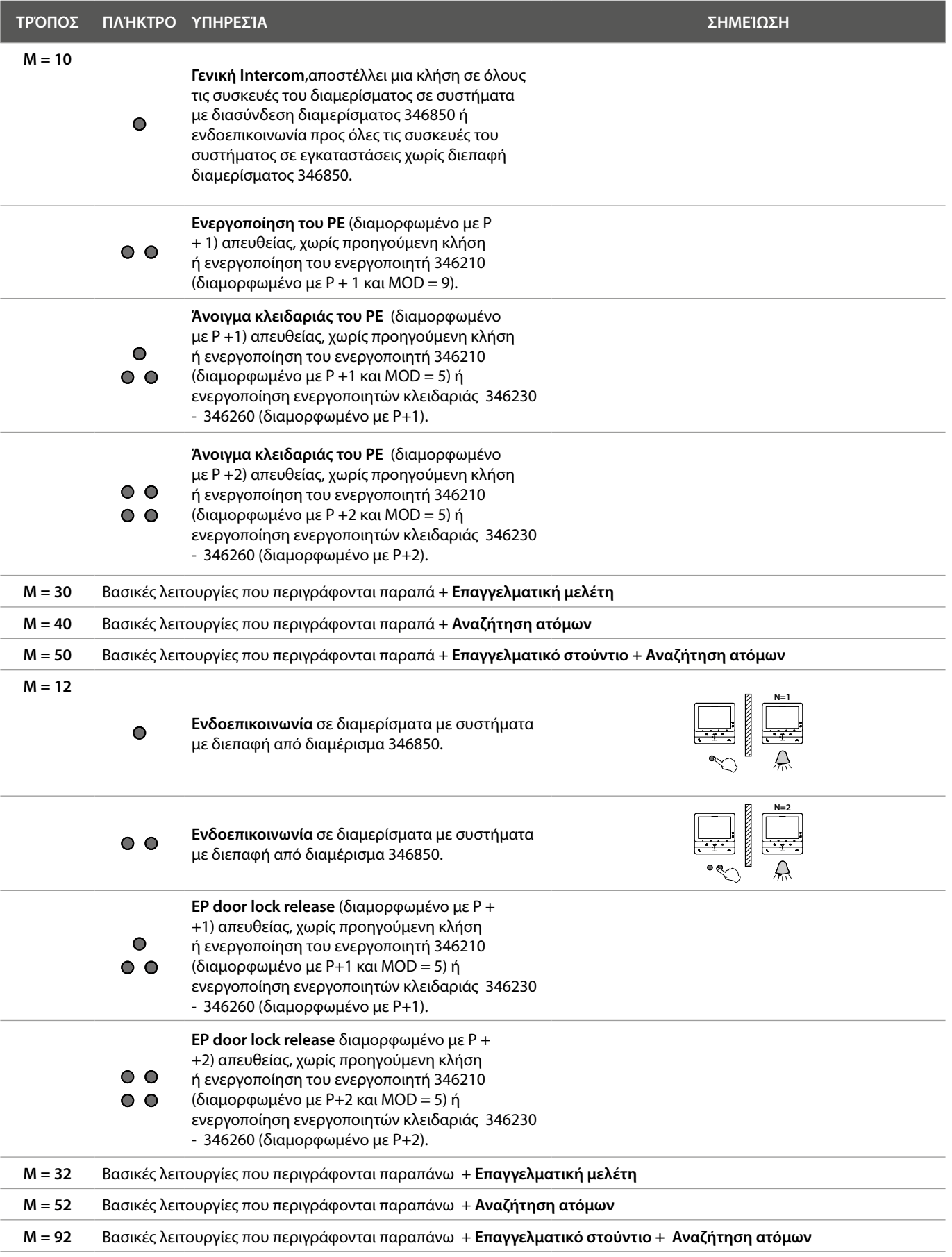

*Εγχειρίδιο χρήσης και εγκατάστασης*

 $\blacklozenge$ 

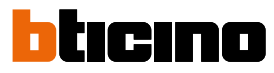

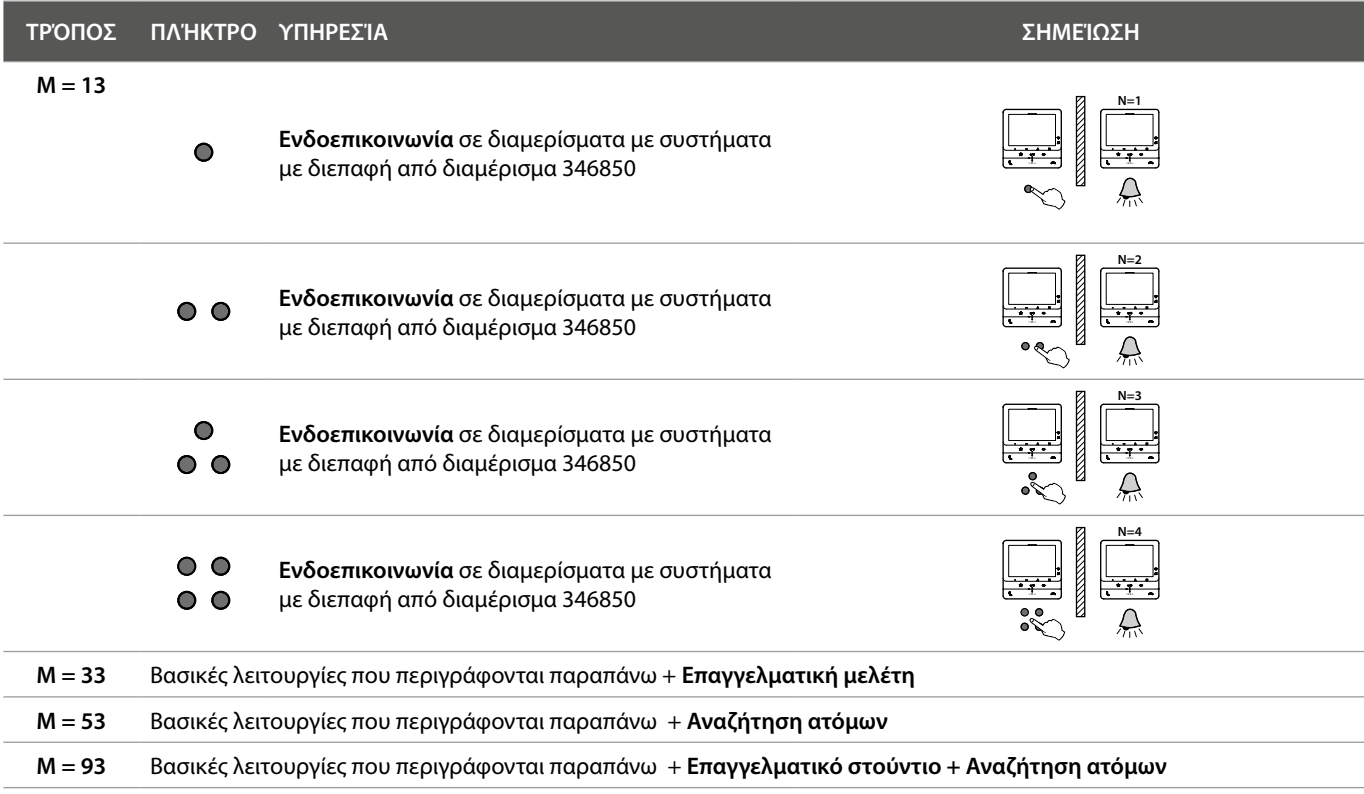

### <span id="page-26-0"></span>**Χρήση από μια συσκευή**

*Σημείωση: Το φόντο και οι υποδεικνυόμενες εικόνες μπορεί να διαφέρουν από εκείνες στην συσκευή.*

**Λειτουργίες**

**[Καλέστε ένα άλλο δωμάτιο ή διαμέρισμα](#page-28-1)  [\(intercom\)](#page-28-1) [Άμεση ενεργοποίηση για Pe ή κάμερες](#page-30-1)**

**[Κάμερες NETATMO](#page-32-1) [Άνοιγμα κλειδαριάς](#page-35-1) [Σελιδοποιητής](#page-36-1)**

#### **Aπάντηση σε κλήση**

Μετά από μια κλήση και ανάλογα με τον τύπο του καλούντος, η οθόνη εμφανίζει διαφορετικές πληροφορίες:

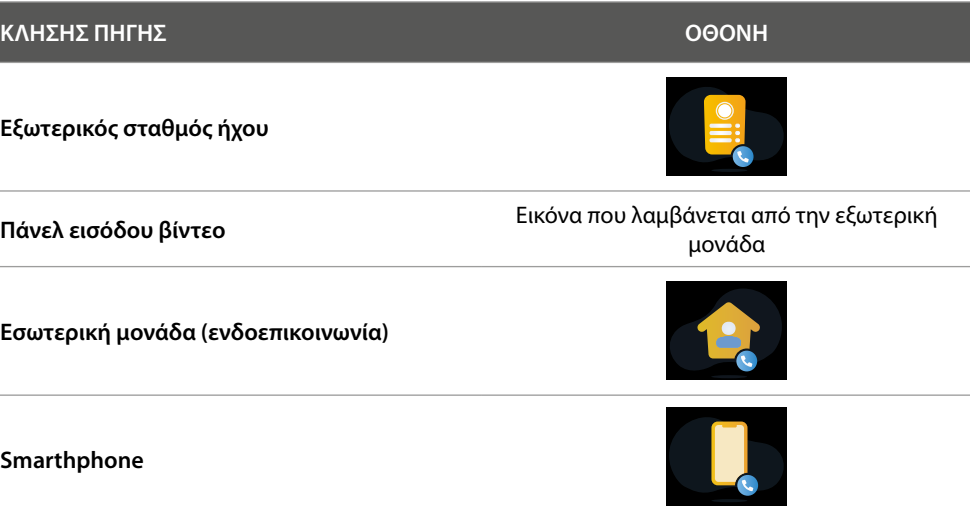

Η παρακάτω διαδικασία δείχνει την κλήση από βίντεο PE.

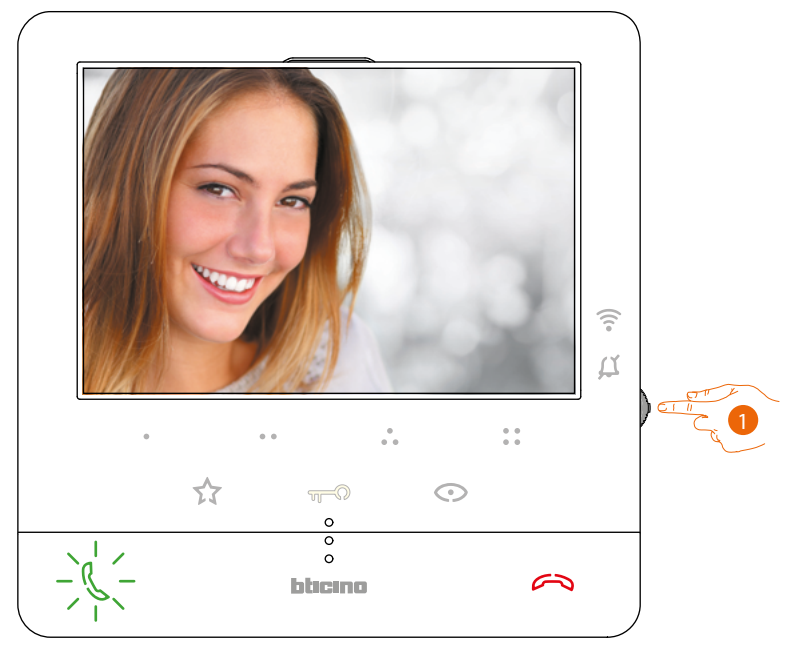

1. Κατά τη διάρκεια της κλήσης, εάν χρειάζεται, πατήστε το joystick για να εμφανιστεί το μενού προσαρμογής χρώματος ήχου/φωτεινότητας/αντίθεσης/εικόνας (βλ **[Ρυθμίσεις παραμέτρων](#page-51-0)  [ήχου/εικόνας](#page-51-0)**).

*Εγχειρίδιο χρήσης και εγκατάστασης*

 $\blacktriangle$ 

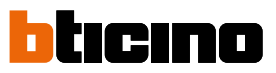

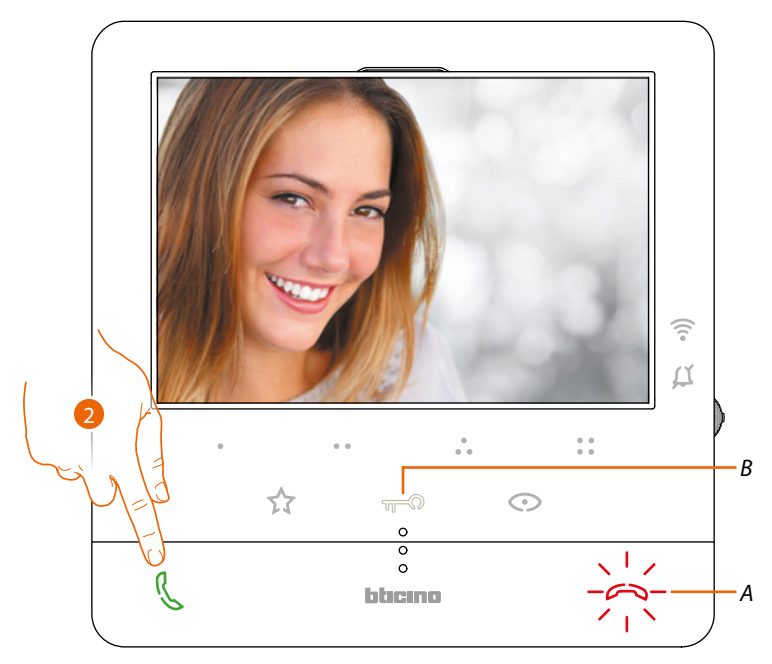

2. TΑγγίξτε για να απαντήσετε στην κλήση, το LED σβήνει, για να τερματίσετε την κλήση πατήστε το πλήκτρο (ΠΡΟΣ ΤΗΝ) και για να ανοίξετε το κλείδωμα της Εξωτερική Θέσης, αγγίξτε το πλήκτρο (σι).

#### <span id="page-28-1"></span><span id="page-28-0"></span>**Καλέστε ένα άλλο δωμάτιο ή διαμέρισμα (intercom)**

Χρησιμοποιώντας τα προγραμματιζόμενα κουμπιά, μπορείτε να επικοινωνείτε με άλλα θυροτηλέφωνα/θυροτηλέφωνα που είναι εγκατεστημένα στο σπίτι σας ή σε άλλα διαμερίσματα. Το προγραμματιζόμενο πλήκτρο που θα χρησιμοποιηθεί για την κλήση μιας συγκεκριμένης εσωτερικής μονάδας ορίζεται από τον εγκαταστάτη σας (βλ **[Προγραμματισμός](#page-18-1)  [προγραμματιζόμενων πλήκτρων](#page-18-1)**).

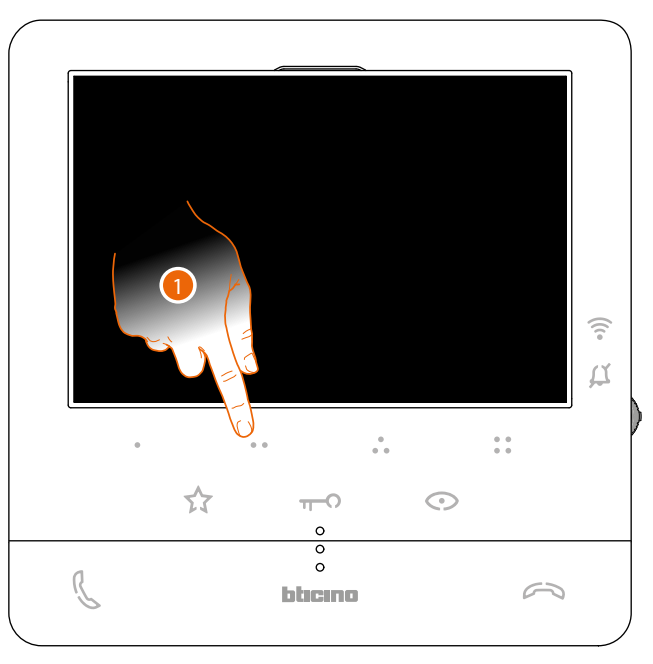

1. Αγγίξτε (για παράδειγμα) το προγραμματιζόμενο πλήκτρο ## για να ενεργοποιήσετε την επικοινωνία με την εσωτερική μονάδα (π.χ. έχει διαμορφωθεί ως 2).

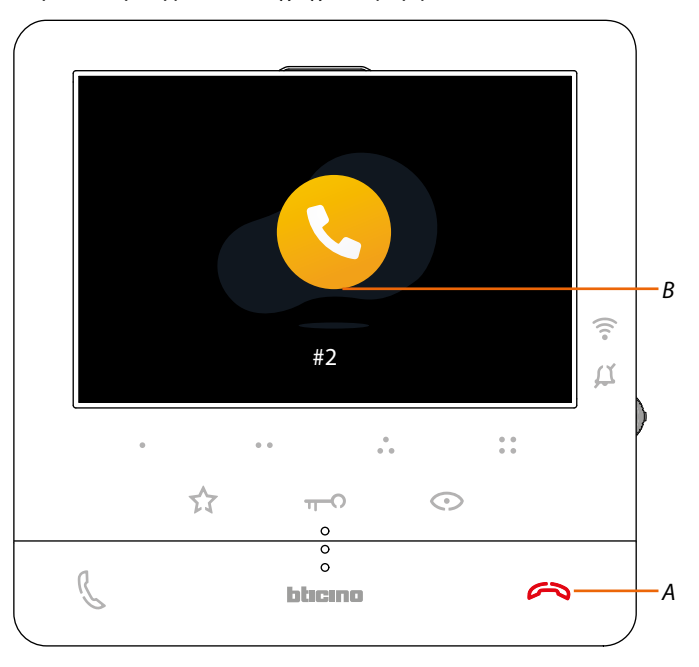

Το πλήκτρο (Α) φωτίζει για λίγο για να υποδείξει ότι η κλειδαριά είναι ανοικτή. Στην οθόνη εμφανίζεται ο αριθμός αναγνώρισης της εσωτερικής μονάδας που ονομάζεται (σι).

*Εγχειρίδιο χρήσης και εγκατάστασης*

 $\blacklozenge$ 

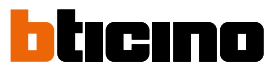

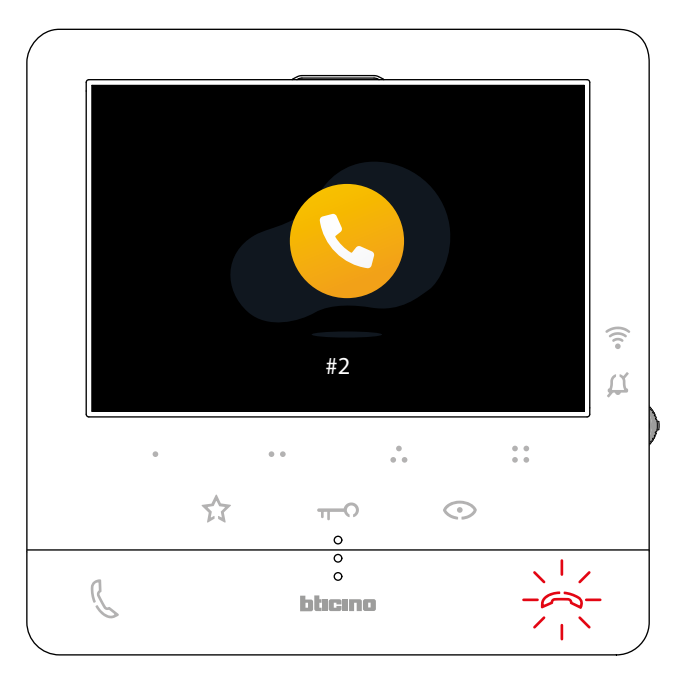

Όταν απαντήσει η εσωτερική μονάδα, το πλήκτρο αρχίζει να αναβοσβήνει. επικοινωνήστε με την εσωτερική μονάδα ή αγγίξτε για να τερματίσετε την κλήση.

*Σημείωση: εάν κατά τη διάρκεια μιας συνομιλίας ενδοεπικοινωνίας λάβετε μια κλήση από μια Εξωτερική Θέση, η συνομιλία διακόπτεται ώστε να μπορείτε να απαντήσετε στην κλήση.*

#### <span id="page-30-1"></span><span id="page-30-0"></span>**Άμεση ενεργοποίηση για Pe ή κάμερες**

Χρησιμοποιώντας το πλήκτρο αυτόματης εκκίνησης, μπορείτε να προβάλετε την κάμερα της Εξωτερικής Θέσης και, εάν υπάρχει στο σύστημα, να προβάλετε τις άλλες κάμερες/Πίνακες εισόδου με τη σειρά.

Μπορείτε επίσης, χρησιμοποιώντας τα προγραμματιζόμενα πλήκτρα, να προβάλετε απευθείας μια συγκεκριμένη βιντεοκάμερα ή πίνακα εισόδου.

Το προγραμματιζόμενο πλήκτρο που θα χρησιμοποιηθεί για την κλήση μιας συγκεκριμένης της Εξωτερικής Θέσης ορίζεται από τον εγκαταστάτη σας (βλ **[Προγραμματισμός Προγραμματιζόμενου](#page-18-1)  [πλήκτρου](#page-18-1)**).

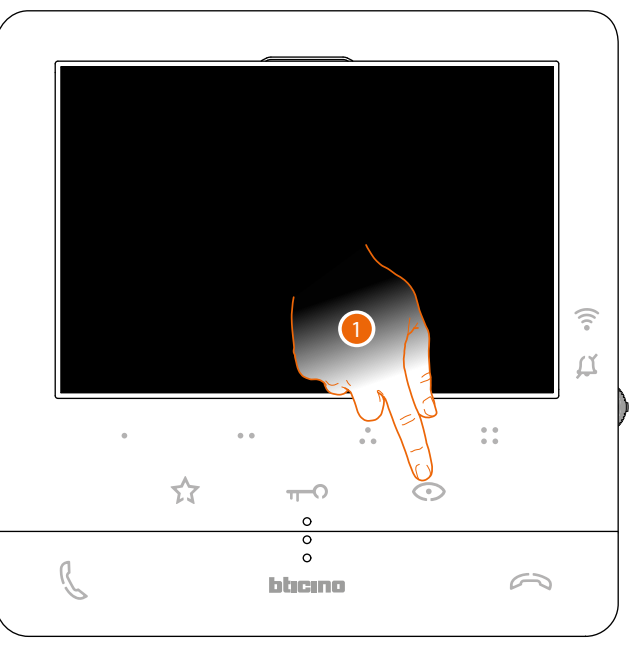

1. Αγγίξτε για να προβάλετε τους πίνακες εισόδου ή τις βιντεοκάμερες του συστήματός σας.

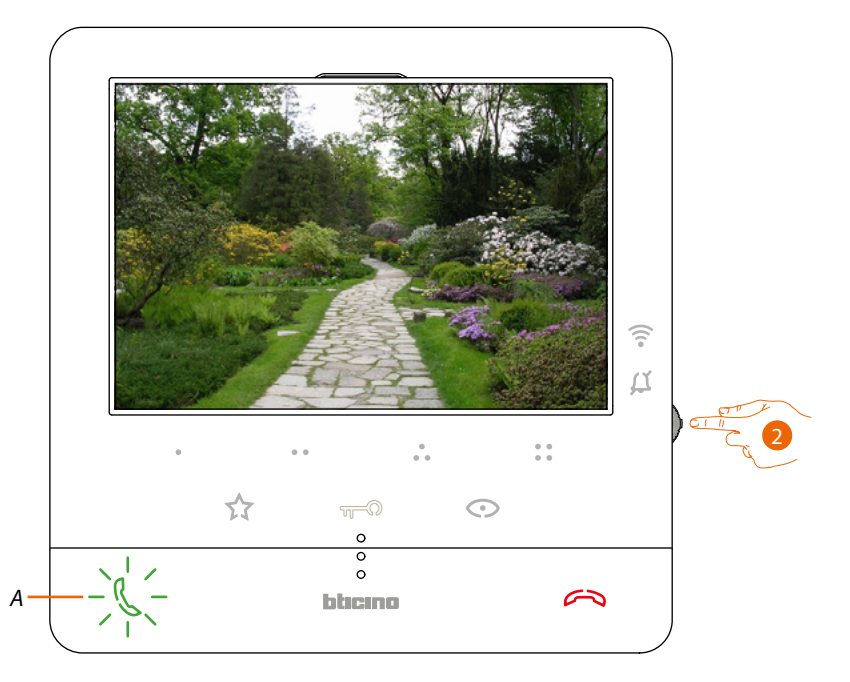

2. Εάν χρειάζεται, πατήστε το joystick για να εμφανιστεί το μενού για τη ρύθμιση ήχου/ φωτεινότητας/αντίθεσης/χρώμα της εικόνας (βλ. **[Ρυθμίσεις παραμέτρων ήχου/εικόνας](#page-51-0)**)

Το κουμπί (ΠΡΟΣ ΤΗΝ) αναβοσβήνει, αγγίξτε το, εάν χρειάζεται, για να ενεργοποιήσετε την ηχητική επικοινωνία.

*Εγχειρίδιο χρήσης και εγκατάστασης*

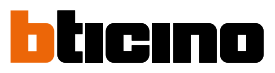

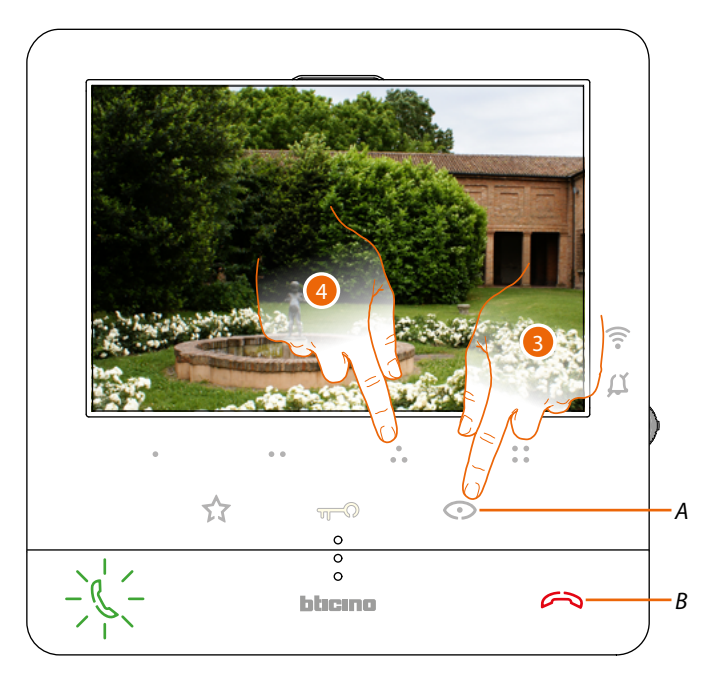

3. Αγγίξτε για εναλλαγή στην εμφάνιση άλλης της Εξωτερικής Θέσης ή βιντεοκάμερας (μέσω της υπηρεσίας ποδηλασίας), το πλήκτρο (Α) ανάβει κατά την εναλλαγή μεταξύ καμερών. Για να κλείσετε την προβολή της κάμερας, περιμένετε να έρθει η ώρα απενεργοποίησης ή πατήστε το πλήκτρο (Β).

*Σημείωση: μπορείτε να μεταβείτε από τη μία κάμερα στην άλλη, χωρίς να ενεργοποιήσετε τον ήχο. Σημείωση: οι κάμερες NETATMO δεν εμπίπτουν στη λειτουργία looping, επομένως δεν θα εμφανιστούν. Για να δείτε μια κάμερα Netatmo, δείτε την παράγραφο [Κάμερες Netatmo](#page-32-1).*

4. Για απευθείας προβολή μιας συγκεκριμένης Εξωτερικής Θέσης, αγγίξτε (για παράδειγμα) το προγραμματιζόμενο πλήκτρο

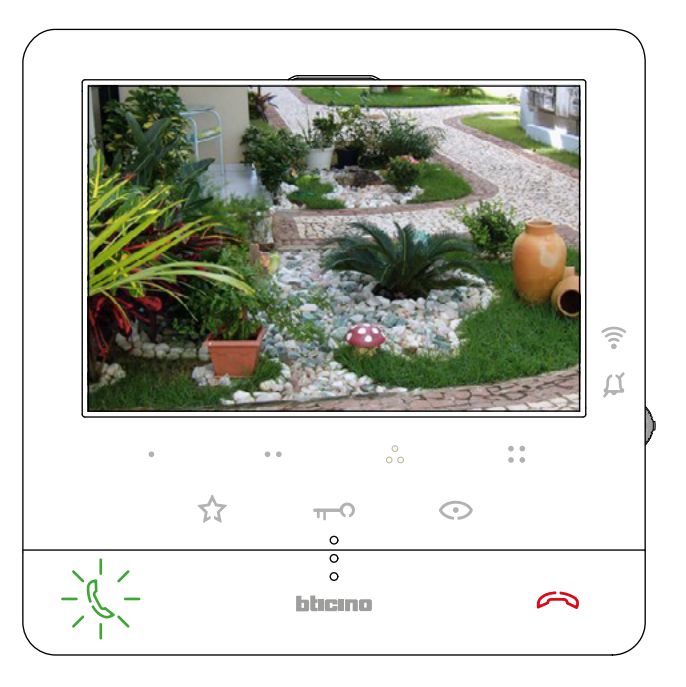

#### <span id="page-32-1"></span><span id="page-32-0"></span>**Κάμερες NETATMO**

Εάν υπάρχουν κάμερες NETATMO στο σπίτι σας, αφού τις συσχετίσετε με την εφαρμογή Home Security, μπορείτε να τις χρησιμοποιήσετε για να πραγματοποιήσετε παρακολούθηση βίντεο απευθείας από το Classe100 X16E with Netatmo.

Εάν έχουν συνδεθεί με το NETATMO λογαριασμό σας περισσότερα σπίτια, το καθένα με μία ή περισσότερες κάμερες, θα εμφανιστεί ολόκληρη η λίστα.

Για παράδειγμα, μπορείτε να δείτε εικόνες του εξοχικού σας στην θάλασσα από το Classe100 X16E with Netatmo που έχετε εγκαταστήσει στην κατοικία σας

*Σημείωση: αυτή η σελίδα εμφανίζεται μόνο εάν η εμφάνιση των καμερών NETATMO έχει ενεργοποιηθεί στην εφαρμογή Home Security.*

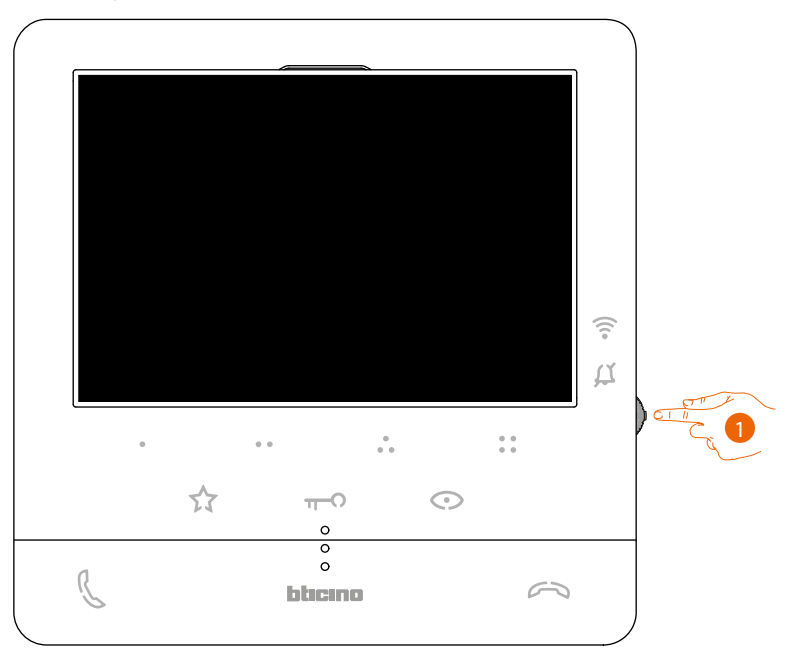

1. Από την κατάσταση αναμονής, πατήστε το joystick για να ενεργοποιήσετε την οθόνη.

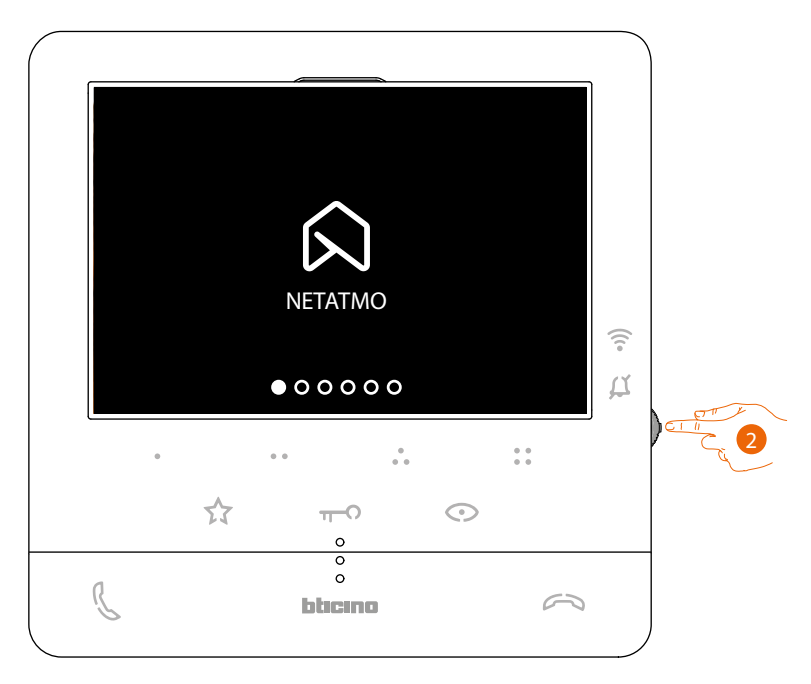

2. Πατήστε για να δείτε τις κάμερες Netatmo στο σπίτι σας.

*Εγχειρίδιο χρήσης και εγκατάστασης*

 $\blacklozenge$ 

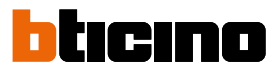

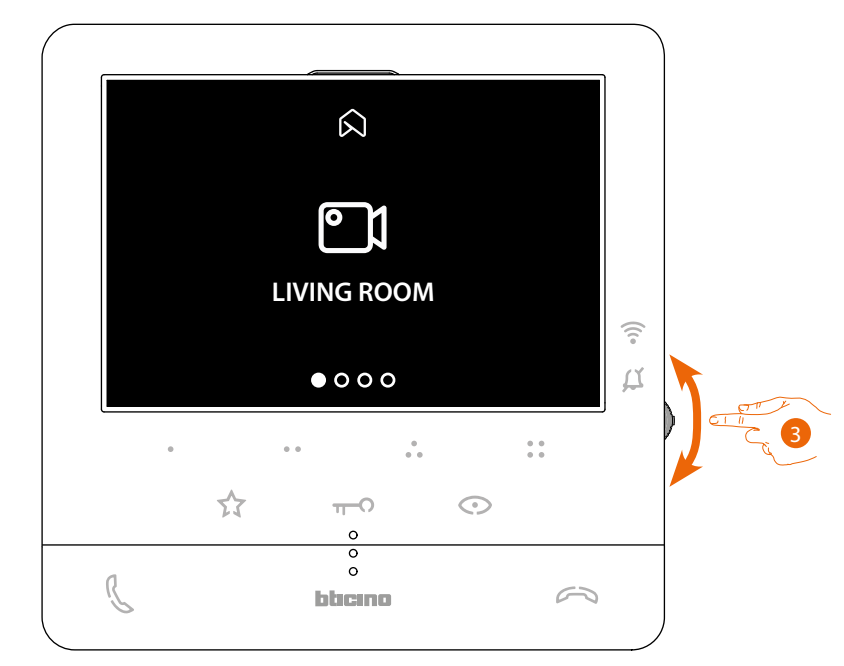

3. Μετακινήστε το joystick πάνω/κάτω για να επιλέξετε την κάμερα που θέλετε να προβάλετε.

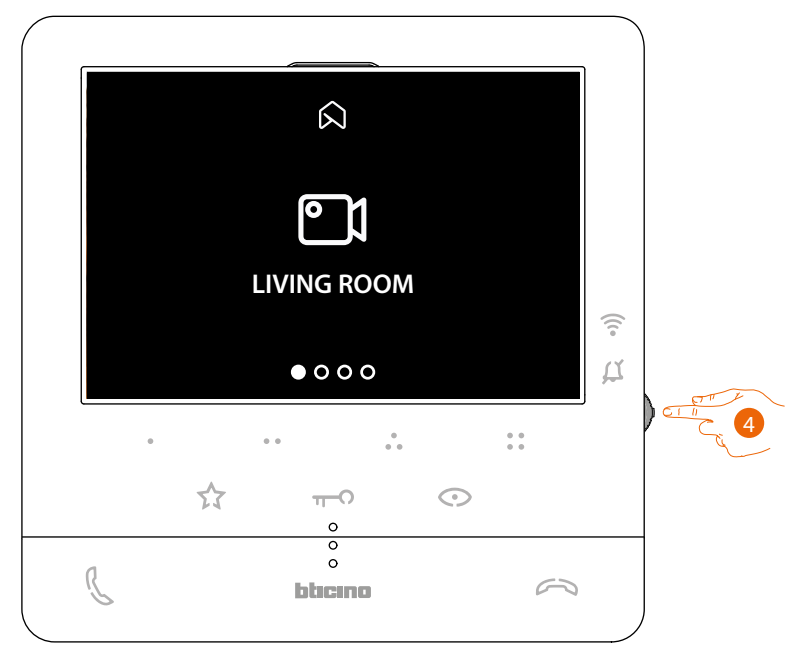

4. Πατήστε για να ενεργοποιήσετε την επιθυμητή τηλεκάμερα, (η εικόνα προβάλλεται για τρία λεπτά.)

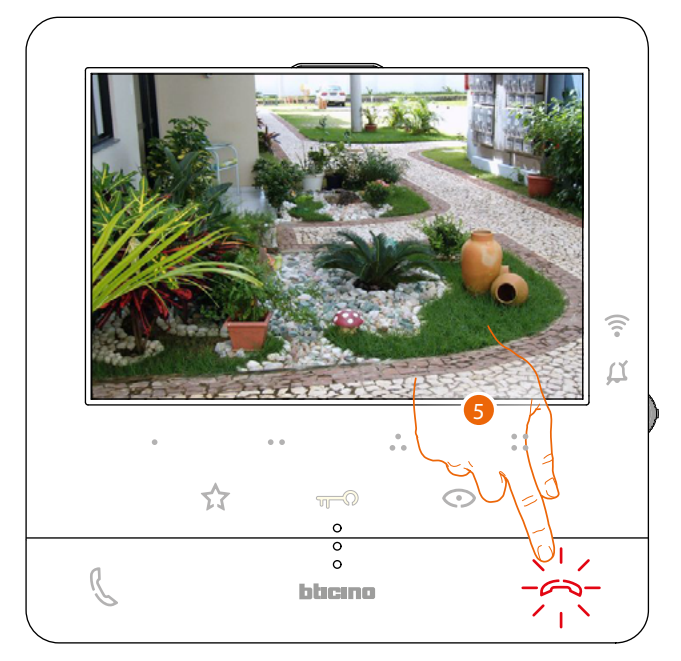

5. Πατήστε για να ολοκληρώσετε.

<span id="page-35-0"></span>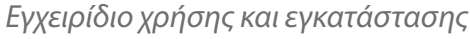

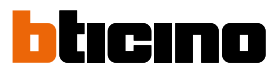

#### <span id="page-35-1"></span>**Άνοιγμα κλειδαριάς**

4

Χρησιμοποιώντας το πλήκτρο κλειδαριάς, μπορείτε να ανοίξετε την κλειδαριά της Εξωτερικής Θέσης.

Μπορείτε επίσης, χρησιμοποιώντας τα προγραμματιζόμενα πλήκτρα, να ανοίξετε άλλες κλειδαριές στο σύστημα.

Το προγραμματιζόμενο πλήκτρο που θα χρησιμοποιηθεί για το άνοιγμα μιας συγκεκριμένης κλειδαριάς ορίζεται, κατά τη φάση της διαμόρφωσης, από τον εγκαταστάτη σας (βλ. **[Προγραμματισμός Προγραμματιζόμενου πλήκτρου](#page-18-2)**).

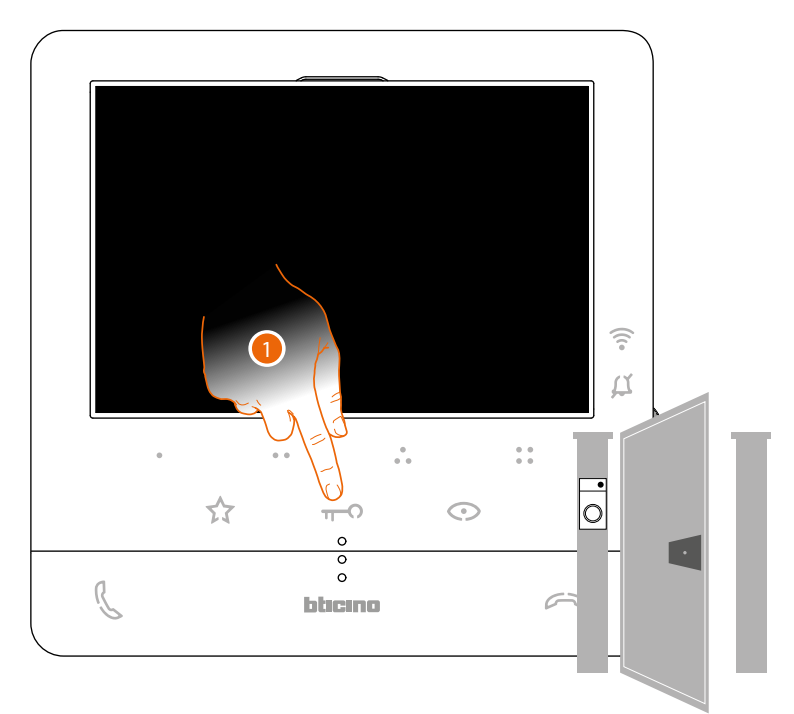

1. Πατήστε για να ανοίξετε την κλειδαριά της κύριας Εξωτερικής Θέσης.

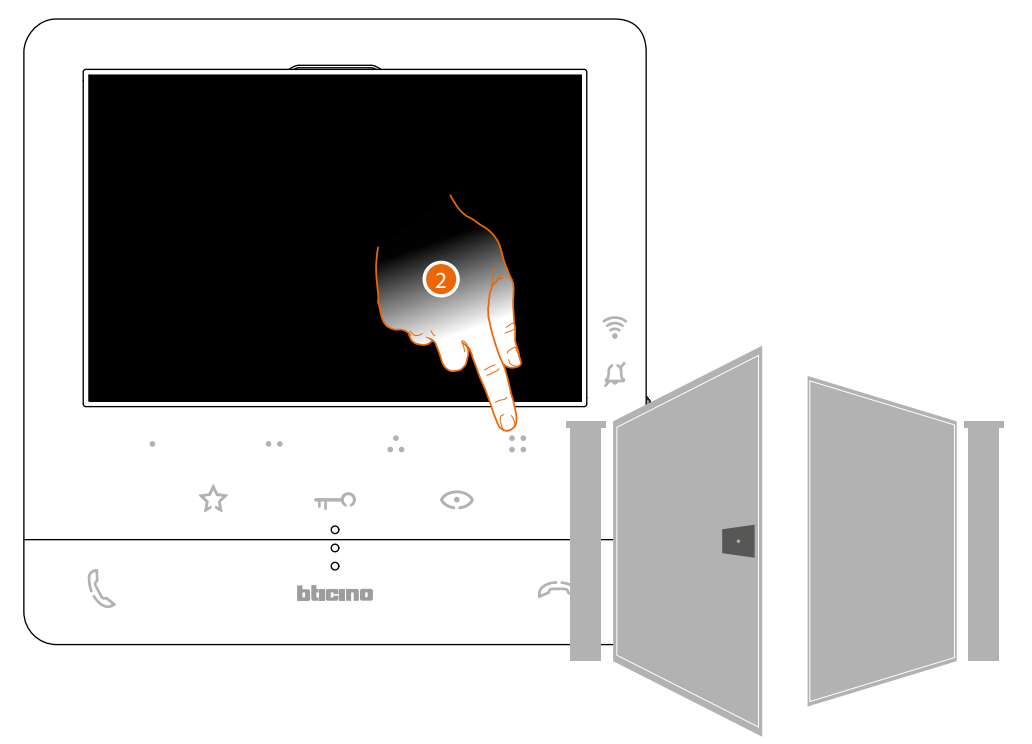

2. Για να ανοίξετε απευθείας μια συγκεκριμένη κλειδαριά, πατήστε (για παράδειγμα) το προγραμματιζόμενο πλήκτρο .

#### <span id="page-36-1"></span><span id="page-36-0"></span>**Σελιδοποιητής**

Αυτή η λειτουργία σάς επιτρέπει να μεταδώσετε ένα φωνητικό μήνυμα, που υπαγορεύεται στο μικρόφωνο του Classe100 X16E with Netatmo, μέσω των ηχείων του ηχοσυστήματος. Η ενεργοποίηση αυτής της λειτουργίας ορίζεται στη φάση διαμόρφωσης από τον εγκαταστάτη σας (βλ **[Προγραμματισμός προγραμματιζόμενων πλήκτρων](#page-18-2)**)

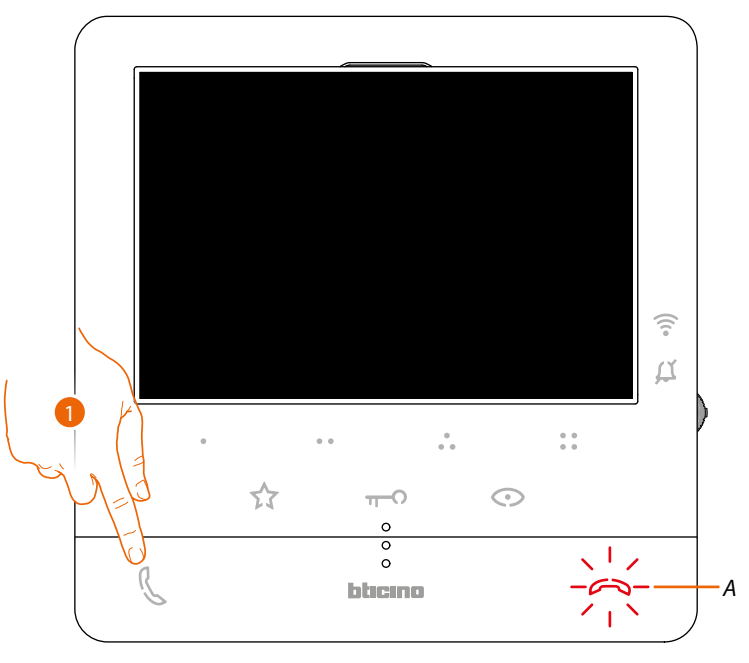

1. Πατήστε για να ενεργοποιήσετε την επικοινωνία. Το πλήκτρο (Α) φωτίζει για λίγο για να υποδείξει ότι η κλειδαριά είναι ανοικτή.

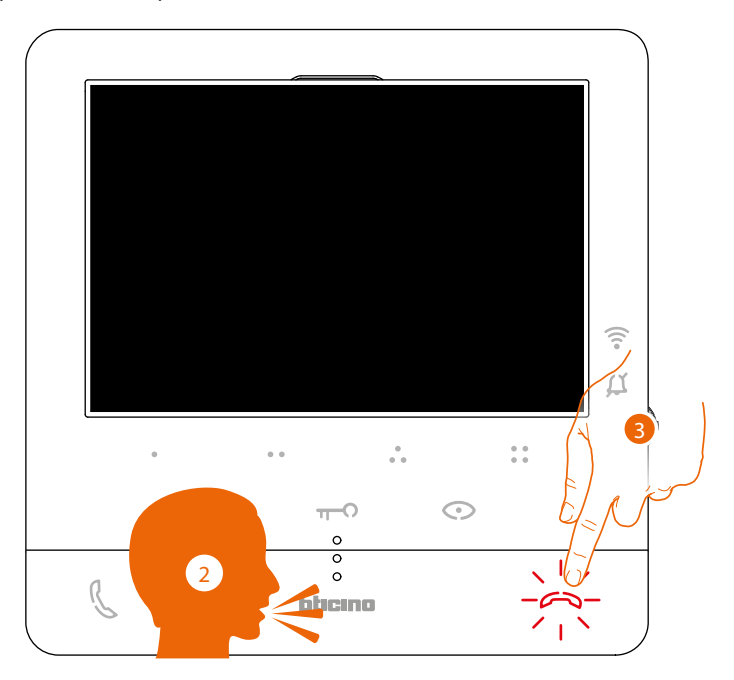

- 2. Διαδώστε το μήνυμα.
- 3. Πατήστε για να τερματίσετε την κλήση.

<span id="page-37-0"></span>*Εγχειρίδιο χρήσης και εγκατάστασης*

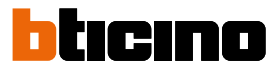

#### **Υπηρεσίες**

◢

Εάν το σύστημά σας είναι ρυθμισμένο, μπορείτε επίσης να επωφεληθείτε από μια σειρά υπηρεσιών όπως: **Teleloop (μόνο για το αντ. 344682)**

**[Κατάστασης θύρας](#page-38-1)**

**[Επαγγελματικό γραφείο](#page-39-1)**

**[Ασφαλής κλειδαριά](#page-40-1)**

#### **Teleloop (μόνο για το αντ. 344682)**

Η υπηρεσία TELELOOP επιτρέπει τη χρήση της συσκευής από χρήστες ακουστικών βαρηκοΐας εξοπλισμένων με επιλογέα (T).

Ματαγάγει την ακουστική συσκευή σε θέση του Τ. Για τη σωστή μαγνητική σύζευξη μεταξύ του βίντεο και της ακουστικής συσκευής σας προτείνουμε την εμπρόσθια θέση στο σύστημα σε μια απόσταση 25-35 cm.

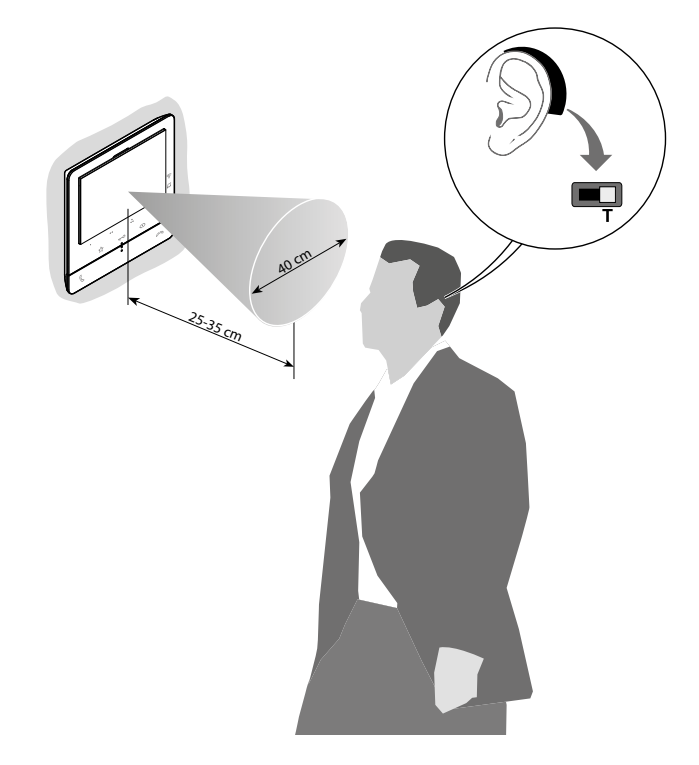

*Σημείωση: παρακαλώ σημειώστε ότι η παρουσία του μετάλλου και του θορύβου που παράγεται από ηλεκτρικές/ηλεκτρονικές συσκευές (π.χ.. Υπολογιστών), μπορούν να επηρεάσουν την ποιότητα και την απόδοση της διάταξης ζεύξης.*

#### <span id="page-38-1"></span><span id="page-38-0"></span>**Κατάστασης θύρας**

Αυτή η υπηρεσία σηματοδοτεί εάν η πύλη εισόδου είναι ανοιχτή ή κλειστή, μέσω του LED κλειδώματος. Η ενεργοποίηση αυτής της υπηρεσίας ορίζεται στη φάση διαμόρφωσης από τον εγκαταστάτη σας (βλ **[Προγραμματισμός Προγραμματιζόμενου πλήκτρου](#page-18-2)**).

*Σημείωση: υπηρεσία ενεργή μόνο εάν το απαιτεί το σύστημα - απαιτούνται αξεσουάρ. Σημείωση: δεν μπορεί να ενεργοποιηθεί ταυτόχρονα με την υπηρεσία Επαγγελματικής Μελέτης.*

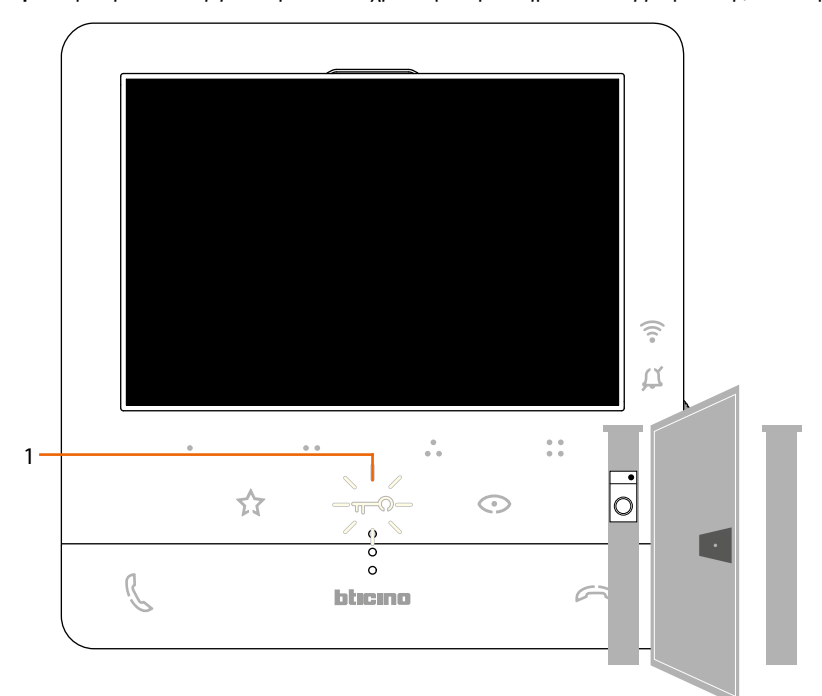

1. Εάν το LED αναβοσβήνει, η πόρτα εισόδου είναι ανοιχτή.

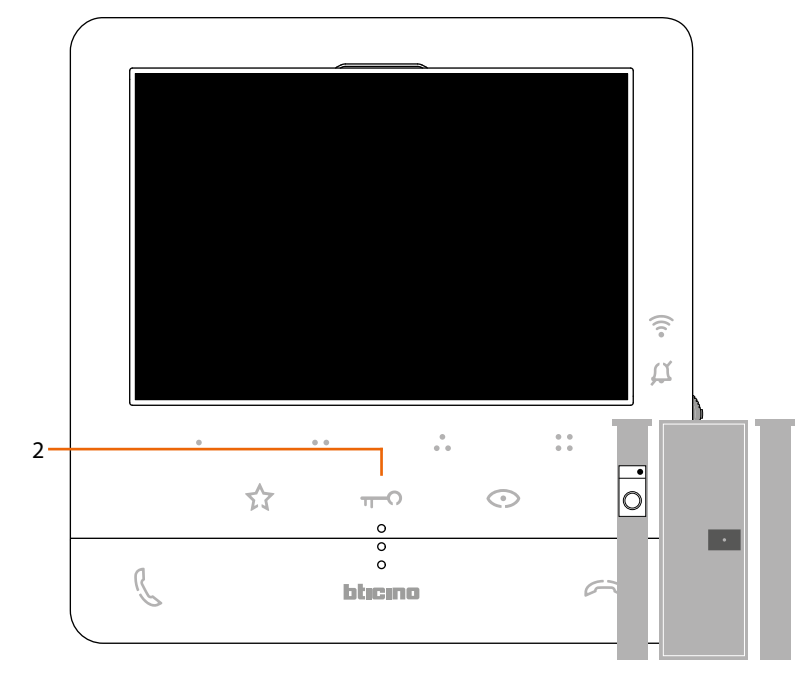

2. Αντίστροφα, εάν είναι σβηστό, η πύλη εισόδου είναι κλειστή.

<span id="page-39-0"></span>*Εγχειρίδιο χρήσης και εγκατάστασης*

◢

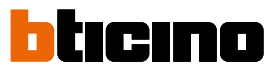

#### <span id="page-39-1"></span>**Επαγγελματικό γραφείο**

Όταν φθάνει μια κλήση από μια Εξωτερική Θέση, αυτή η υπηρεσία ανοίγει αυτόματα τη σχετική κλειδαριά χωρίς να χρειάζεται να πατήσετε το κουμπί κλειδώματος. Μπορείτε να ενεργοποιήσετε αυτήν την υπηρεσία, μέσω της διαμόρφωσης που έχει ορίσει ο εγκαταστάτης σας (βλ **[Προγραμματιζόμενος προγραμματισμός πλήκτρου](#page-18-1)**) και ενεργοποιήστε το στο συγκεκριμένο μενού (βλ **[ενεργοποίηση/απενεργοποίηση επαγγελματική μελέτη](#page-45-0)**).

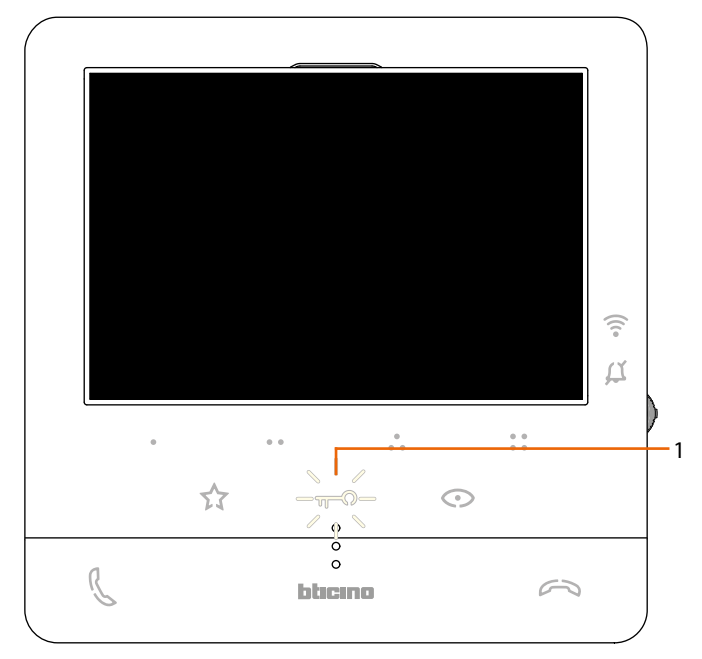

1. Όταν η υπηρεσία είναι ενεργή, η λυχνία LED κλειδώματος αναβοσβήνει.

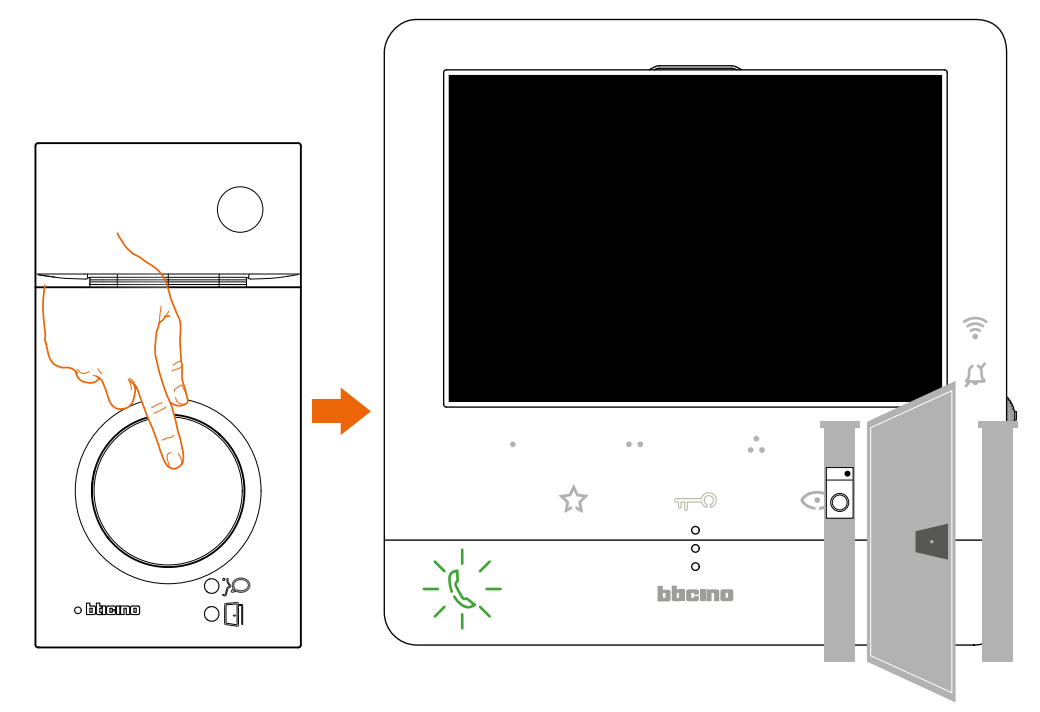

Μετά από κλήση από την Εξωτερική Θέση, η κλειδαριά ανοίγει αυτόματα.

#### <span id="page-40-1"></span><span id="page-40-0"></span>**Ασφαλής κλειδαριά**

Όταν αυτή η υπηρεσία είναι ενεργή, αποτρέπει το άνοιγμα της κλειδαριάς της Εξωτερική Θέση όταν δεν βρίσκεται σε επικοινωνία.

Επομένως, το άνοιγμα της κλειδαριάς επιτρέπεται μόνο όταν h Εξωτερική Θέση και η Εσωτερική Θέση βρίσκονται σε ηχητική επικοινωνία.

Η ενεργοποίηση αυτής της υπηρεσίας ορίζεται στη φάση διαμόρφωσης από τον εγκαταστάτη σας (βλ **[Πίσω όψη](#page-13-1)**).

*Σημείωση: δεν μπορεί να ενεργοποιηθεί ταυτόχρονα με την υπηρεσία Επαγγελματικής Μελέτης.*

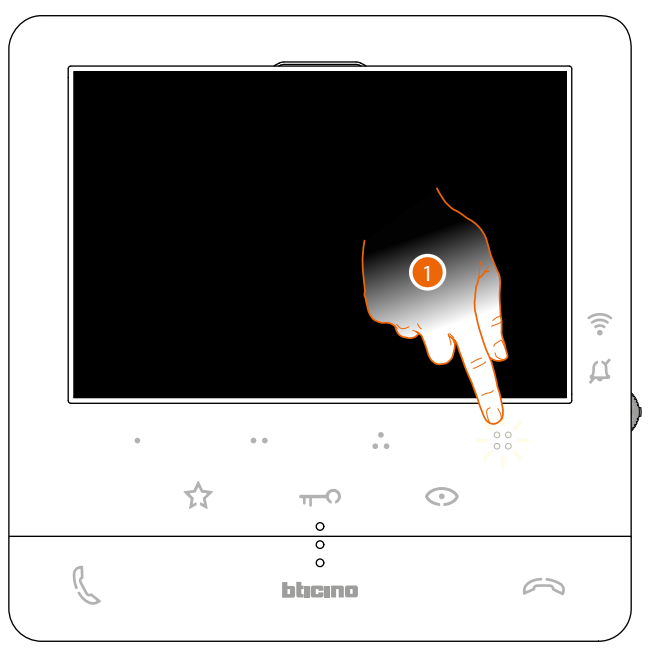

Όταν η υπηρεσία είναι ενεργή, απενεργοποιείται το πλήκτρο κλειδαριάς πόρτας ή ένα από τα προγραμματιζόμενα κλειδιά που προβλέπουν την ενεργοποίηση μιας κλειδαριάς πόρτας.

1. Εάν αγγίξετε ένα από αυτά τα πλήκτρα, το σχετικό LED αναβοσβήνει, αλλά δεν εκτελεί την εντολή.

<span id="page-41-0"></span>*Εγχειρίδιο χρήσης και εγκατάστασης*

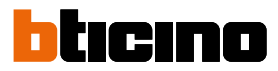

#### **Ρυθμίσεις και Ρυθμίσεις συσκευής**

Χρησιμοποιώντας το joystick μπορείτε να πραγματοποιήσετε ρυθμίσεις (μενού Ρυθμίσεις και/ή ρύθμιση παραμέτρων κατά σύνδεση Audio/Video) και τις ρυθμίσεις (Μενού Ρυθμίσεις)

#### **Χρήση του joystick**

 $\blacklozenge$ 

Για να περιηγηθείτε στο μενού και να επιλέξετε τις διάφορες ρυθμίσεις, πρέπει να χρησιμοποιήσετε το joystick στο πλάι της συσκευής.

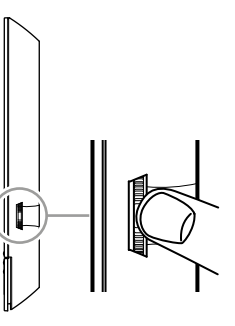

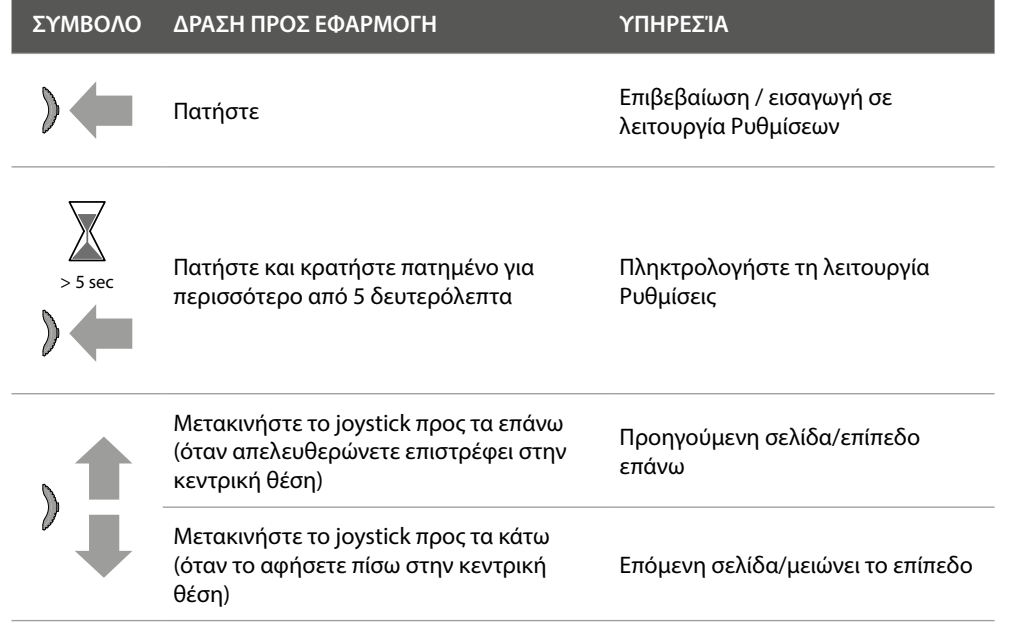

<span id="page-42-0"></span>**Αλλαγές και ρυθμίσεις Wi-Fi**

**Μενού ρυθμίσεων και Ρυθμίσεις Wi-Fi**

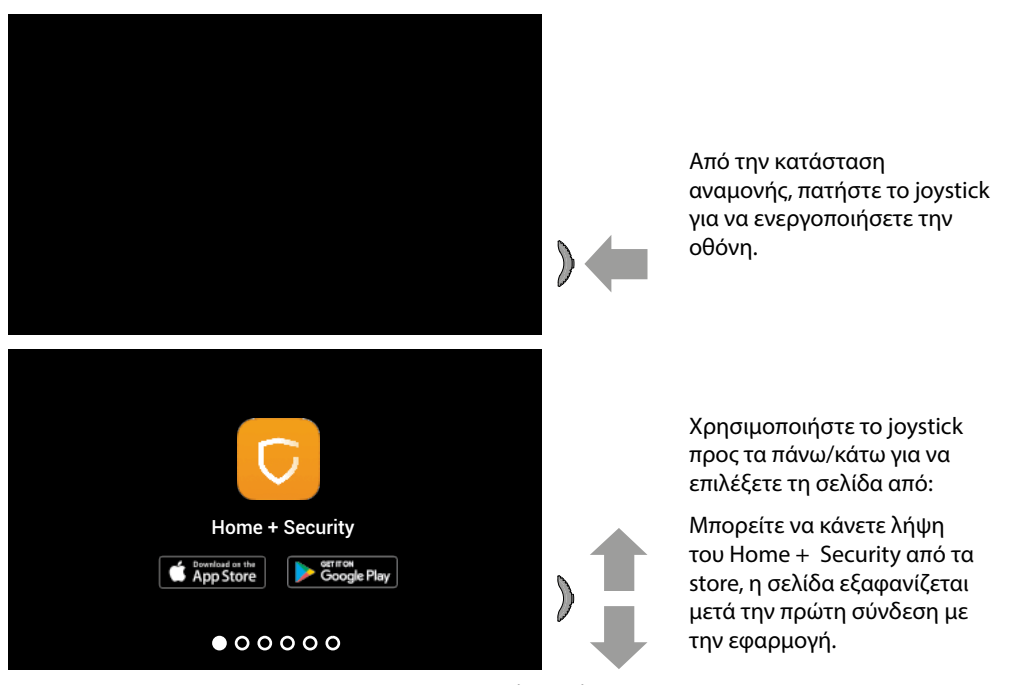

*Σημείωση: η εικόνα αντιπροσωπεύει τη συσκευή με όλες τις λειτουργίες ενεργοποιημένες. Το φόντο και οι υποδεικνυόμενες εικόνες μπορεί να διαφέρουν από εκείνες στην συσκευή.*

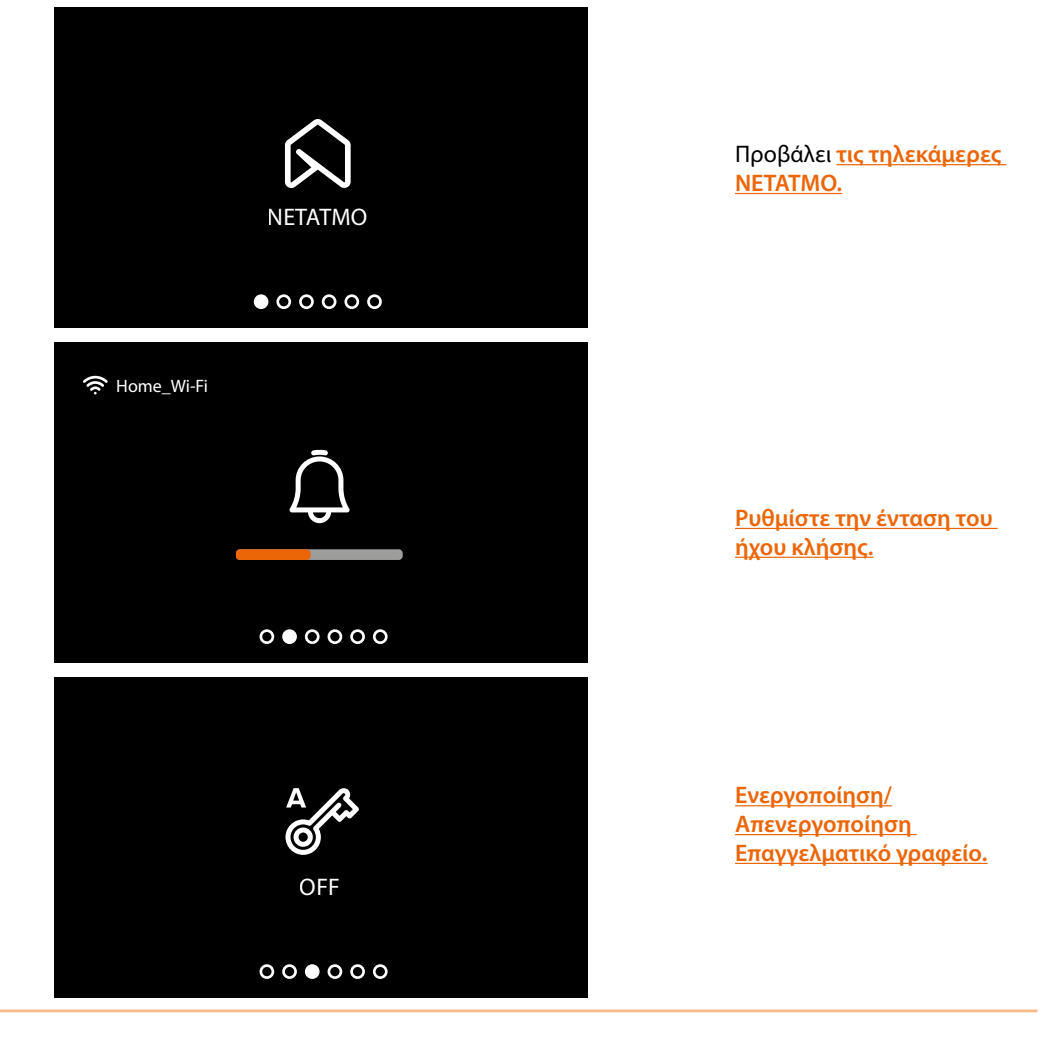

*Εγχειρίδιο χρήσης και εγκατάστασης*

 $\blacklozenge$ 

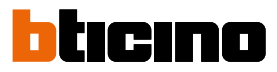

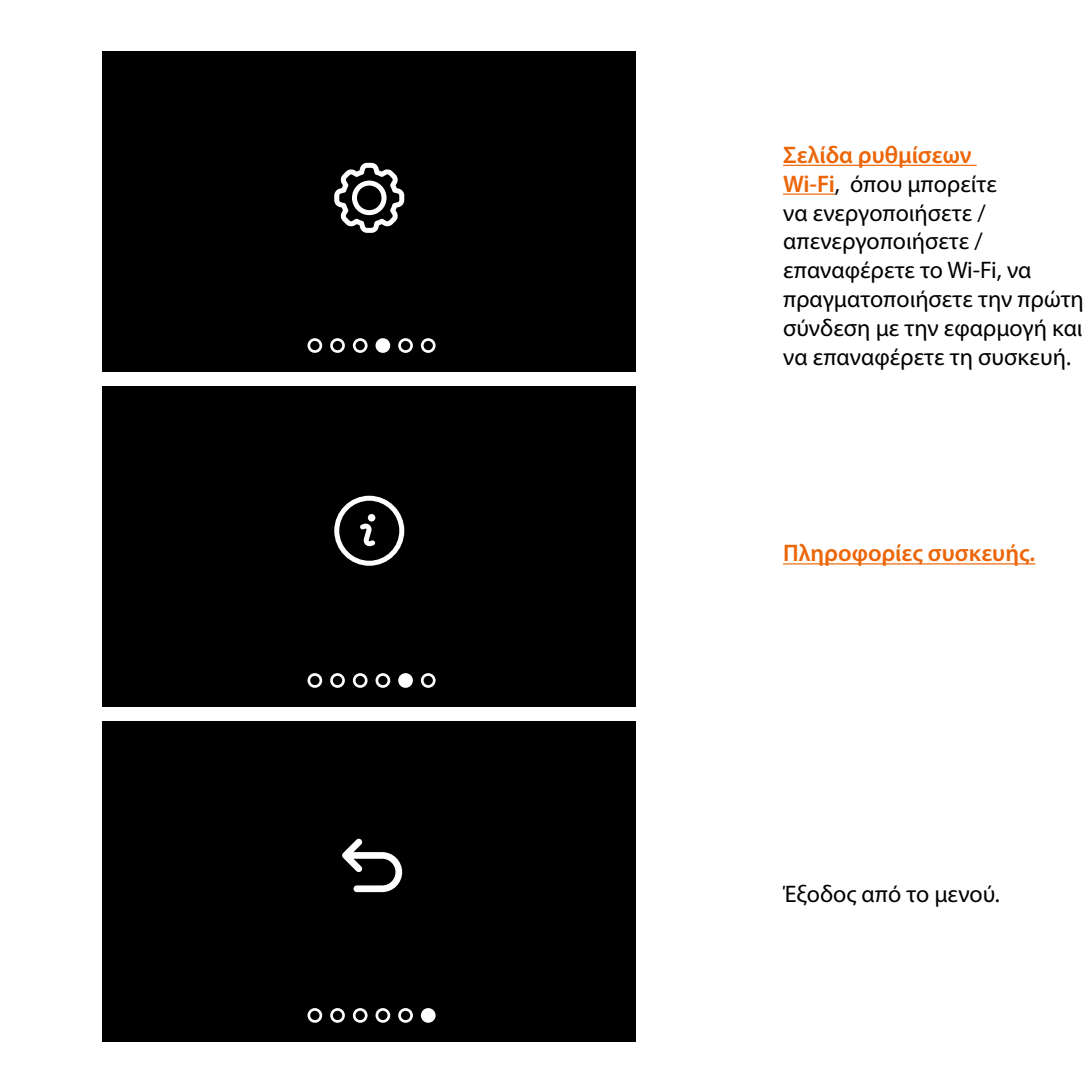

#### <span id="page-44-0"></span>**Ρύθμισης έντασης ήχου**

Από την κατάσταση αναμονής, πατήστε το joystick για να ενεργοποιήσετε την οθόνη και να επιλέξετε τη σχετική σελίδα.

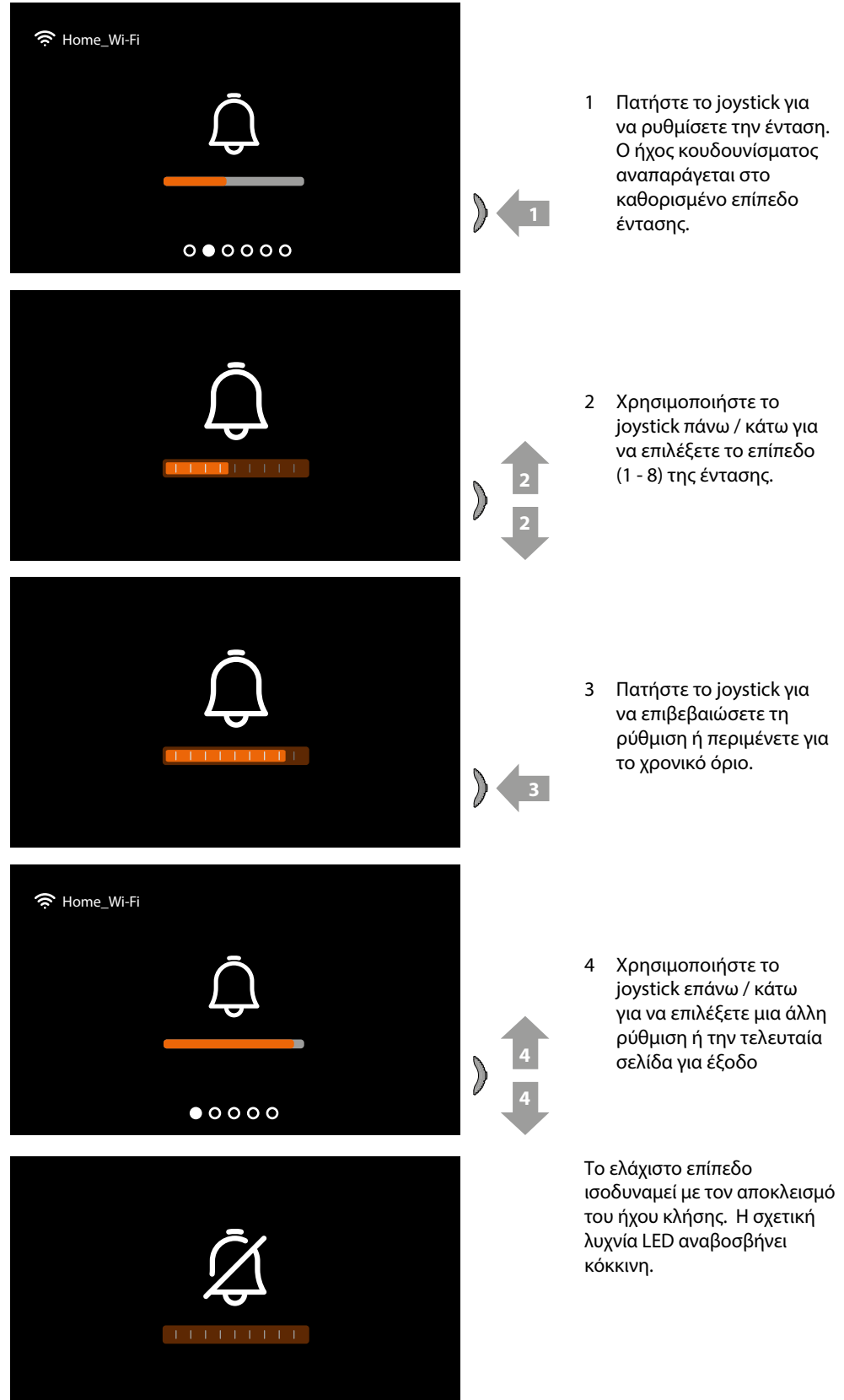

*Εγχειρίδιο χρήσης και εγκατάστασης*

 $\blacklozenge$ 

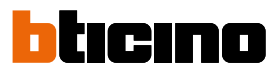

#### <span id="page-45-0"></span>**Ενεργοποίηση/Απενεργοποίηση Επαγγελματικό γραφείο**

Όταν φθάνει μια κλήση από μια Εξωτερική Θέση, αυτή η υπηρεσία ενεργοποιεί αυτόματα τη σχετική κλειδαριά χωρίς να χρειάζεται να πατήσετε το πλήκτρο κλειδώματος. Η ενεργοποίηση αυτής της υπηρεσίας ορίζεται στη φάση διαμόρφωσης από τον εγκαταστάτη σας (βλ **[Προγραμματιζόμενος προγραμματισμός πλήκτρου](#page-19-1)**.

Επίσης, πρέπει να ενεργοποιήσετε την υπηρεσία ως εξής:

Από την κατάσταση αναμονής, πατήστε το joystick για να ενεργοποιήσετε την οθόνη και να επιλέξετε τη σχετική σελίδα.

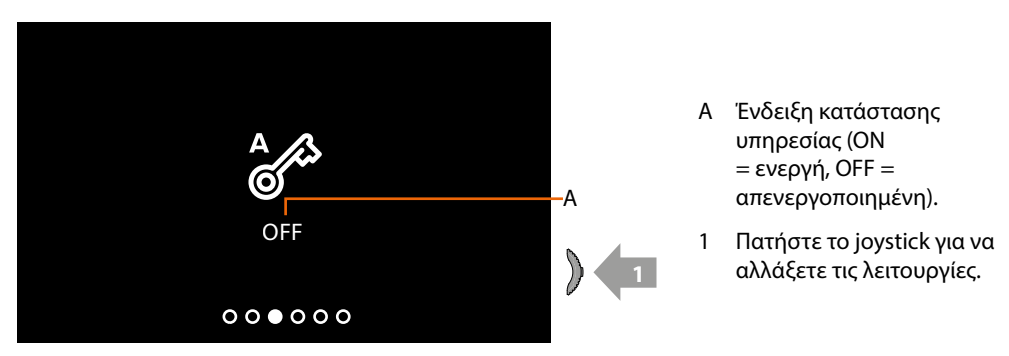

*Σημείωση: δεν μπορεί να ενεργοποιηθεί ταυτόχρονα με την υπηρεσία Ασφαλούς κλειδώματος και κατάστασης πόρτας.*

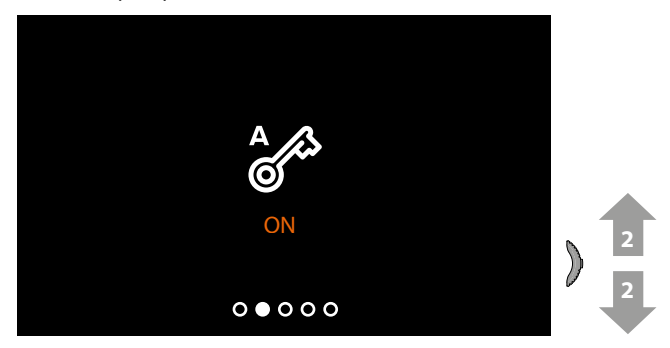

2 Χρησιμοποιήστε το joystick επάνω / κάτω για να επιλέξετε μια άλλη ρύθμιση ή την τελευταία **2** σελίδα για έξοδο.

#### <span id="page-46-0"></span>**Ρυθμίσεις Wi-Fi**

Από την κατάσταση αναμονής, πατήστε το joystick για να ενεργοποιήσετε την οθόνη και να επιλέξετε τη σχετική σελίδα.

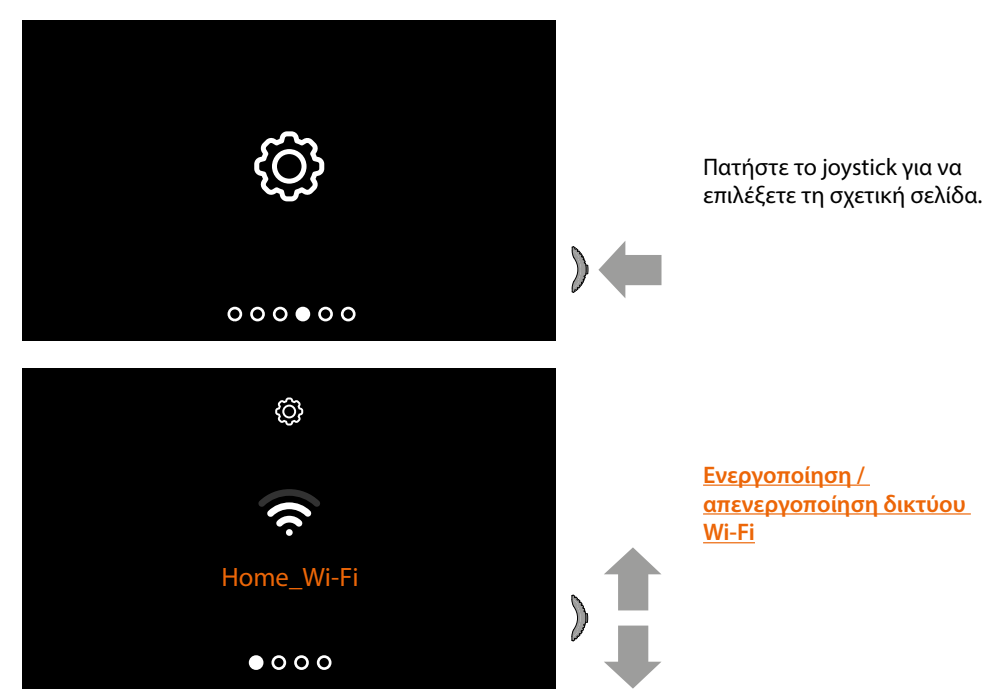

*Σημείωση: για να συνδέσετε τη συσκευή στο δίκτυο Wi-Fi και στην εφαρμογή, πρέπει αρχικά να εκτελέσετε τον οδηγό για τη συσχέτιση του Classe100 X16E with Netatmo με την εφαρμογή Home + Security.*

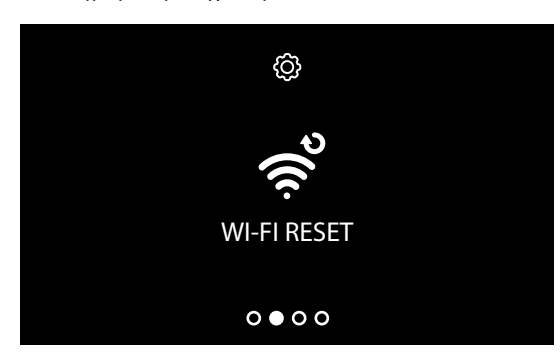

**[Επαναφορά δικτύου Wi-Fi](#page-48-0)**

*Εγχειρίδιο χρήσης και εγκατάστασης*

 $\triangleleft$ 

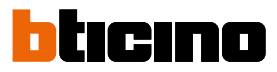

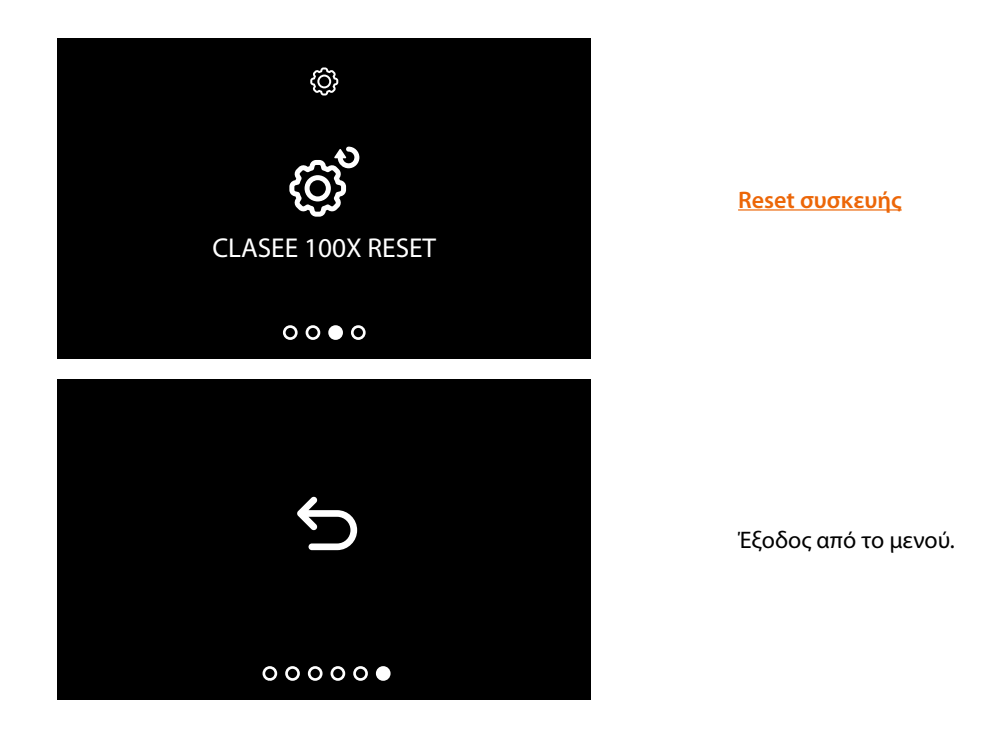

#### <span id="page-47-0"></span>**Eνεργοποίηση / απενεργοποίηση δικτύου Wi-Fi**

Σε αυτή τη σελίδα μπορείτε να δείτε το δίκτυο στο οποίο είναι συνδεδεμένο το Classe100 X16E with Netatmo και πιθανώς να απενεργοποιήσετε τη σύνδεση.

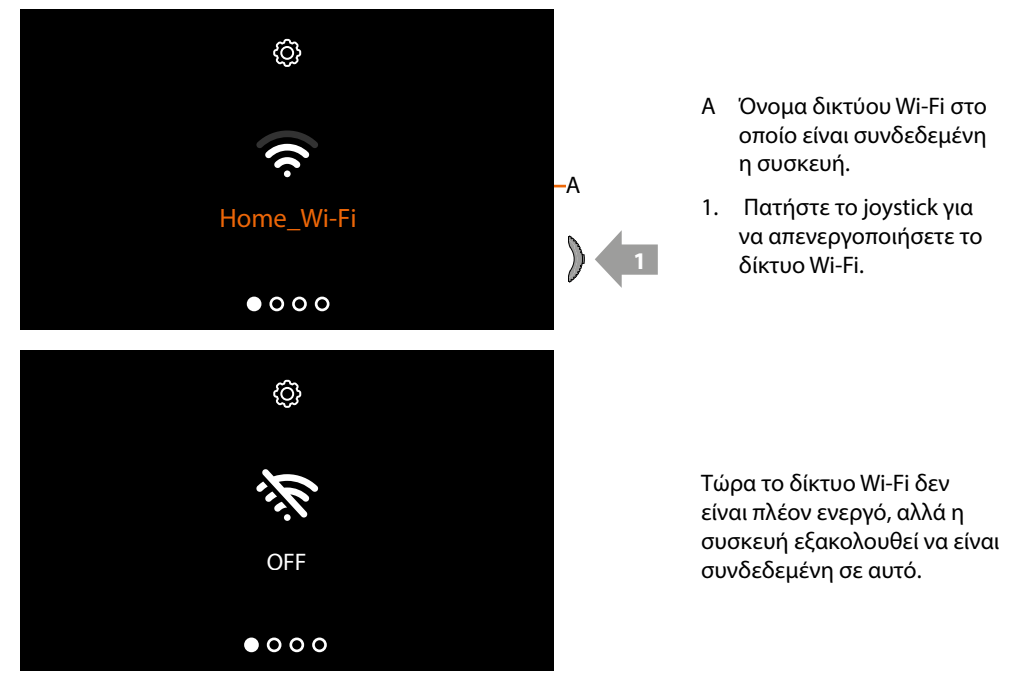

*Σημείωση: Για να αποσυνδέσετε το δίκτυο Wi-Fi από τη συσκευή, πρέπει να εκτελέσετε τη διαδικασία [επαναφοράς συσκευής](#page-49-0) .*

#### <span id="page-48-0"></span>**Επαναφορά δικτύου Wi-Fi**

Σε αυτή τη σελίδα μπορείτε να αλλάξετε το δίκτυο Wi-Fi στο οποίο είναι συνδεδεμένη η συσκευή ή ο κωδικός πρόσβασης δικτύου.

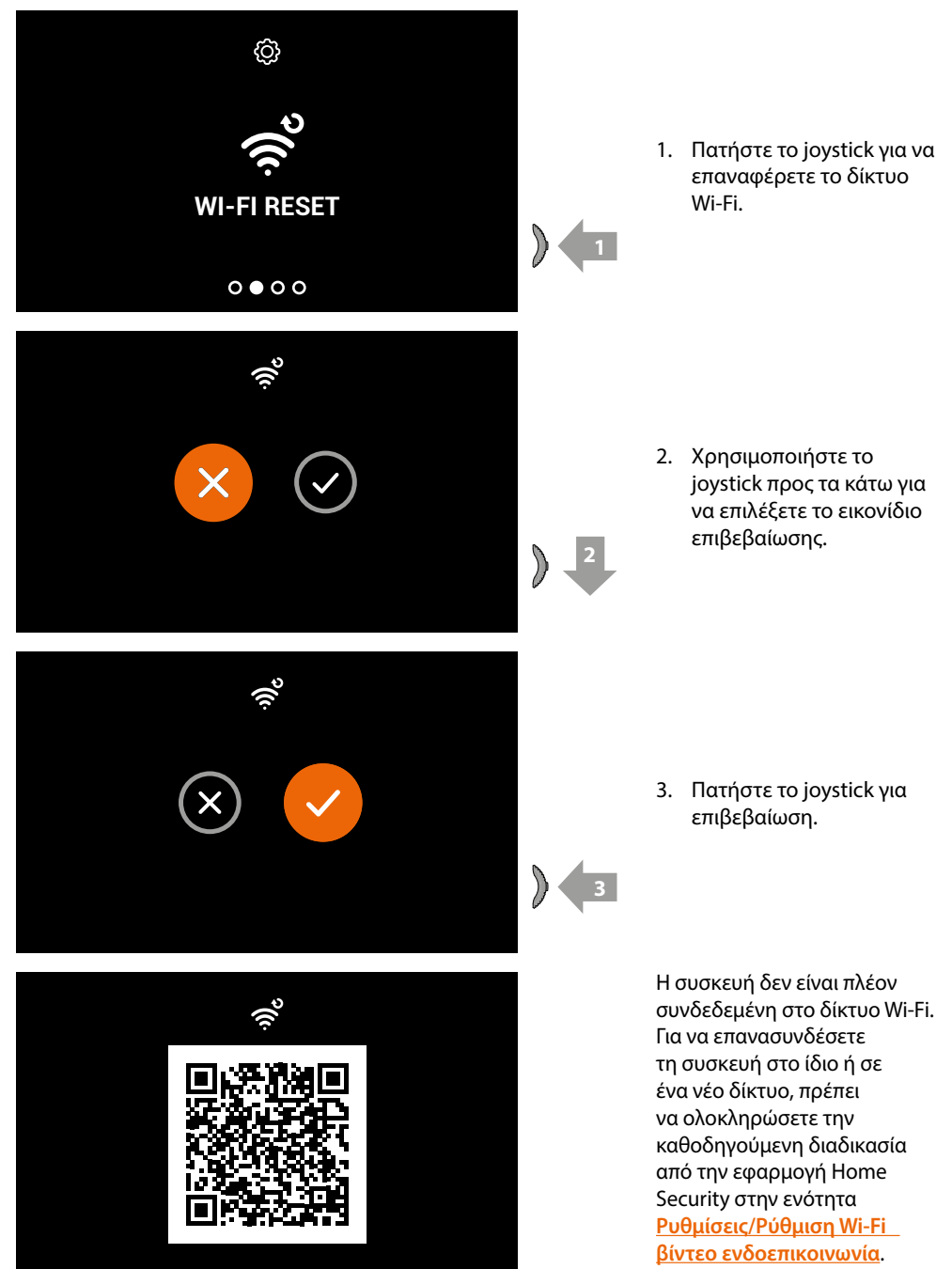

*Σημείωση: εάν δεν ολοκληρώσετε τη διαδικασία, μετά από μερικά δευτερόλεπτα η σύνδεση αποκαθίσταται.*

*Εγχειρίδιο χρήσης και εγκατάστασης*

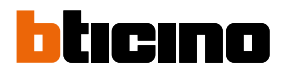

#### <span id="page-49-0"></span>**Reset συσκευής**

 $\blacklozenge$ 

Στη σελίδα αυτή μπορείτε να επαναφέρετε τη συσκευή.

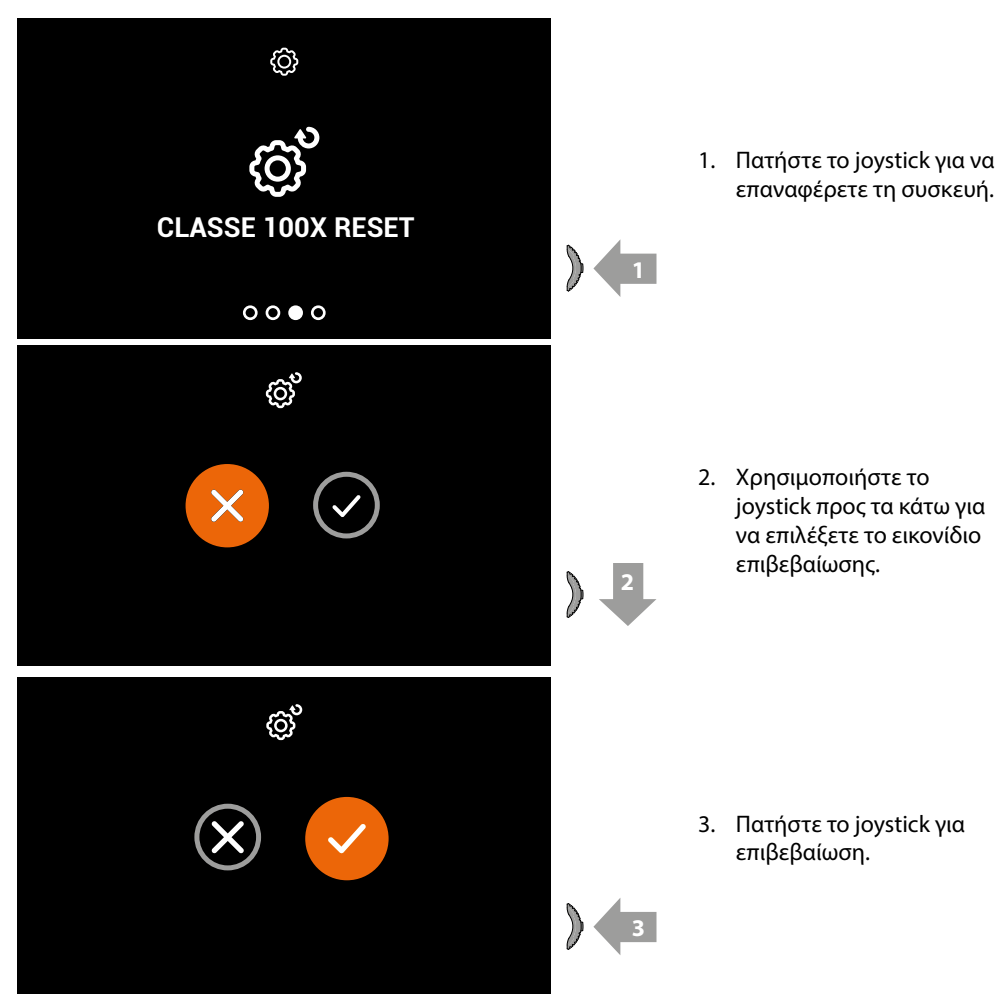

*Σημείωση: όλα τα δεδομένα που σχετίζονται με τους συνδεδεμένους λογαριασμούς και το Wi-Fi θα διαγραφούν.*

#### <span id="page-50-0"></span>**Πληροφορίες συσκευής**

Από την κατάσταση αναμονής, πατήστε το joystick για να ενεργοποιήσετε την οθόνη και να επιλέξετε τη σχετική σελίδα.

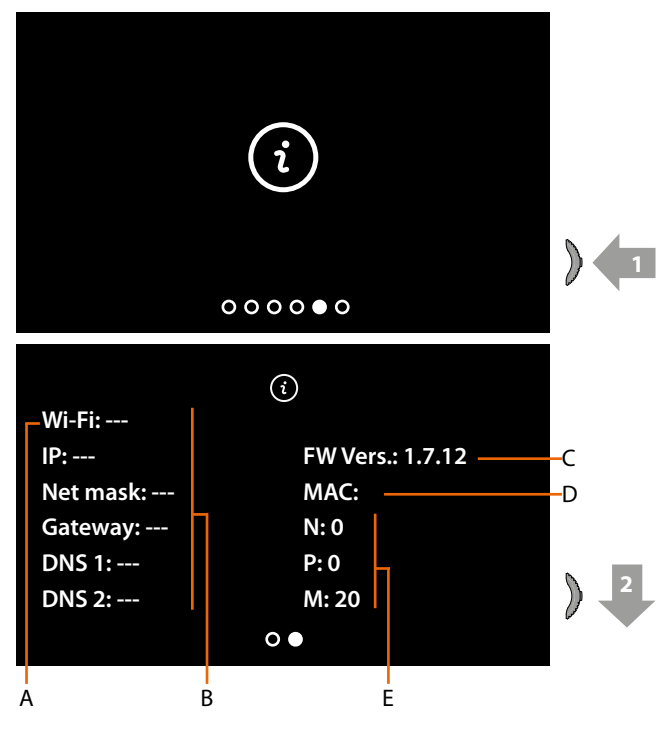

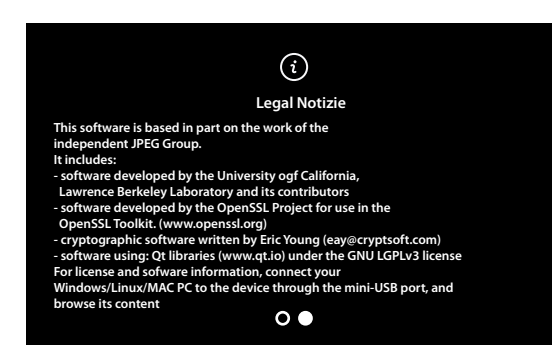

- 1. Πατήστε το joystick για να δείτε τις πληροφορίες.
- A Όνομα δικτύου Wi-Fi στο οποίο είναι συνδεδεμένη η Classe100 X16E with Netatmo.
- B παραμέτρους δικτύου.
- C Έκδοσης υλικολογισμικού
- D Διεύθυνση MAC..
- E Τιμή διαμορφωτή (βλ **[Διαμόρφωση](#page-18-2)**).
- 2. Μετακινήστε το joystick προς τα κάτω για να επιλέξετε νομικές ειδήσεις.

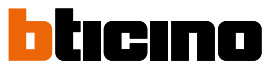

#### <span id="page-51-0"></span>**Ρυθμίσεις παραμέτρων ήχου/βίντεο (η λειτουργία δεν είναι διαθέσιμη για κάμερες NETATMO)**

Κατά τη διάρκεια μιας σύνδεσης με μια Εσωτερική Θέση, μια Εξωτερική Θέση ή χρησιμοποιώντας τη λειτουργία Κλήση στο σπίτι από την εφαρμογή Home Security, μπορείτε να αλλάξετε την ένταση του ήχου και, στην περίπτωση σύνδεσης βίντεο, το χρώμα, την αντίθεση και τη φωτεινότητα της εικόνας.

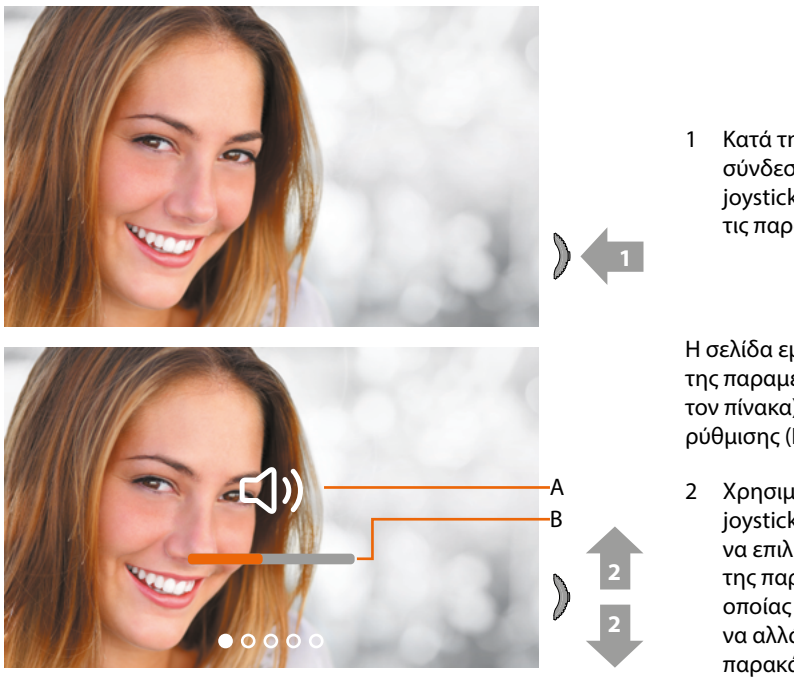

1 Κατά τη διάρκεια μιας σύνδεσης, πατήστε το joystick για να αλλάξετε τις παραμέτρους.

Η σελίδα εμφανίζει τον τύπο της παραμέτρου (A) (δείτε τον πίνακα) και το επίπεδο ρύθμισης (B).

2 Χρησιμοποιήστε το joystick επάνω / κάτω για να επιλέξετε τον τύπο της παραμέτρου της οποίας την τιμή θέλετε να αλλάξετε (δείτε τον παρακάτω πίνακα)

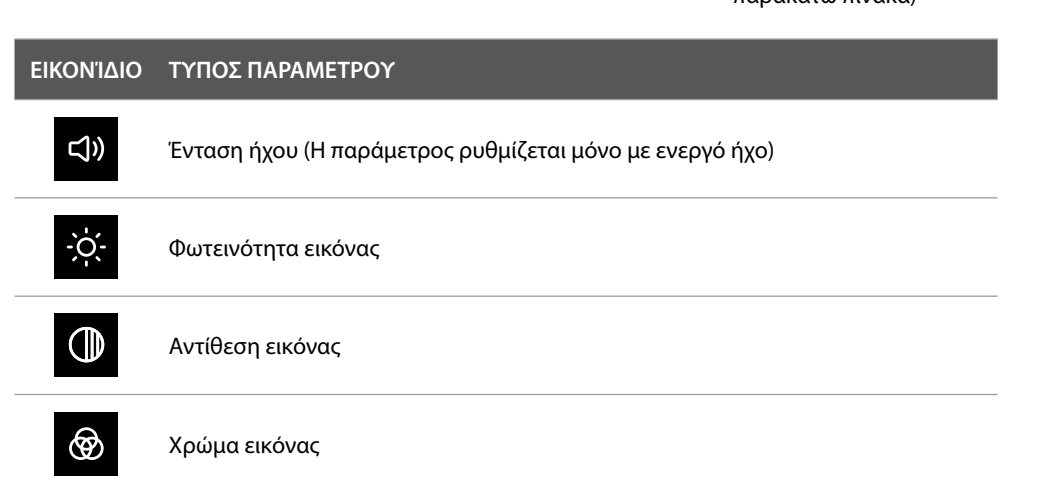

### **Classe100 X16E** *Εγχειρίδιο χρήσης και εγκατάστασης*

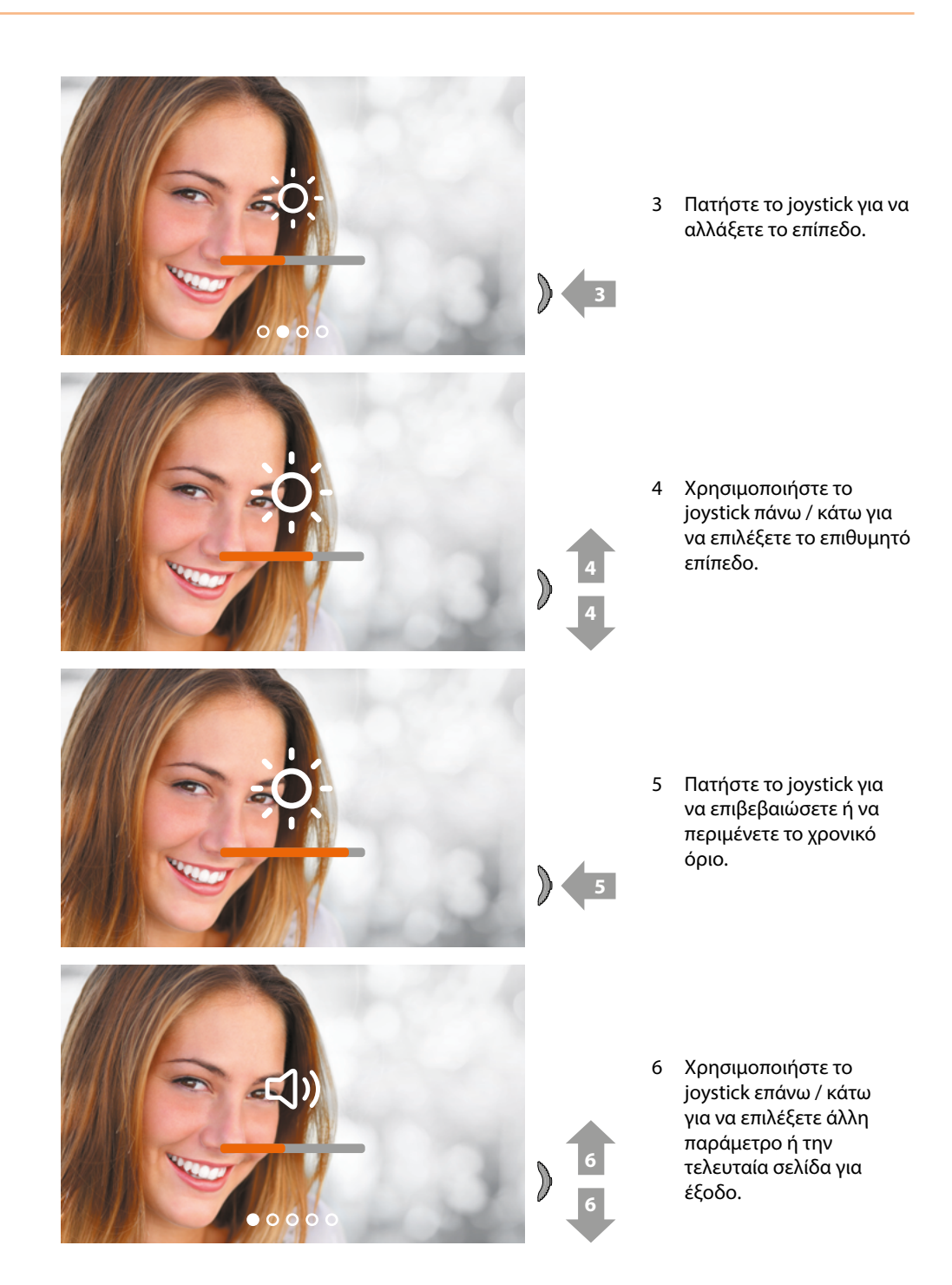

<span id="page-53-0"></span>*Εγχειρίδιο χρήσης και εγκατάστασης*

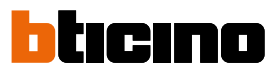

#### **Ρυθμίσεις**

 $\blacklozenge$ 

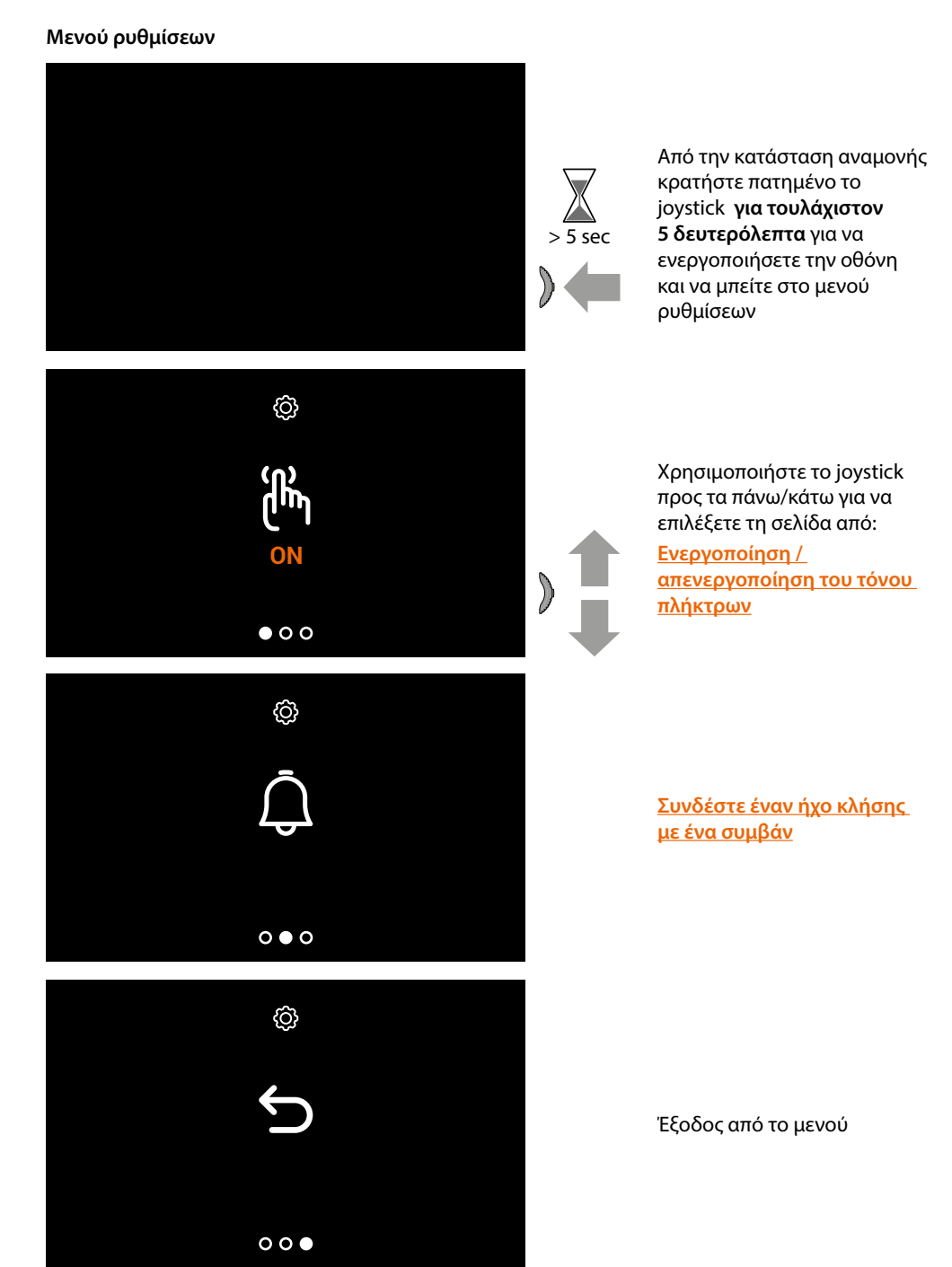

#### <span id="page-54-1"></span>**Ενεργοποίηση / απενεργοποίηση τόνου πλήκτρων**

Αυτή η λειτουργία ενεργοποιεί / απενεργοποιεί την αναπαραγωγή του BEEP όταν πιέζετε τα πλήκτρα. Από προεπιλογή, η λειτουργία είναι απενεργοποιημένη, για να την αλλάξετε, εκτελέστε την ακόλουθη διαδικασία:

Από την κατάσταση αναμονής **κρατήστε πατημένο το joystick για τουλάχιστον 5 δευτερόλεπτα**  για να ενεργοποιήσετε την οθόνη και να μπείτε στο μενού ρυθμίσεων.

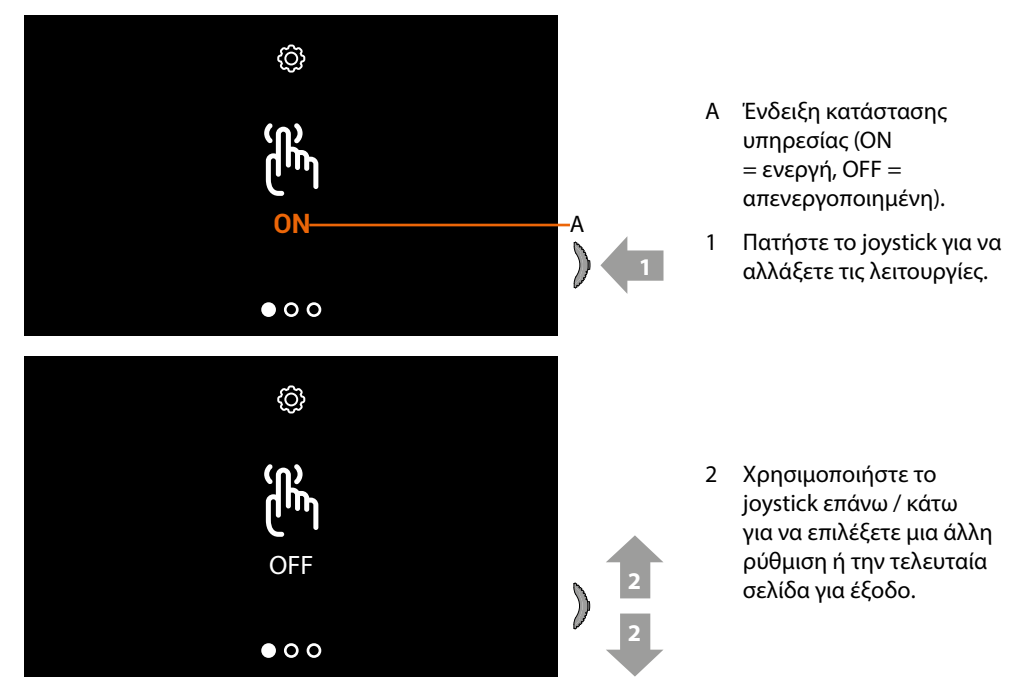

#### <span id="page-54-0"></span>**Σύνδεση ενός ήχου κλήσης σε ένα συμβάν (κλήση)**

Σε αυτή τη σελίδα, μπορείτε να επεξεργαστείτε τις μελωδίες που σχετίζονται με διάφορους τύπους κλήσεων. Οι μελωδίες που αναπαράγονται μετά από μια κλήση από την ΡΕ που έχουν ρυθμιστεί με S=2 και S=3 ορίζονται από προεπιλογή και δεν μπορούν να τροποποιηθούν (ελέγξτε την διαμόρφωση των εξωτερικών θέσεων με τον εγκαταστάτη σας).

Από την κατάσταση αναμονής **κρατήστε πατημένο το joystick για τουλάχιστον 5 δευτερόλεπτα**  για να μπείτε στο προηγμένο μενού και να επιλέξετε τη σχετική σελίδα.

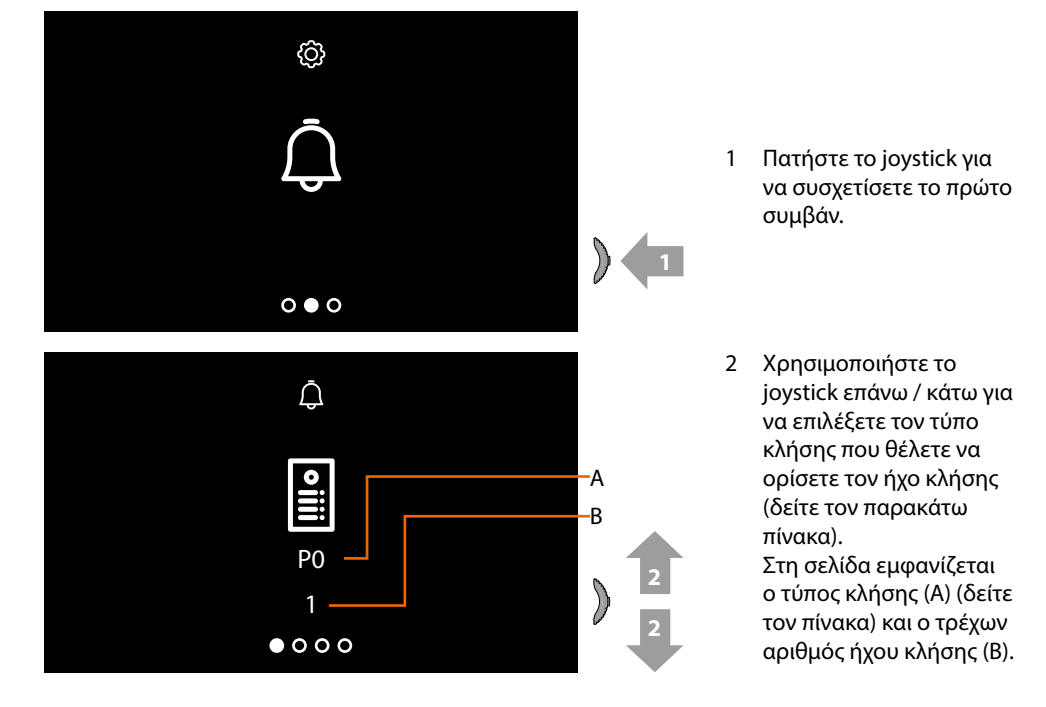

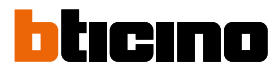

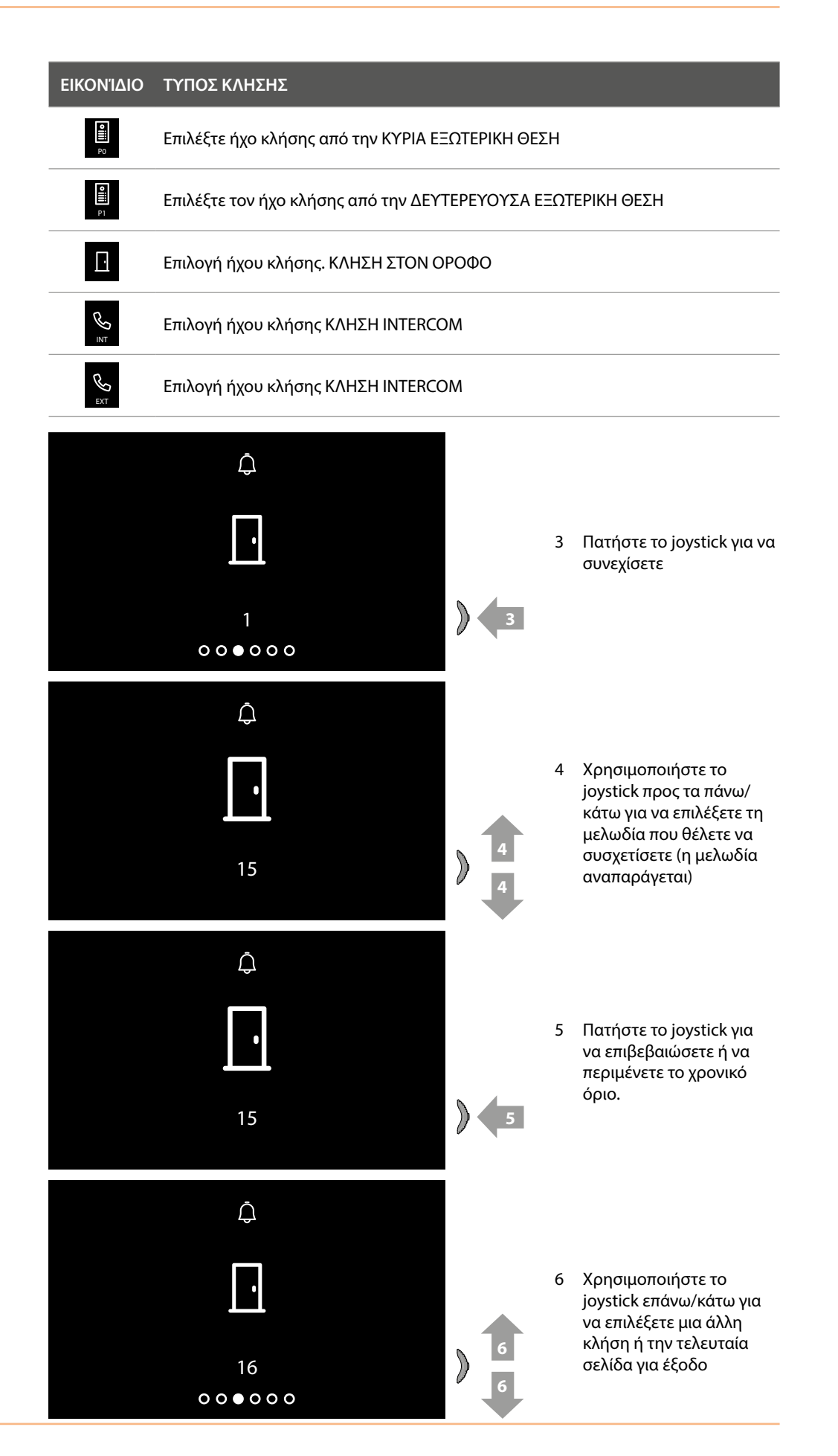

### <span id="page-56-0"></span>**RΑπομακρυσμένη χρήση**

#### **Συσχέτιση Classe100 X16E με την εφαρμογή Home Security**

Μπορείτε να αλληλεπιδράσετε με το Classe100 X16E with Netatmo χρησιμοποιώντας τη δωρεάν εφαρμογή Home Security.

Μετά την εγγραφή σας και αφού πραγματοποιήσετε την πιστοποίηση, θα πρέπει να εκτελέσετε την σύνδεση με την συσκευή. Σε αυτό το σημείο μπορείτε:

- να απαντήσετε σε μια κλήση βίντεοθυροτηλεφώνου από τις Εξωτερικές Θέσεις.
- Καλέστε το σπίτι (κάντε μια κλήση στο Classe100 X16E with Netatmo).
- να δείτε εικόνες από τις Εξωτερικές Θέσεις και τις κάμερες στο σύστημα.
- να ανοίξετε τις κλειδαριές Εξωτερικών Θέσεων,

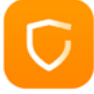

Για να κατεβάσετε την app Home + Security (Για συσκευές iOS από το App Store για συσκευές Android από το Play store), να τραβήξετε μια φωτογραφία με το smartphone σας τον κωδικό QR:

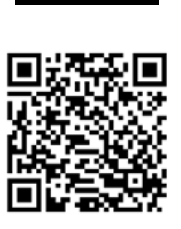

App Store

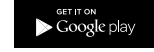

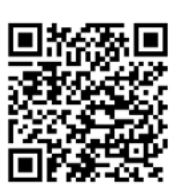

Για να μπορείτε να ελέγξετε εξ αποστάσεως αυτές τις λειτουργίες, πρέπει πρώτα να κάνετε λήψη της εφαρμογής Home Security από τα καταστήματα (για συσκευές iOS® από το App Store, για συσκευές Android® από το Play Store).

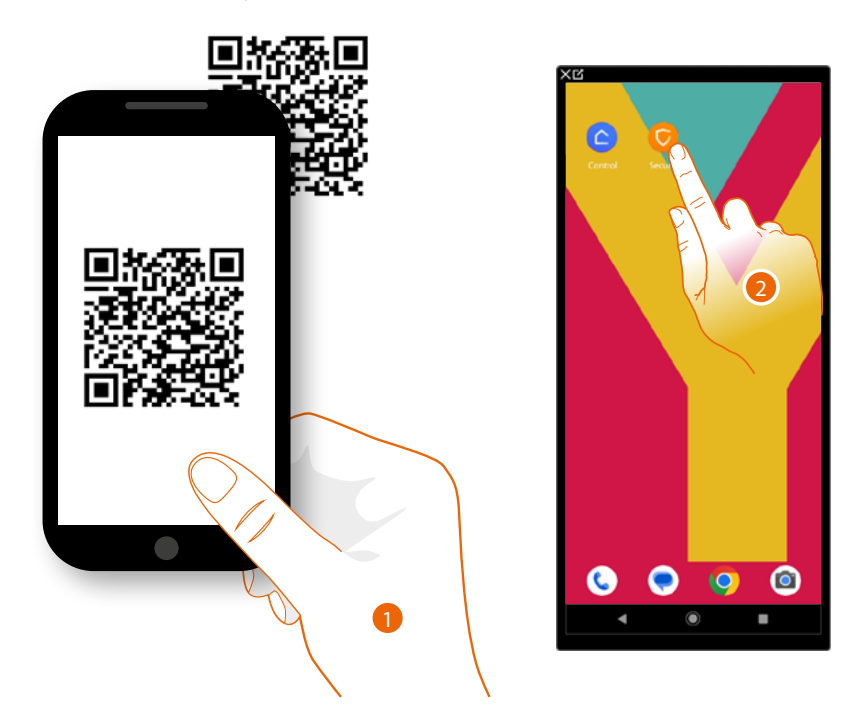

- 1. Στο Smartphone σας, ξεκινήστε την εφαρμογή για να διαβάσετε τους κωδικούς QR και, στη συνέχεια, πλαισιώστε τον κωδικό QR ή αναζητήστε την εφαρμογή Home + Security στα καταστήματα.
- 2. Μετά τη λήψη της εφαρμογής, πατήστε για να την ανοίξετε.

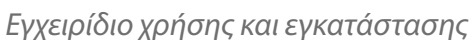

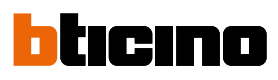

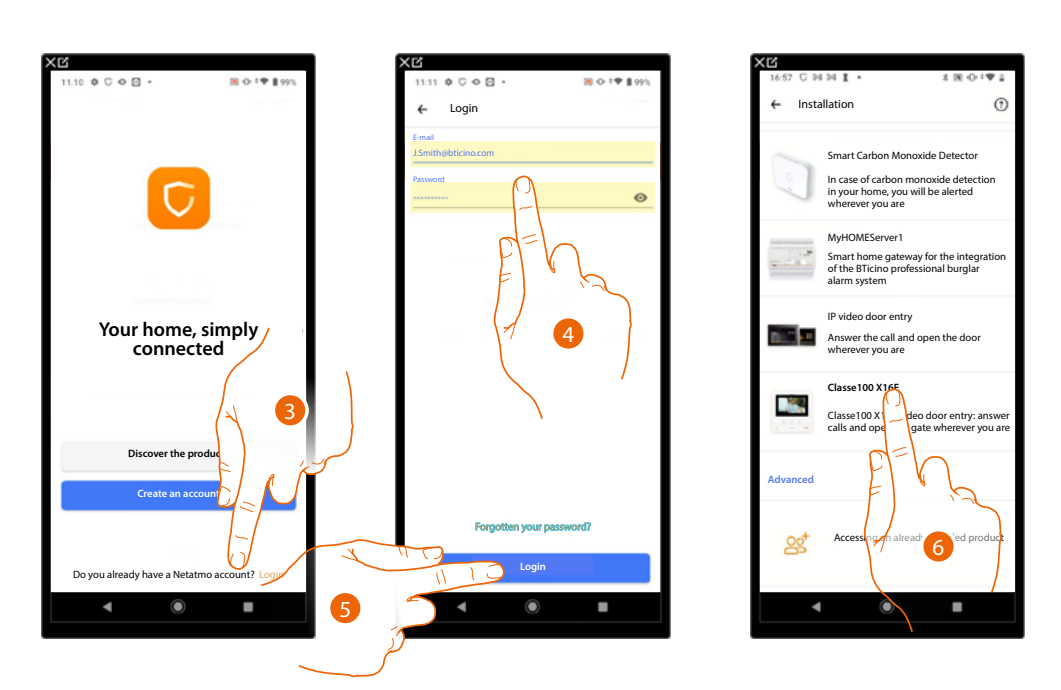

- 3. Αγγίξτε για να συνδεθείτε στην εφαρμογή Home Security (αφού έχετε συνδεθεί προηγουμένως).
- 4. Εισαγάγετε τα διαπιστευτήρια της εφαρμογής Home Security.
- 5. Πατήστε για να συνεχίσετε.

Σε αυτό το σημείο, το σύστημα θα σας προβάλει ένα οδηγό για να σας βοηθήσει να πραγματοποιήσετε την σύνδεση στη συσκευή.

*Σημείωση: πριν ξεκινήσετε τη συσχέτιση, βεβαιωθείτε ότι η συσκευή είναι συνδεδεμένη σε LAN συνδεδεμένο στο Διαδίκτυο.*

6. Αγγίξτε για να επιλέξετε τη συσκευή.

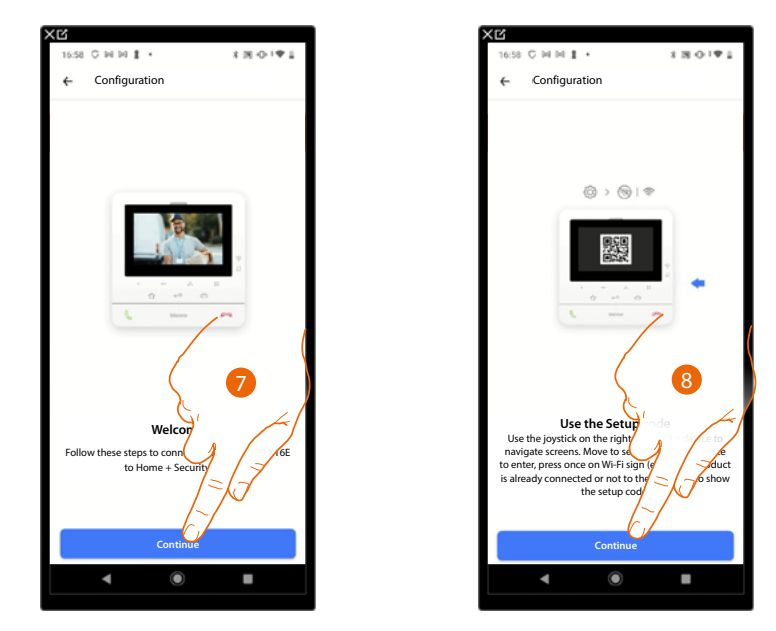

7. Αγγίξτε για την εκκίνηση της διαδικασίας συσχετισμού.

*Σημείωση: εάν η διαδικασία συσχέτισης διακοπεί πριν ολοκληρωθεί, είναι απαραίτητο να επαναφέρετε το Classe100 X16E χρησιμοποιώντας τη συγκεκριμένη διαδικασία.*

8. Αγγίξτε για να συνεχίσετε, τώρα πρέπει να σαρώσετε τον κωδικό QR στη συσκευή.

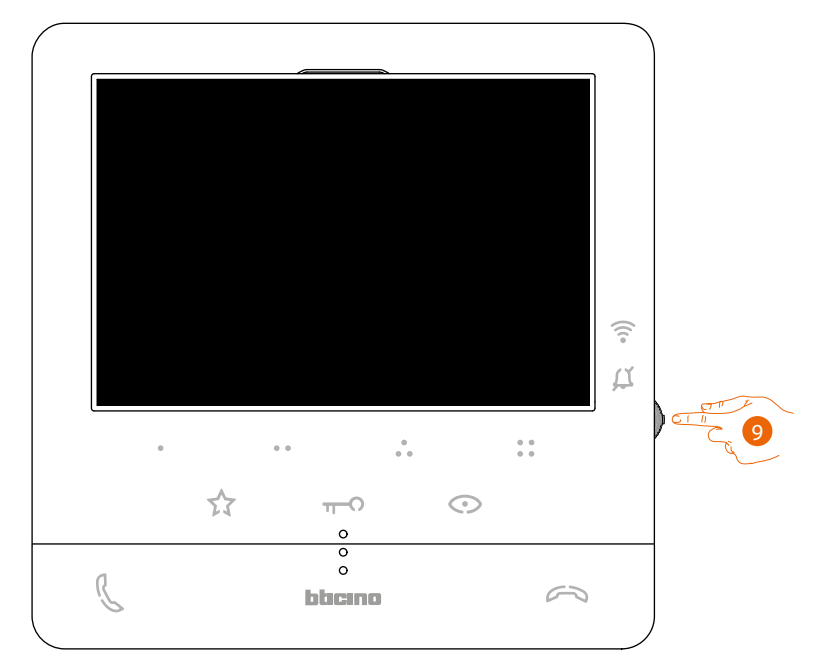

9. Από την κατάσταση αναμονής, πατήστε το joystick για να ενεργοποιήσετε την οθόνη.

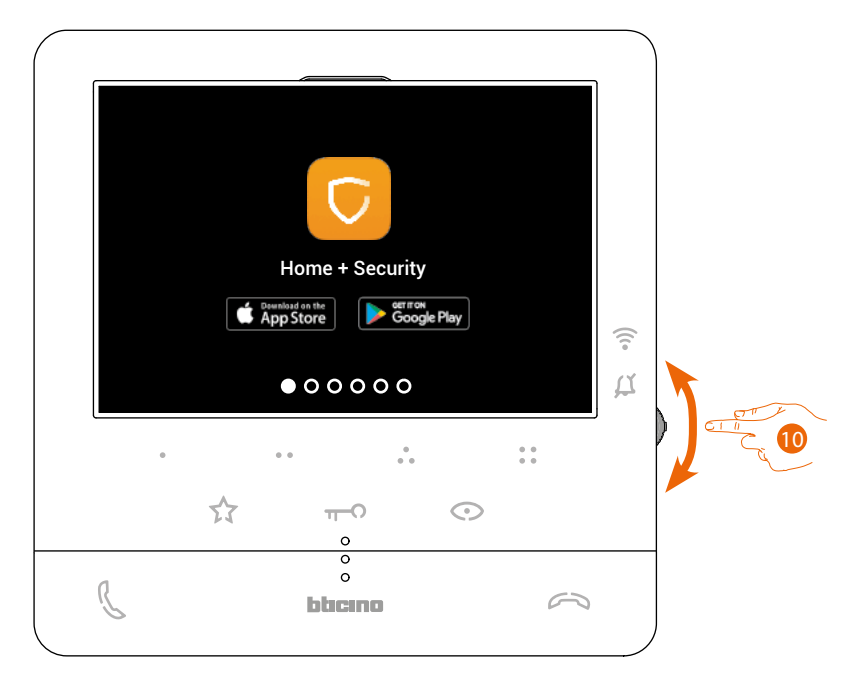

Εμφανίζεται αυτή η οθόνη, υποδεικνύοντας ότι το Classe100 X16E δεν έχει αντιστοιχιστεί ποτέ και θα εξαφανιστεί όταν η διαδικασία είναι επιτυχής.

10. Μετακινήστε το joystick προς τα κάτω για να επιλέξετε τη σελίδα Ρυθμίσεις Wi-Fi.

*Εγχειρίδιο χρήσης και εγκατάστασης*

 $\blacklozenge$ 

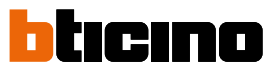

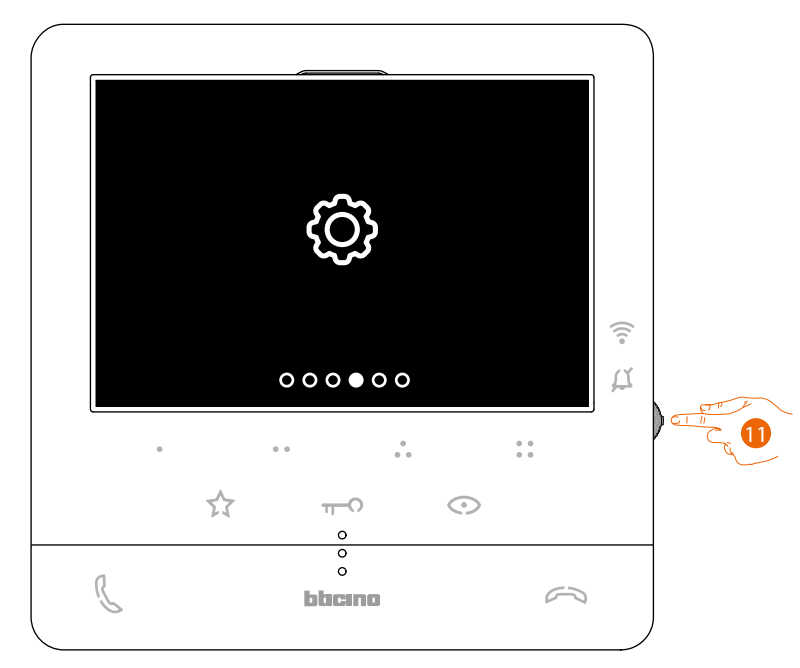

11. Πατήστε το joystick για να μπείτε στη σελίδα.

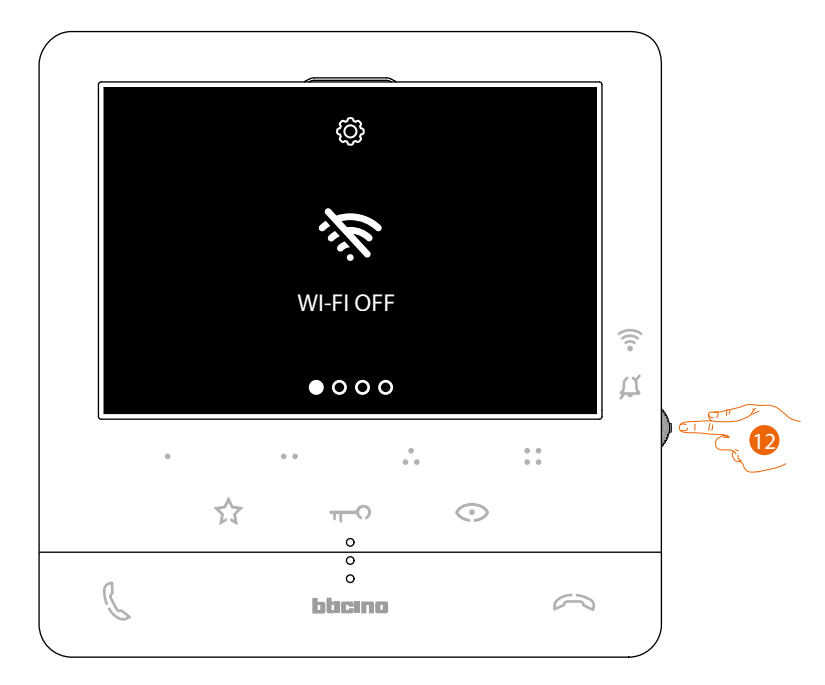

12. Αγγίξτε για να ενεργοποιήσετε το προσωρινό δίκτυο Wi-Fi που δημιουργήθηκε από το C100X16E σας.

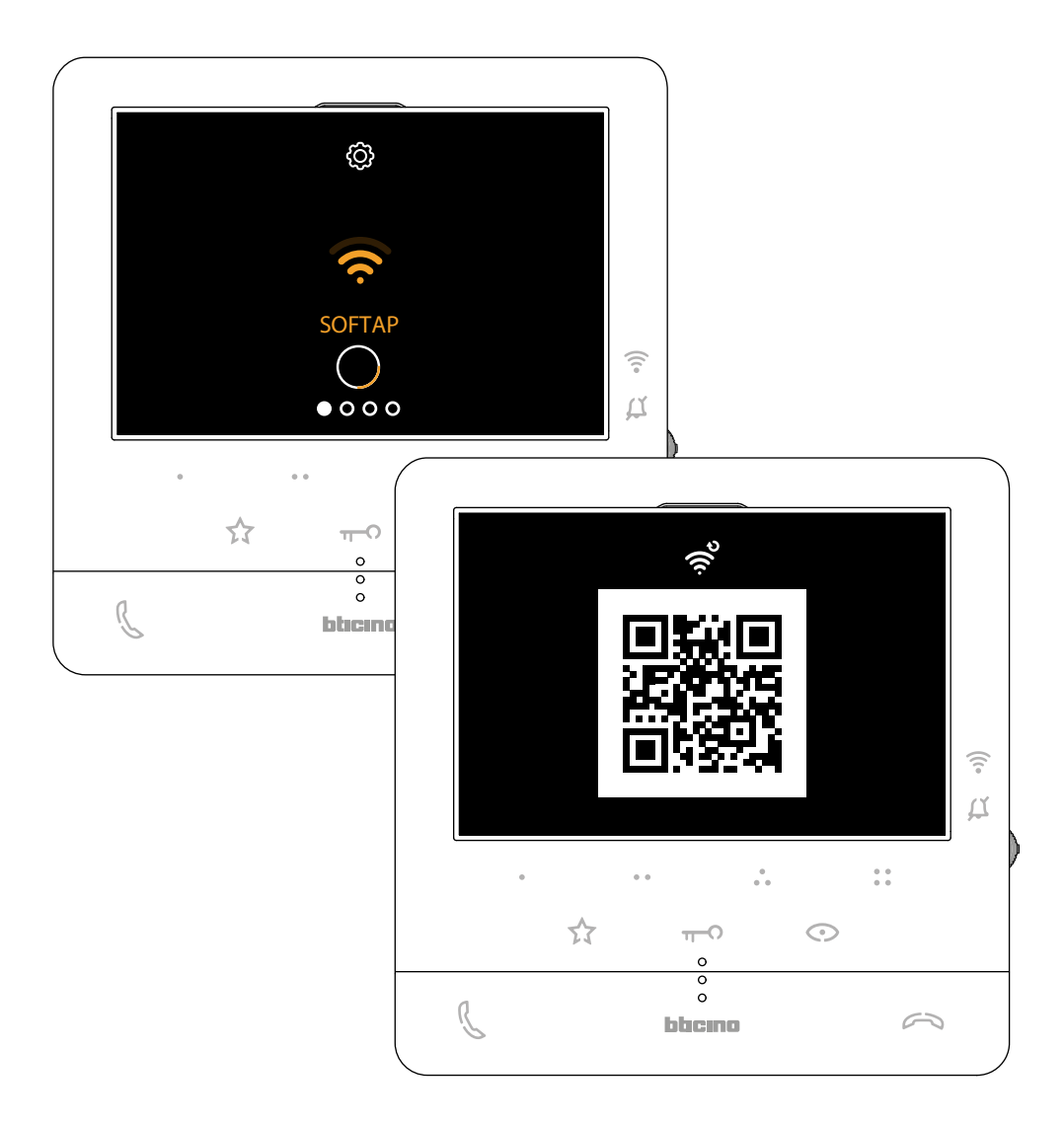

Εμφανίζεται αυτή η οθόνη και, μετά από λίγα δευτερόλεπτα, εμφανίζεται ένας QRcode.

*Εγχειρίδιο χρήσης και εγκατάστασης*

 $\blacklozenge$ 

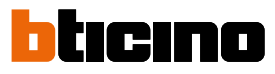

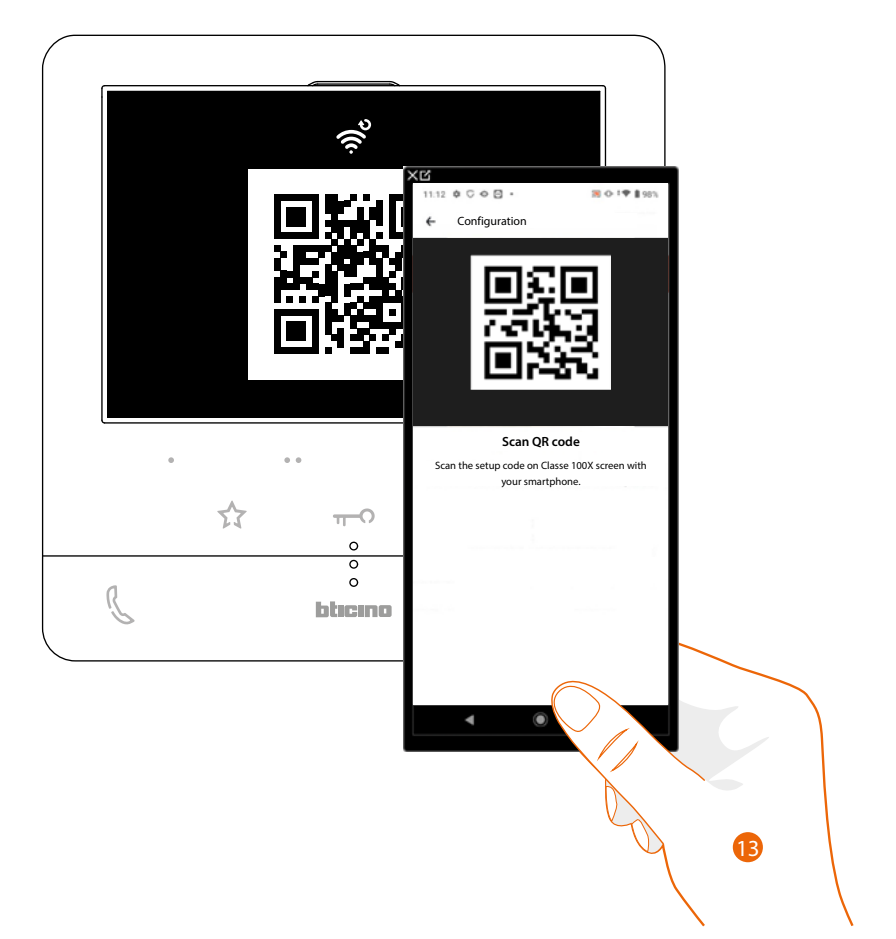

13. Σαρώστε τον QRcode με το smartphone σας.

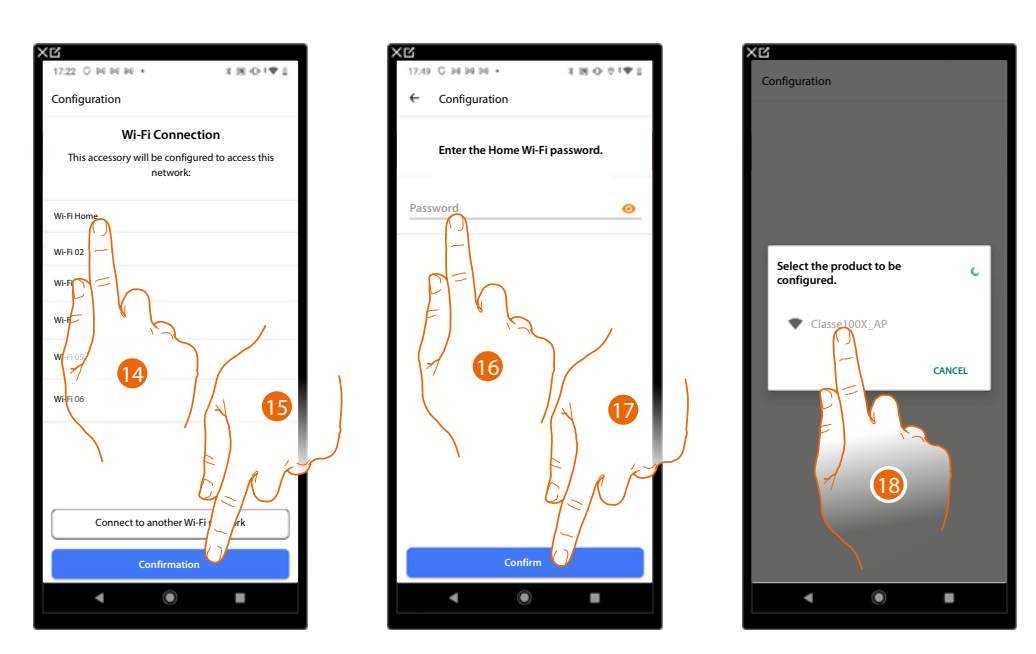

- 14. Τώρα επιλέξτε το οικιακό δίκτυο Wi-Fi στο οποίο θα πρέπει να συνδέσετε το C100X16E.
- 15. Πατήστε για επιβεβαίωση.
- 16. Πληκτρολογήστε τον κωδικό πρόσβασης για το Wi-Fi δίκτυο του σπιτιού.
- 17. Πατήστε για επιβεβαίωση.
- 18. Επιλέξτε τη συσκευή για σύζευξη.

Η ανταλλαγή δεδομένων μεταξύ του C100X16E και του smartphone ξεκινά τώρα. αυτή η διαδικασία μπορεί να διαρκέσει μερικά λεπτά.

Οι οθόνες επιβεβαίωσης εμφανίζονται όταν ολοκληρωθεί η σύζευξη.

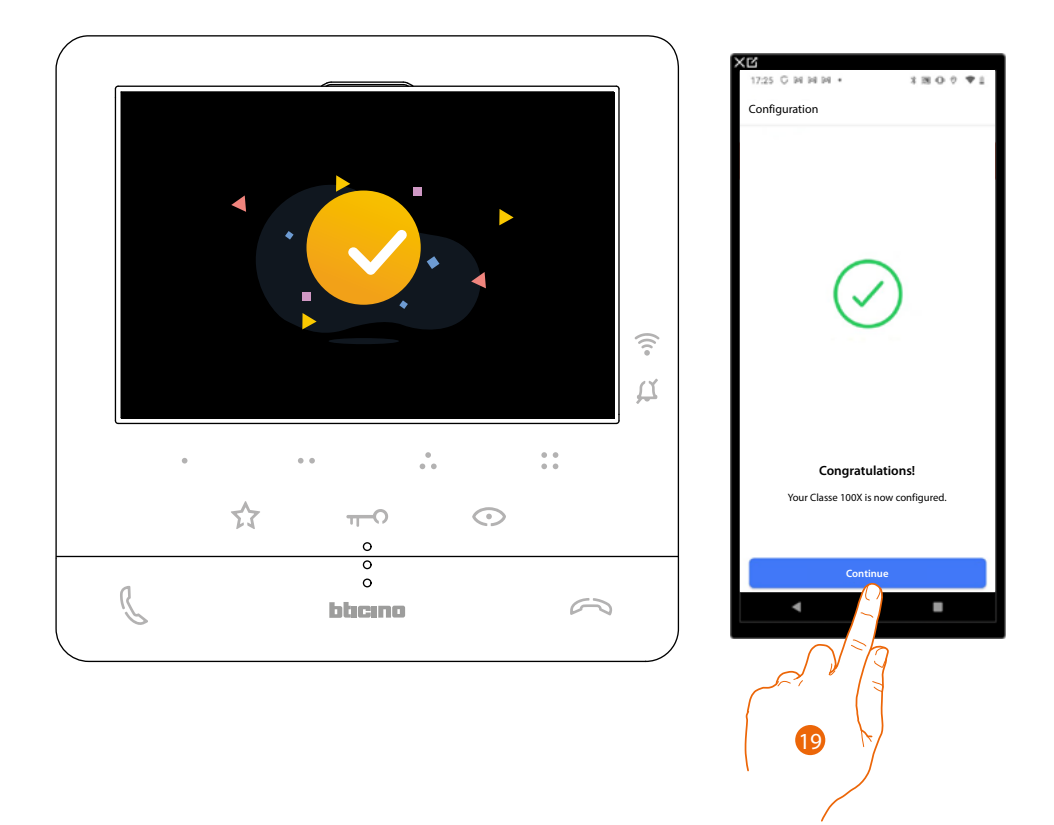

19. Πατήστε για να ολοκληρώσετε.

*Σημείωση: η απενεργοποίηση της σύνδεσης Wi-Fi του Classe100 X16E ή η επαναφορά του δικτύου Wi-Fi για την αλλαγή του κωδικού πρόσβασης μπορεί απλά να πραγματοποιηθεί από το συγκεκριμένο μενού [Ρυθμίσεις Wi-Fi.](#page-46-0).*

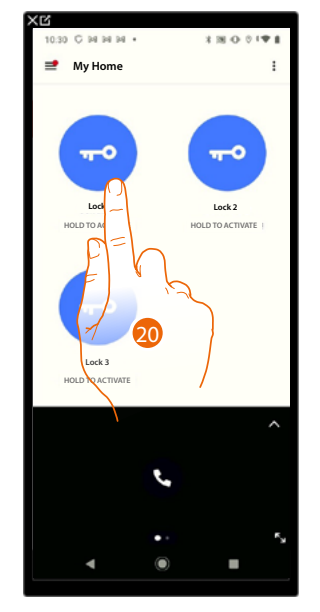

20. Αγγίξτε για απομακρυσμένο έλεγχο των λειτουργιών της συσκευής.

**BTicino SpA Viale Borri, 231 21100 Varese www.bticino.com**